**الجـمهورية الجزائرية الديمقراطية الشعبية République Algérienne démocratique et populaire** 

**وزارة التعليم الــعــالي والبحــث العــلمــي Ministère de l'enseignement supérieur et de la recherche scientifique**

> **جــامعة سعد دحلب البليدة Université SAAD DAHLAB de BLIDA**

> > **كلية التكنولوجيا Faculté de Technologie**

**قسم اإللكترونيـك Département d'Électronique**

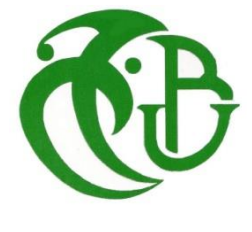

# **Mémoire de Master**

Mention Électronique Spécialité Automatique et Informatique Industrielle (AII)

Présenté par

# **BENALIKHODJA Walid**

**&**

**SAHEL Amina**

# **Automatisation et supervision des éléments**

# **de traitements de l'air**

# **dans un atelier de pate molle**

Proposé par

Pr. KARA Kamel & Mr. HADJ SAID Labri

Année Universitaire 2017-2018

# **Remerciements**

# **Au nom de Dieu le miséricordieux le tout miséricordieux**

 Nous tenons tout d'abord à remercier Dieu le tout puissant, de nous avoir armé de courage, de patience et de santé pour parvenir au bout de ce modeste travail.

 Nous tenons à exprimer nos vifs remerciements à notre promoteur Professeur KARA Kamel de l'université de Blida pour nous avoir encadré durant notre projet de fin d'études et nous conseillé tout au long de notre travail.

 Nous remercions chaleureusement les travailleurs de l'entreprise Celia, qui nous ont ouverts leur ports et nous ont donné l'opportunité de réaliser ce projet et plus particulièrement Mr : HADJ SAID Larbi, cadre ingénieur dans le domaine de l'automatisme.

 Nous tenons aussi à remercier les membres de jury pour l'honneur qu'ils nous ont fait en acceptent d'évaluer notre projet.

 Nous présentons enfin, notre profonde gratitude à notre famille, ainsi qu'à tous ceux qui nous ont aidés de loin ou de près à réaliser ce travail.

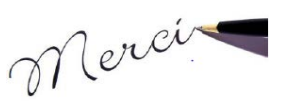

# **Dédicaces**

A nos très chers parents…

Témoignage d'affection et de grande

reconnaissance

Que dieu les gardes

A toute notre famille

Nos très chers frères et sœurs

A tous nos amis

A tous ceux qu'on aime

**Amina & Walid** 

**الملخص:**

يتمثل مشروع نهاية الدراسة في التحكم البرمجي والاشراف على عناصر المعالجة للهواء في ورشة إنتاج جبن الكممبير سيليا لمجمع التابعة في البليدة والية . النجاز هذا العمل ن برنامج ستخدم **7PETS** المصمم من قبل **PNTMTIP** ، جهاز المحاكاة **(7-300S (**، وواجهة االنسان لة\ التي تتضمن اال شاشة **PNTMTIP** يتم استعمال هذه الواجهة عن طريق .**hcuot nI** برنامج

#### **Résumé:**

Notre projet de fin d'étude consiste à réaliser une programmation des éléments de traitement de l'air pour la fabrication du camembert dans un atelier de pâte molle au sein de l'entreprise Celia de Blida. Nous utilisons pour cela le logiciel de programmation **STEP 7** fourni par le concepteur **SIEMENS** un simulateur d'automate **SIEMENS** (S7-300) et l'interface Homme/Machine '**'IHM'**' qui contient un afficheur **SIEMENS.** L'interface homme/machine **(IHM)** est piloté par le logiciel **Intouch**.

**Mots clés : IHM ; step7 ; InTouch.**

#### **Summary :**

Our final project consists of programming the air processing elements for the production of Camembert cheese in a soft-Fresh Cheese Workshop at Celia of Blida. The programming software **STEP 7** provided by the designer **SIEMENS**, the **SIEMENS PLC** simulator (S7-300) and supervised by InTouch software using as the Human / Machine interface '' **HMI ''**.

# **Listes des acronymes et abréviations**

**CTA :** centrale de traitement d'air. **CYCLAIR** : conditionneur de l'air. **API** : Automate Programmable Industrielle. **IHM**: Interface Homme Machine. **CONT** : Le langage à contact. **LD** : langage ladder. **LIST** : Le langage à instruction (machine). **PROFINET** : Bus de terrain propriétaire. **TOR :** Tout ou Rien. **CPU :** Unité centrale de l'automate (Central processing unit). **PROFINET** : Bus de terrain propriétaire. **DB :** Les blocs de données servent à sauvegarder les données du programme. **E/S :** Entrée / Sortie. **FC :** Les fonctions sont des blocs de code sans mémoire. **SIMATIC :** Siemens Automatic. **S7 :** STEP 7 (logiciel de programmation pour les automates SIEMENS).

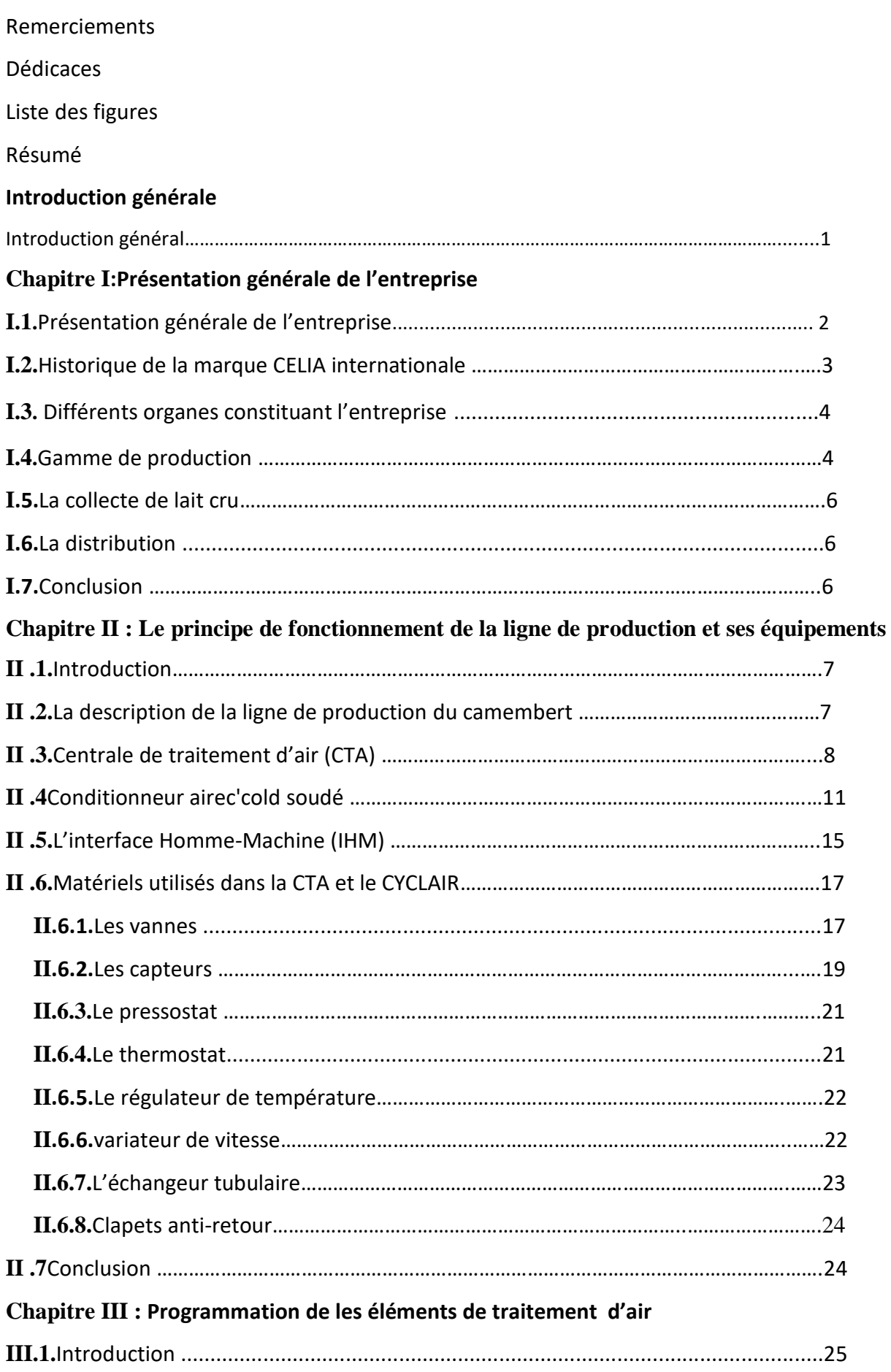

# Sommaire

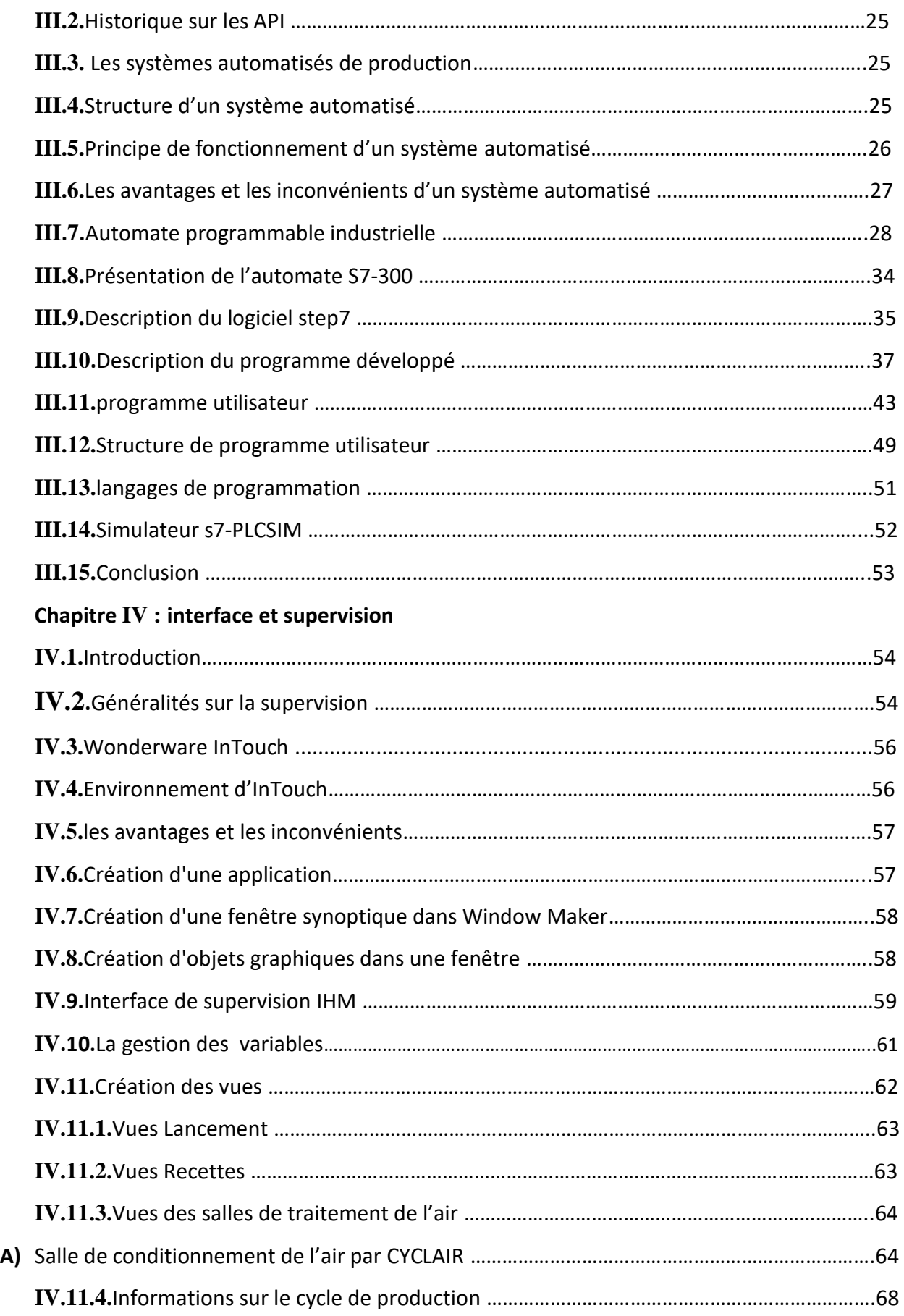

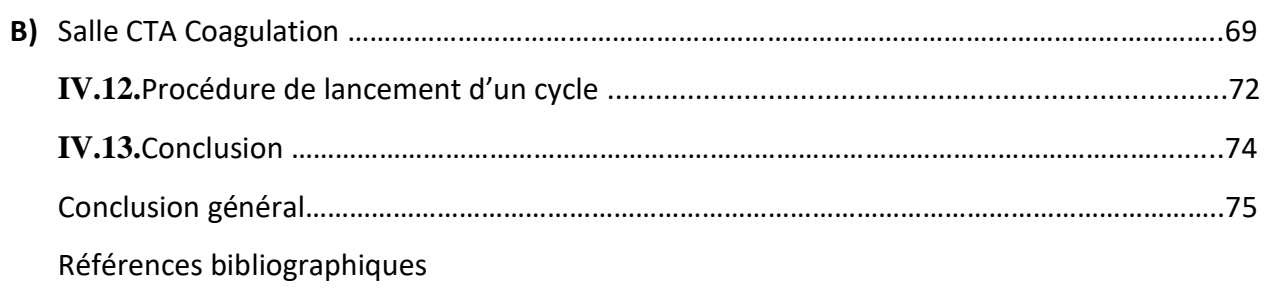

# **Chapitre I :**

- **Figure I.1.** La position de l'entreprise sur Google.
- **Figure I.2.** Organigramme de l'entreprise..
- **Figure I.3.** Différentes marques de l'entreprise.

# **Chapitre II :**

- **FigureII.1.** Illustration des étapes de production du camembert.
- **Figure II.2.** Central de traitement d'air (CTA).
- **FigureII.3***.* CTA double flux.
- **FigureII.4.** CTA simple flux.
- **Figure II.5.** Conditionneur de l'air « CYCLAIR».
- **Figure II.6.** Composants de CYCLAIR.
- **Figure II.7.** Gaine textile.
- **Figure II.8.** L'alimentation de CYCLAIR.
- **Figure II.9.** L'interface homme machine (IHM).
- **Figure II.10.** Robinet.
- **Figure II.11.** Actionneur.
- **Figure II.12.** Vanne modulante.
- **Figure II.13.** Vanne trois vois.
- **Figure II.14***.* Sonde pt100.
- **Figure II.15.**Capteur d'humidité.
- **Figure II.16.** Le pressostat (danfoss).
- **Figure II.17.** Thermostat (danfoss).
- **Figure II.18***.* Le régulateur de température.
- **Figure II.19.** Variateur de vitesse**.**
- **Figure II.20.** Echangeur tubulaire.
- **Figure II.22.** Clapets anti-retour.

# **Chapitre III :**

- **Figure III.1.**Structure générale d'un système automatisé.
- **Figure III.2.** Schéma de principe d'un système automatisé.
- **FigureIII.3.** Échange d'information dans un système automatisé.
- **Figure III.4.** Automate programmable S7-300.
- **Figure III.5.** Architecteur d'un API.
- **FigureIII.6.** Fonctionnement cyclique d'un automate.
- **FigureIII.7.** Vue générale de l'automate S7-300.
- **FigureIII.8.** Fenêtre SIMATIC Manager.
- **FigureIII.9.** Fenêtre pour un nouveau projet.
- **FigureIII.10.** Fenêtre portant le nom du projet
- **FigureIII.11.** Configuration de l'automate.
- **Figure III.12**. Configuration de Rack principale.
- **Figure III.13.** Configuration des stations déportées.
- **Figure III.14**. Les adresses des entrées TOR.
- **Figure III.15**. Les adresses des sorties TOR.
- **Figure III.16.** Les adresses des entrées analogiques.
- **Figure III.17**. Les adresses des sorties analogiques.
- **Figure III.18.** Table des mnémoniques**.**
- **Figure III.19.** Fenêtre du bloc d'organisation.
- **Figure III.20.** Fenêtre du nom de bloc d'organisation.
- **Figure III.21.** Fenêtre du type de donnée.
- **Figure III.22.** Fenêtre de Création d'une fonction.
- **Figure III.23.** Fenêtre pour nommer le bloc de fonction.
- **Figure III.24.** Fenêtre de Création d'un bloc fonctionnel.
- **Figure III.25.** Fenêtre pour nommer le bloc fonctionnel.
- **Figure III.26.** Les fonctions du programme
- **Figure III.27.**. exemple de langage CONT.
- **Figure III.28.** Exemple de langage List.
- **Figure III.29.** Interface de simulation PLCSIM.

### **Chapitre IV :**

- **Figure IV.1.** Schéma synoptique d'un système de supervision
- **Figure IV.2**.Ouverture d'un projet
- **Figure IV.3.**La fenêtre de création d'une application.
- **Figure IV.4.**Création d'une fenêtre synoptique.
- **Figure IV.5.** Accès à la communication entre InTouch et l'automate.
- **Figure IV.6.** Définition du nom d'automate et application de communication**.**
- **Figure IV .7.**Logiciel de communication entre intouch et l'automate**.**
- **Figure IV.8.** Adresse de communication entre InTouch et l'automate**.**
- **Figure IV.9.** Déclaration des variables**.**
- **Figure IV.10.** Création des vues.
- **Figure IV.11.** Vue lancement du cycle de production.
- **Figure IV.12.**Vue recette du cycle de production.
- **Figure IV.13.** Présentation des ensembles d'une salle de traitement d'air.
- **Figure IV.14.** Vue recette du cycle de production.
- **Figure IV.15.** Régulation température salle Hâloir.
- **Figure IV.16.** Courbe de Régulation température salle Hâloir.
- **Figure IV.17.** Calcul hygrométrie.
- **Figure IV.18.** Information de cycle de production.
- **Figure IV.19.**CTA en arrêt.
- **Figure IV.20.**Activation de la batterie chaude.
- **Figure IV.21.**Activation de la batterie froide.
- **Figure IV.22.** Régulation de la batterie froide.
- **Figure IV.23.**Courbe de régulation température de la salle de coagulation.
- **Figure IV.24.** Sélection salle de conditionnement de l'air.
- **Figure IV.25.** Lancement production de la salle de conditionnement de l'air.
- **Figure IV.26.** Activation production salle Hâloir.
- **Figure IV.27.**Activation de la batterie chaude.

L'automatisation est la priorité absolue dans les industries modernes, le débat sur ce phénomène est toujours sujet à controverse vu que la machine a tendance à remplacer l'homme dans plusieurs tâches, il ne peut hélas assurer les tâches que fait la machine dans plusieurs domaines. Elle consiste à en assurer la conduite par un dispositif technologique qui se substitue aux opérations manuelles. Le système ainsi conçu sait prendre en compte les situations pour lesquelles sa commande a été réalisée.

La problématique qui nous a été posée au sein de l'atelier de pate molle qui fait partie des autres atelier de l'entreprise **Celia** de Blida, est la suivante : dans cet atelier les éléments de traitement de l'air a savoir « la CTA » et « le CYCLAIR » sont contrôlés par un automate programmable de marque wago dont on dispose pas son logiciel de programmation. qui il n'est donc pas possible de reprogrammer pour modifier ou améliorer le déroulement des différentes séquences. Pour cela nous avons utilisé le logiciel de programmation STEP7 fourni par le constructeur SIEMENS pour programmer un automate S7-300 qui peut etre mis a la place de l'automate wago. L'automate S7-300 présente plusieurs avantages, telles qu'es la souplesse, la fiabilité et la capacité à répondre aux exigences actuelles, comme la commande et la communication.

Le présent mémoire est réparti en quatre chapitres décrivant les volets principaux de notre projet.

Le premier chapitre est dédié à la présentation de l'entreprise, tandis que le deuxième est réservé au principe de fonctionnement de la ligne de production et ses équipements, la « CTA » et le «CYCLAIR ».

Des généralités sur les automates programmables ainsi que le logiciel de programmation des automates step7 et les étapes de programmation font l'objet du chapitre trois.

Le quatrième chapitre est consacré à la simulation et la supervision de nos éléments, en d'autre terme la création du projet dans le logiciel InTouch*.* 

En fin, une conclusion générale de notre travail est donnée.

1

#### **I.1. Présentation générale de l'entreprise :**

 La laiterie de Beni Tamou, wilaya de Blida a été cédé en 2007 par le conseil de la privatisation à deux partenaires, en l'occurrence le groupe Soummam et le groupe français Lactalis. Le producteur de la marque Président est depuis le 3 décembre 2013 la propriété du groupe Célia.

 Cette laiterie est implantée sur un terrain d'assiette de 7 hectares (**Figure I .1**). Le groupe Soummam et celui de Lactalis, qui se partageaient les actions, viennent de céder la totalité de leurs parts à Sarl Célia Algérie.

Cette dernière société de Beni Tamou (Blida), spécialisée entre autres dans la production de camemberts, appartenant au groupe français Lactalis, premier fromager mondial qui fabrique ses produits dans 22 pays, est en passe de devenir une référence en matière de qualité.

 Le poste basé à Beni Tamou (50 Km au sud d'Alger Rue frères zedri) élabore des produits laitiers (camembert, fromage fondus, lait, fromages blancs...) à marque PRESIDENT et MITIDJA **[1]**.

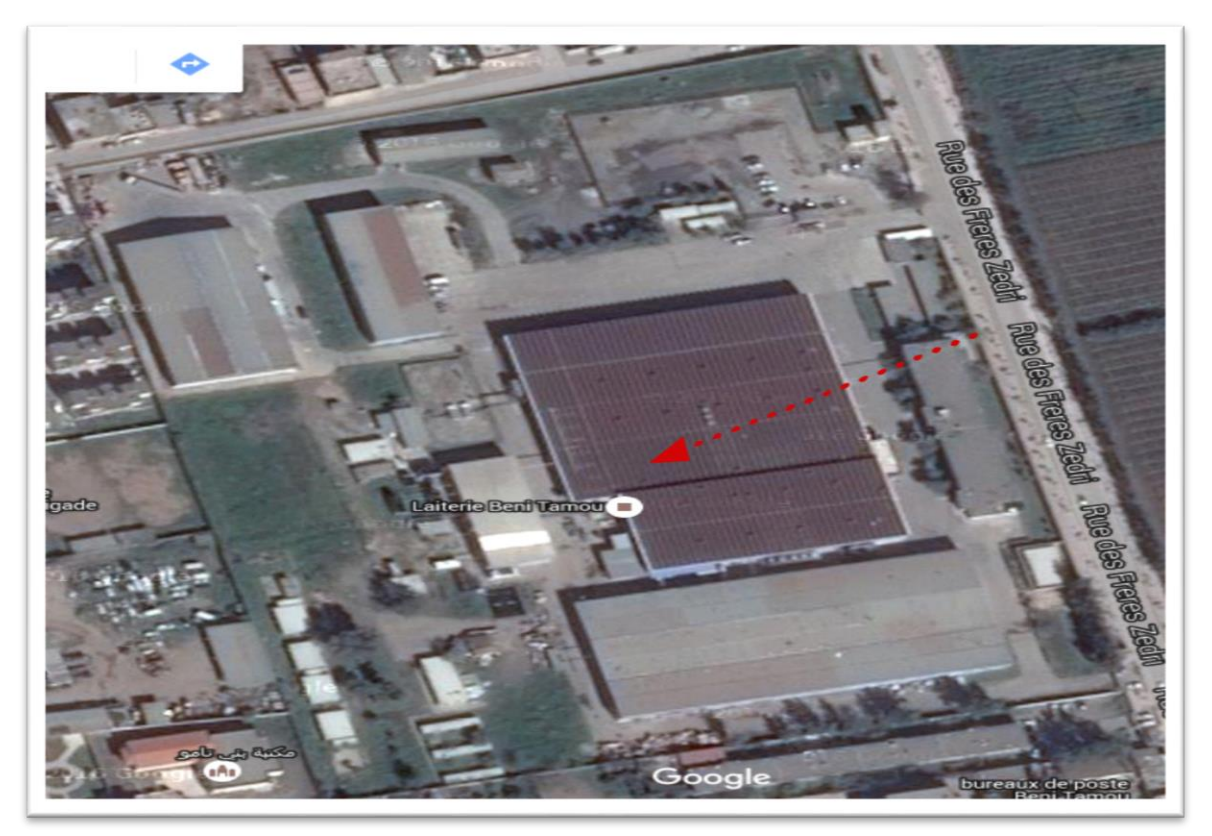

**Figure I.1.**La position de l'entreprise Celia sur Google.

#### **I.2. Historique de la marque CELIA internationale [1]:**

- **1927** : Naissance de Celia® avec la création d'une fromagerie à [Craon \(53\)](http://www.ville-craon53.fr/) située au Nord Ouest de la France.
- **1963** : Construction de la 1ère tour de séchage à l'usine de Craon marquant le début de l'activité de la transformation du lait en poudre.
- **1980** : La laiterie de Craon lance la marque Celia dans les DOM TOM, en Afrique, au Maghreb, au Moyen Orient et est aujourd'hui N° 2 en Algérie.
- **1994** : Renforcement des activités B to B sur des marchés Asiatiques dynamiques tel que Taïwan.
- **2001** : Acquisition des Laboratoires [DHN \(Produits de Nutrition entérale et orale\)](http://www.dhn.fr/) .
- **2003** : Acquisition des Laboratoires [Picot®, spécialisé en nutrition infantile](http://www.picot.fr/) . En 2011, la marque Picot® affiche une part de marché de 24% en France.
- **2007** : Intégration de Celia dans le [groupe Lactalis](http://www.lactalis.fr/) , alors 2ème groupe laitier mondial et N°1 en Europe.

Le Groupe Lactalis déjà acteur en France en Nutrition Infantile avec la marque [Eveil®](http://www.lactel-eveil.fr/) de [Lactel](http://www.lactel-eveil.fr/) , est N°3 sur les segments des laits de croissance en France.

- **2008**  : Création de la Division Lactalis Nutrition & Santé qui regroupe les activités de Nutrition infantile et médicale.
- **2009** : Intégration de la marque Celia à la division [Lactalis International](http://www.lactalis-international.com/) pour favoriser son expansion à travers le monde.
- **2010**  : Déploiement de la marque Celia en Nutrition Infantile à l'internationale. Lancement de la marque Eveil en Italie.
- **2011** : Intégration dans le groupe des activités de 2 acteurs majeurs en Nutrition Infantile sur le marché Espagnol [Puleva](http://www.puleva.es/) et [Sanutri](http://www.sanutri.es/) .

Puleva, proposant une large gamme de laits de consommation, s'inscrit parmi les leaders laitiers espagnols.

Sanutri est une entreprise spécialisée dans les laits infantiles et les céréales pour enfants

commercialisés en Espagne en pharmacies et parapharmacies.

Lancement de la marque Celia en Russie, Arabie Saoudite, Pakistan et Chine.

Le Groupe Lactalis devient N°1 mondial des produits laitiers, après une prise de position majoritaire dans le leader laitier Italien : Parmalat.

**2012**: Lancement de Puleva bébé en Espagne Poursuite du déploiement de Celia à l'international

### **I.3.Différents organes constituant l'entreprise :**

L'organigramme suivant donne une vue générale sur les différents organes constituant l'entreprise CELIA **(Figure I.2) [1].**

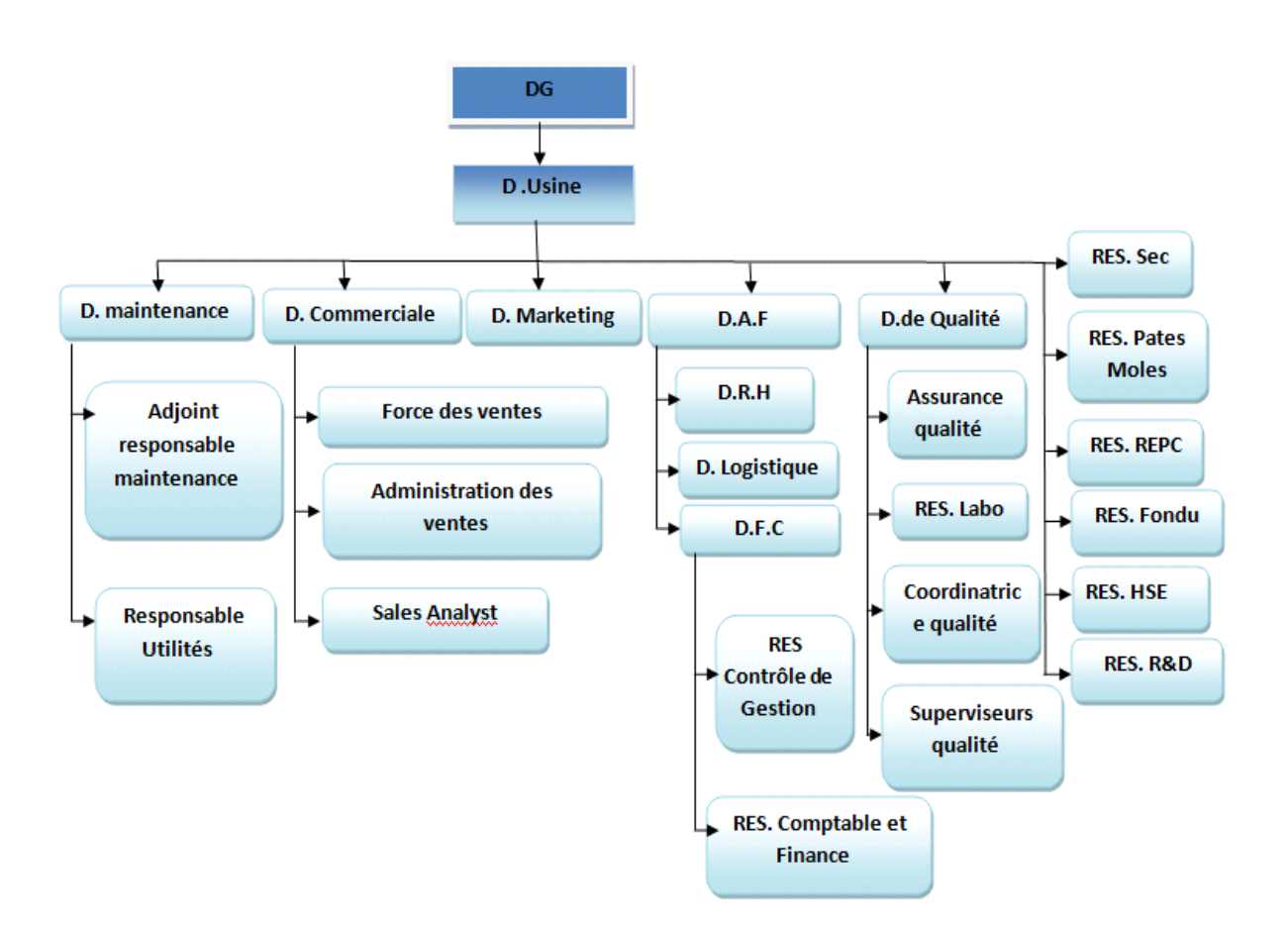

**Figure I.2.**organigramme de l'entreprise.

# **I.4.Gamme de production**

L'usine dispose de trois ateliers principaux **(Figure I.3) [1].**

# **I.4.1 .Atelier REPC**

Les produits de cet atelier sont :

- Lait en sachet.
- Le lait Lactel.
- Pâtes fraiche (lactel).
- Gelly (dessert).

# **I.4.2.Atelier fromage fondu :**

On produit dans cet atelier :

- ALVITA (crème).
- Fromages frais en barquette
- Ladidh.
- Crème fraiche (bridel)
- Yasmine (portion METIDJA).

### **I.4.3 .Atelier PATE Molles**

Cet atelier produit les produits suivants :

- Camembert «**président** ».
- Brie.
- Cremio.

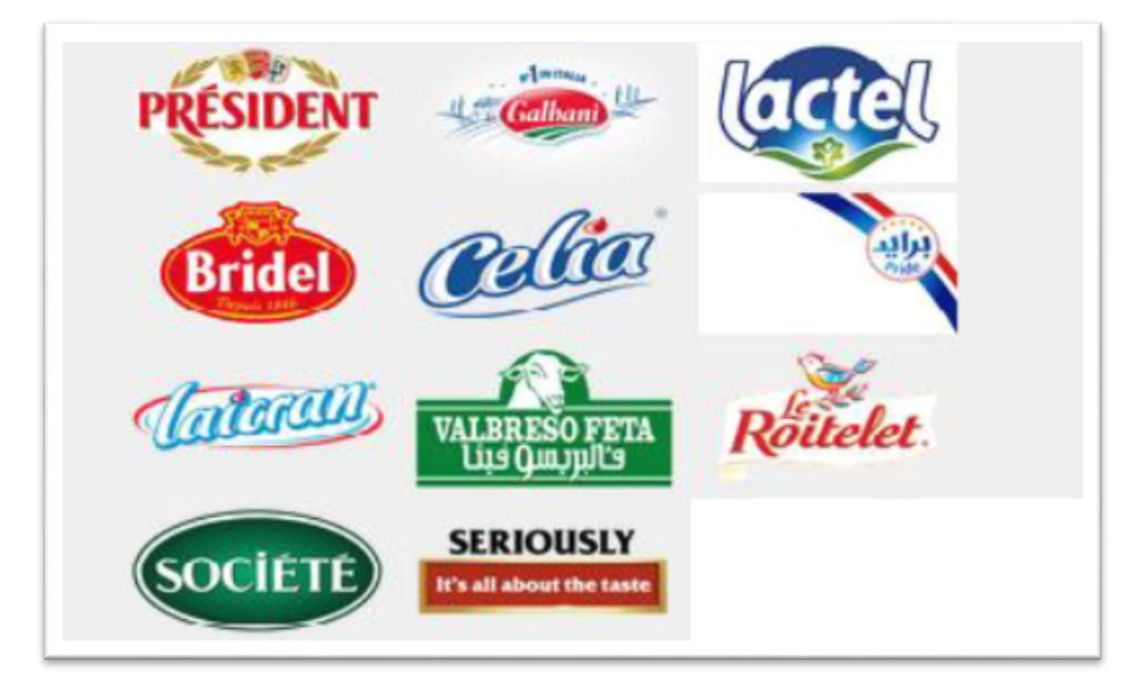

**Figure I.3.** Différentes marques de l'entreprise.

#### **I.5.La collecte de lait cru**

La collecte du lait nécessaire pour la production se fait dans des fermes laitières, où les vaches sont élevés et traitées selon des règles d'hygiène strictes. Le lait collecté à partir d'un camion citernes isothermes se dirige vers la laiterie qui sera ensuite analysé pour vérifier sa qualité **[1].**

#### **I.6.La distribution**

L'entreprise Célia Algérie assure elle-même la distribution dans la Wilaya du Blida (lait), elle a ainsi des distributeurs exclusifs pour les fromages à Blida et d'autres wilaya du littorale **[1].** 

#### **I.7.Conclusion**

Dans ce chapitre, nous avons présenté les différentes activités de l'entreprise Celia, son historique et son organisation. Nous avons aussi présenté les trois ateliers principaux existants dans l'usine et leurs produits divers.

# **II.1.Introduction :**

Dans ce chapitre nous allons présenter les étapes de la fabrication d'un produit laitier (camembert) dans un atelier de pâte molle. Chaque étape à des conditions spécifiques, la température et l'humidité sont deux conditions importantes dans cette fabrication. Ces dernières sont assurées par une centrale de traitement d'air(CTA) et par un conditionneur de l'air (CYCLAIR).

La description de la ligne de fabrication, ses équipements, et le matériel utilisé dans la CTA et le CYCLAIR est aussi donnée dans ce chapitre.

# **II.2.Description de la ligne de production du camembert :**

Le diagramme suivant représente les différentes étapes de la fabrication du camembert (**Figure II.1**)

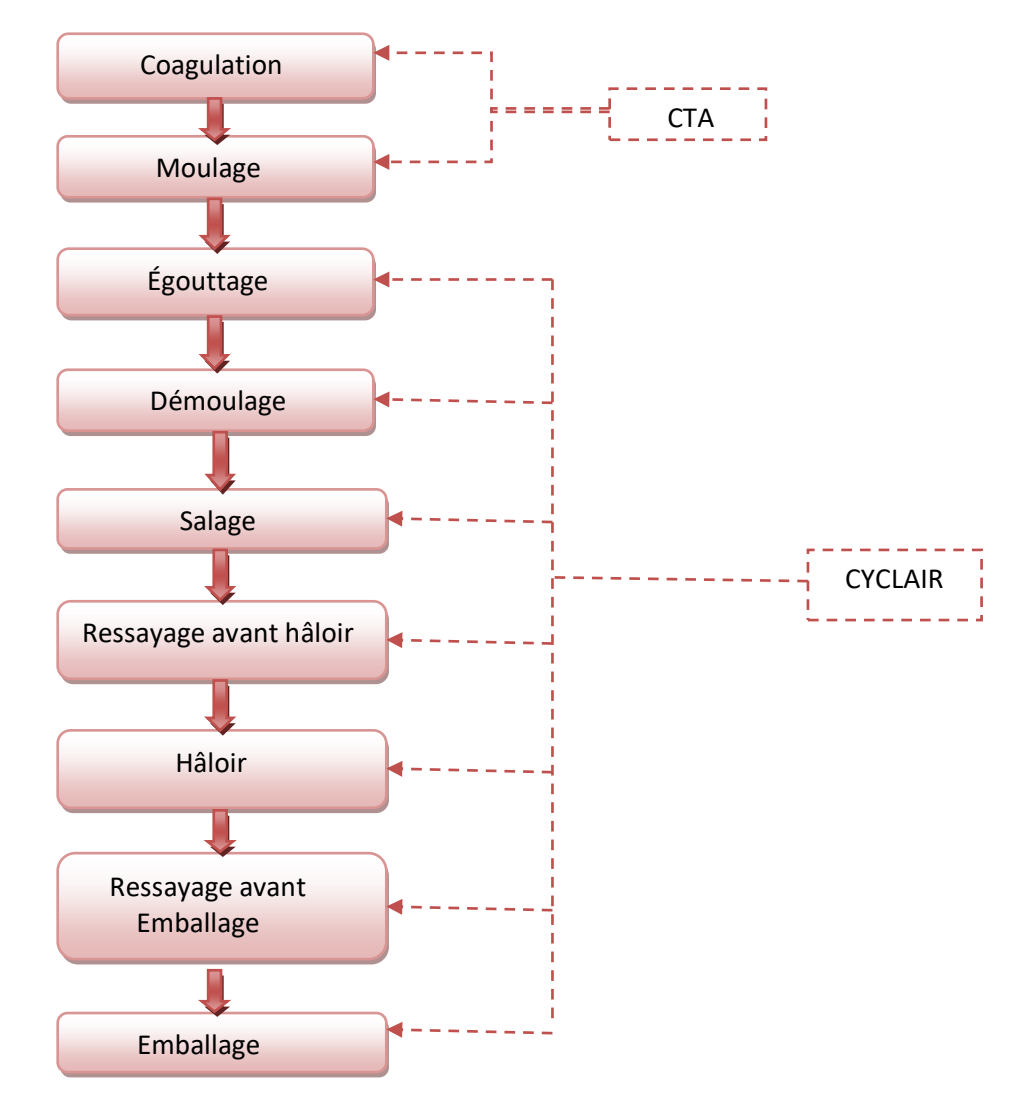

**Figure II.1.**Illustration des étapes de production du camembert.

La fabrication d'un Camembert nécessite de passer par plusieurs étapes :

- La coagulation : appelée aussi le «caillage», elle s'agit dans un premier temps, de solidifier le lait.
- Le moulage: après l'étape du caillage, on obtient ce que l'on appelle le caillé. Il est placé dans des différents moules selon la forme du fromage souhaitée.

La coagulation et le moulage se sont deux étapes nécessitant à une température et un taux d'humidité spécifiques qui sont contrôlés par une centrale de traitement d'air.

- L'égouttage: cette étape c'est pour la séparation du caillé et du petit lait.
- Le démoulage: le démoulage s'effectuée après 24h d'égouttage.
- Salage : addition de sel soit à l'intérieur ou à la surface de la pâte.
- Ressayage avant hâloir : cette étape a pour fonction d'assécher la surface du fromage.
- Hâloir : c'est une salle d'affinage de surface avec ventilation, dans cette salle les fromages sont vaporisés d'une noble moisissure qui formera la croûte du fromage.
- Ressayage avant emballage et l'emballage : dans ces étapes, le fromage est emballé dans des boites en cartant.

De l'égouttage à l'emballage tout est contrôlées par un conditionneur de l'air (CYCLAIR).

### **II.3.Centrale de traitement d'air (CTA) :**

### **II.3.1.Définition :**

Une centrale de traitement d'air **(Figure II.2)** est un système qui vise à altérer les caractéristiques d'un flux d'air entrant par rapport à une commande donnée. Elle est consacrée au chauffage, au rafraîchissement, à l'humectage ou à la déshumidification des locaux industriels ou tertiaires. Il s'agit d'un système tout air, à débit variable, ou constant. Elle constitue, par ailleurs, l'un des éléments essentiels d'un système de chauffage, ventilation et climatisation (CVC). Une centrale de traitement d'air est soit de type monobloc (constituée d'un seul bloc), soit constituée de modules adjoints les uns aux autres, en fonction de la configuration (modules filtres, modules batteries chaudes et froides, modules ventilations) **[8]**.

# **Chapitre II : Le principe de fonctionnement de la ligne de production et ses équipements**

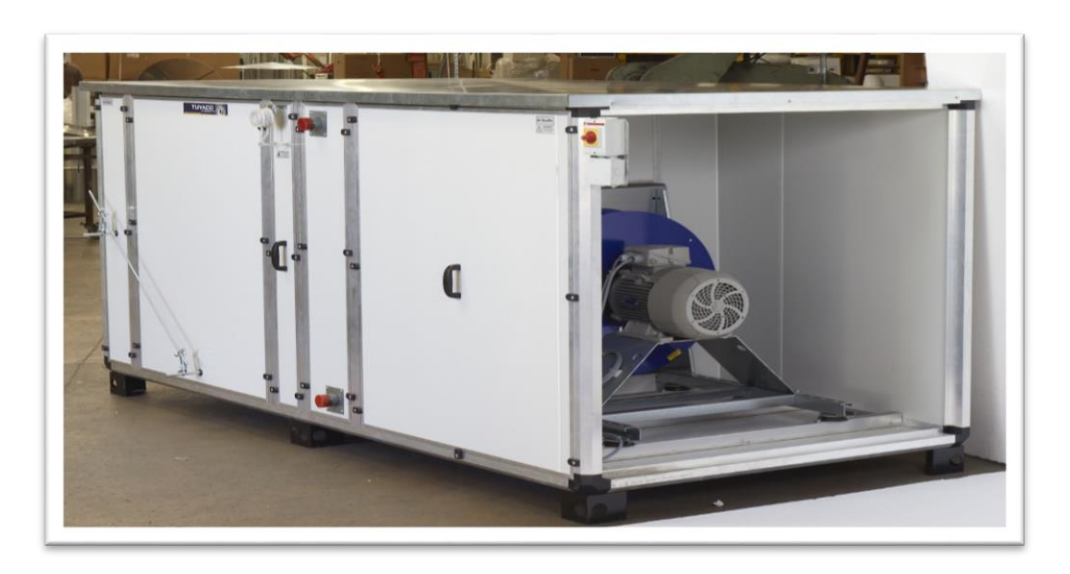

**Figure II.2.**Central de traitement d'air (CTA).

# **II.3.2.Types de CTA :**

Il existe deux types de centrales de traitement d'air :

 **La CTA double flux (Figure II.3)** : elle permet toutes les combinaisons possibles entre la reprise d'air, l'air neuf, l'air rejeté et entre l'air traité suivant la configuration de la CTA.

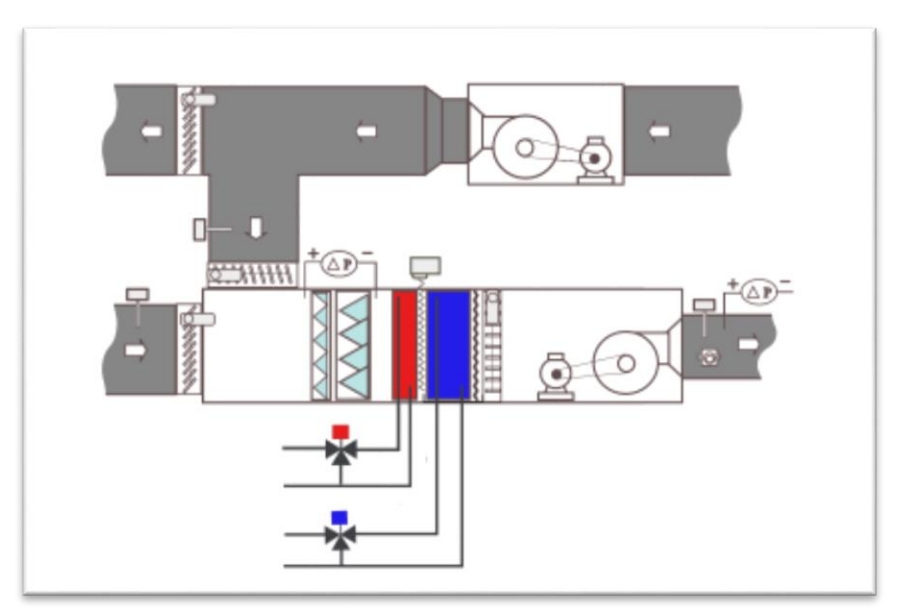

**Figure II.***3.*CTA double flux.

 **La CTA simple flux (Figure II.4):** elle est soit tout air neuf soit tout air repris ou encore un mélange des deux flux **[5]**.

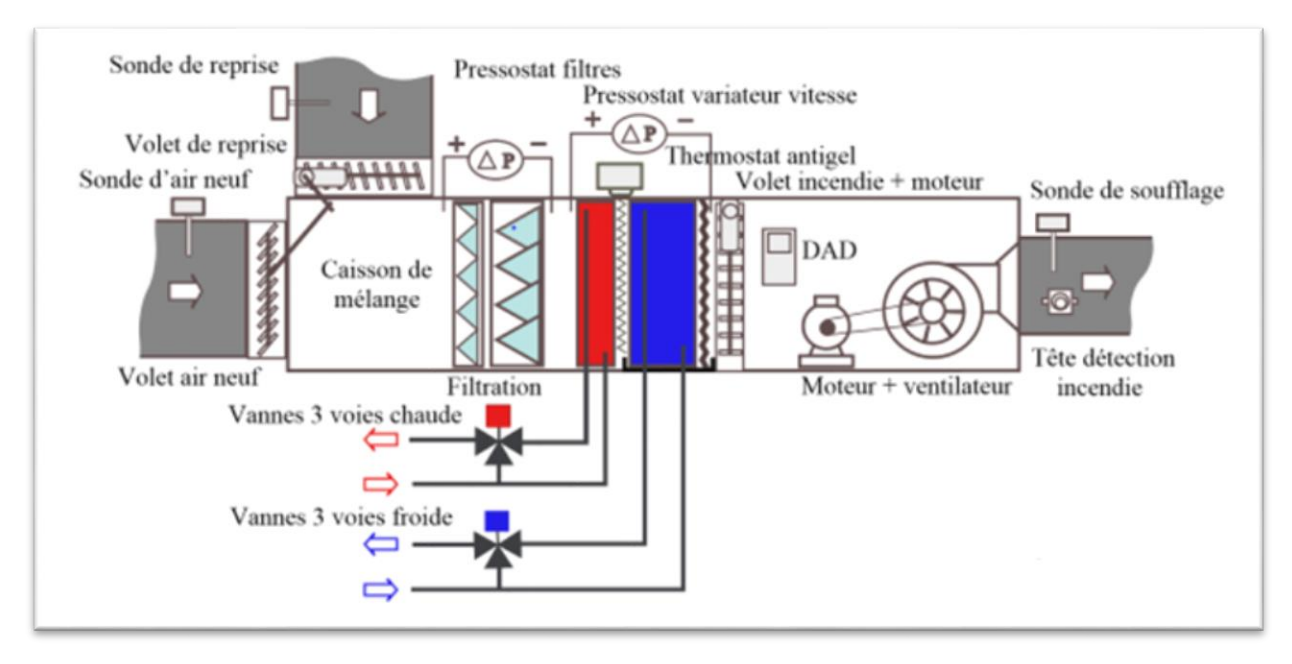

**Figure II.4.**CTA simple flux.

# **II.3.3.Rôle des divers éléments :**

Les divers éléments de la CTA sont **:** 

- **Volet d'air neuf :** ce volet motorisé règle en fonction de la régulation le débit d'air neuf. Il assure une fonction antigel.
- **Volet de reprise :** il régule l'admission de l'air repris dans le local à traiter, il fonctionne en parallèle avec le volet d'air neuf.
- **Boite de mélange :** elle permet le mélange de l'air neuf et de l'air de reprise. Les volets d'air de reprise et d'air neuf sont synchronisés à partir d'un jeu de moteurs.
- **Filtration :** la filtration protège la CTA contre la poussière et les diverses particules nuisibles au fonctionnement et au confort des personnes. Il peut y avoir plusieurs niveaux de filtration de moyenne à haute efficacité.
- **Batterie chaude :** elle se constitue d'un serpentin en cuivre où l'eau chaude circule muni d'ailettes en aluminium afin de favoriser l'échange avec l'air, l'eau et l'air circulent à contre-courant.
- **Batterie froide :** La batterie froide peut être à détente directe (fluide frigorifique) ou à eau glacée (configuration identique à la batterie eau chaude).
- **Pare gouttelettes :** elle permet d'éviter l'entraînement de goutte d'eau.

# **Chapitre II : Le principe de fonctionnement de la ligne de production et ses équipements**

- **Volet incendie :** ce volet permet de limiter la propagation des fumés par compartimentage.
- **DAD** (Détecteur autonome déclencheur) il est utilisé pour la protection contre incendie et il commande le volet incendie.
- **Bloc ventilateur :** il est constitué d'un ventilateur et d'un moteur **[8]**.

#### **II .3.4.Principe de fonctionnement d'une CTA :**

En règle générale, de l'air neuf est aspiré par la centrale de traitement d'air afin de maintenir un taux de renouvellement d'air hygiénique. Cet air extérieur est bien plus pollué que l'air recyclé, c'est pourquoi il faut un filtre à poches après le caisson de mélange air neuf/air recyclé. Ensuite, l'air est mis sous de bonnes conditions, il est prévu une batterie de froid pour la climatisation, une batterie de chauffage et fréquemment une zone d'humidification à vapeur.

Le ventilateur est placé en aval de ces éléments afin de favoriser le mélange d'air ,un silencieux est prévu afin de limiter la nuisance sonore du ventilateur **[5]**.

#### **Remarque :**

La CTA qui se trouve au niveau de l'atelier de pate molle a un simple changement. L'humidificateur existe en dehors de sa structure.

#### **II.3.5.Objectifs de la centrale de traitement d'air :**

- L'introduction d'air neuf (procédant ainsi au remplacement de l'air dit pollué).
- L'épuration de l'air transmis (par filtration).
- La contribution au bien-être ambiant (intervention sur l'humidité et la chaleur de l'air soufflé).
- La diminution du bruit extérieure (l'ouvrir les fenêtres n'étant plus nécessaire) **[5]**.

#### **II.4.Conditionneur airec'cold soudé :**

#### **II.4.1.Définition de conditionneur de l'air (CYCLAIR) :**

Le CYCLAIR **(Figure II.6)** est un équipement technique qui permet d'ajuster les températures, l'hygrométrie, le brassage d'air et les apports d'air neuf selon des lois programmables et modifiables. Les CYCLAIRS sont implantés directement dans les locaux au plus proche des produits et des opérateurs, ils sont placés aux endroits les plus judicieux. Pour la diffusion de l'air traité et l'accomplissement des opérations de fabrications mécanisées et manuelle **[5]**.

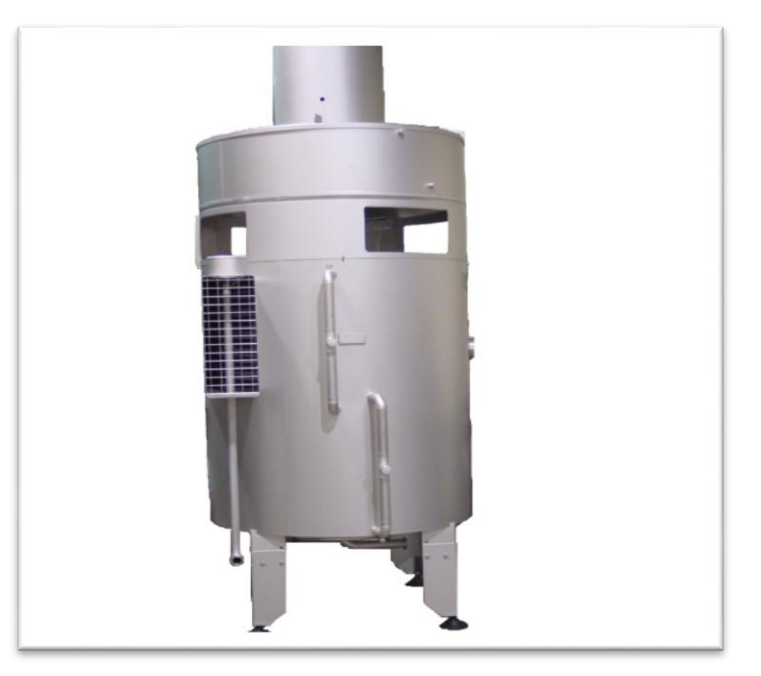

**Figure II.6.**conditionneur de l'air « CYCLAIR».

# **II.4.2.Les composants de CYCLAIR :**

Le CYCLAIR se compose de plusieurs équipements **(Figure II.7) :**

1- ventilateur d'aspiration / diffusion à pâte en plastique : l'air traverse l'intérieur des tubes aspiré par le ventilateur qui le produit ensuite dans les locaux.

2- bras rotatif horizontal et vertical en place de la totalité de l'intérieur du conditionneur (ventilateur compris) à 100% d'efficacité validée par frottis.

3- Moteur pour entraînement du ventilateur à vitesses variables.

4- ouverture (by-pass) pour augmenter le volume global d'air brassé et le réchauffer sans passage dans l'échangeur froid.

5-biellette d'ouverture/ fermeture manuelle du by- pass.

6- logement de moteur étanche (aucun contact avec les flux d'air).

7- chambre de ventilation et refroidissement du moteur.

8-batteries d'échangeur chaud et d'échangeur froid réalisées en selon le principe breveté : circulation d'air l'intérieur des tubes en inox lisses entourés d'eau froide et chaude.

9-enveloppes d'échangeurs étanches en acier inoxydable.

- 10- tube d'alimentation du bras de lavage.
- 11- fond conique pour récupération et évacuation des condensats, particules contaminants, eaux de lavage, désinfection et rinçage.

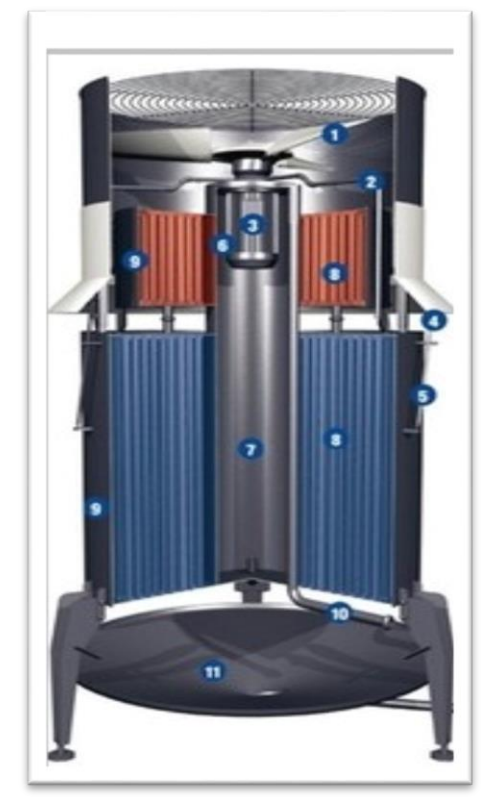

**Figure II.7.** Composants de CYCLAIR.

### **II.4.3.le rôle des différents éléments:**

Il ya plusieurs éléments dans le CYCLAIR :

- **Refroidissement:** au contact de la surface d'échanger interne, l'air est refroidi et plus ou moins déshumidifié.
- **Condensateur :** l'eau condensée à l'intérieur des tubes froids, s'écoule par gravité dans le fond conique placé sous l'échangeur et s'évacue instantanément à l'extérieur du local.
- **Décontamination:** jusqu'a 20% de particules contaminants sont piégées de manière spécifique à l'intérieur des tubes et évacuées avec des condensats.
- **Réchauffage :** si le conditionneur a également une fonction de séchage, l'air traverse les tubes de l'échangeur chaud intégré et se réchauffe à leur contact.

### **Chapitre II : Le principe de fonctionnement de la ligne de production et ses équipements**

- **Humidification:** un système à buses humidisoniques (eau + air comprimé) est intégré à l'appareil. Il brunisse l'eau en gouttelettes microscopiques qui s'homogénéisent avec l'air soufflé circulant et peut les sursaturer.
- **Régulation :** un psychromètre breveté de haute précision équipe l'appareil. Il permet de capter et maintenir les variations de températures et de régler l'humidité relative avec précision, y compris dans les valeurs de saturation.
- **Diffusion directes ou par gaines textiles (Figure II.8) :** les conditionneurs "plafonniers" et certains conditionneurs " sur pieds " soufflent l'air par leurs plenums incorporés. Les conditionneurs "sur pieds " sont équipés de dômes et gaines synthétiques résistants, légers et lavables **[1]**.

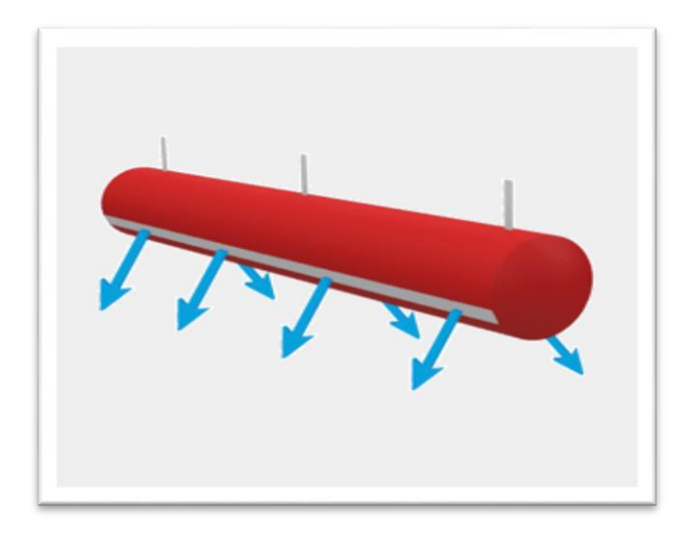

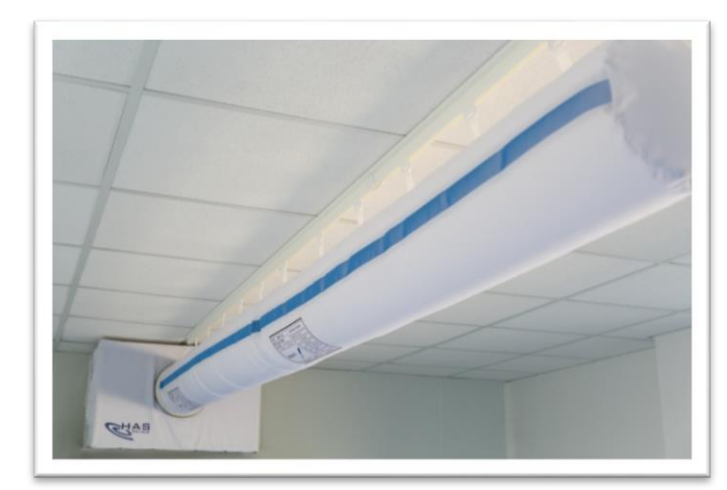

**Figure II.8.**Gaine textile.

#### **II.4.4.Principe de fonctionnement d'un CYCLAIR :**

Globalement, les composants précités traitent un certain volume d'air afin qu'il atteigne la température, l'hygrométrie et la vitesse nécessaire.

Ces conditionneurs sont constitués d'un ensemble de serpentins concentriques formant une batterie froide et / ou chaude, d'un moteur, d'une turbine et d'un système d'aide au lavage (optionnel). L'air s'engouffre tangentiellement par la reprise rectangulaire, descend le long de la cuve à travers la batterie froide avec un mouvement centrifuge et remonte par le centre à l'intérieur de la cheminée pour se retrouver dans la zone d'induction. Là, un mélange d'air traité et d'air ambiant se produit en fonction de l'ouverture du bandeau d'induction. Ensuite, l'air passe par la turbine et s'engage dans la batterie chaude (si présente) avant d'être expulsée vers le dessus. Une grille de protection est placée devant la reprise et une autre à l'entrée du plénum de soufflage.

L'alimentation de CYCLAIR**(Figure II.9)**est par eau froide qui est assurée par l'eau glacée provenant d'un groupe frigorifique extérieur ou par eau chaude qui est assurée par des résistances électriques intégrées ou par des échangeurs inclus dans le conditionneur **[1]**.

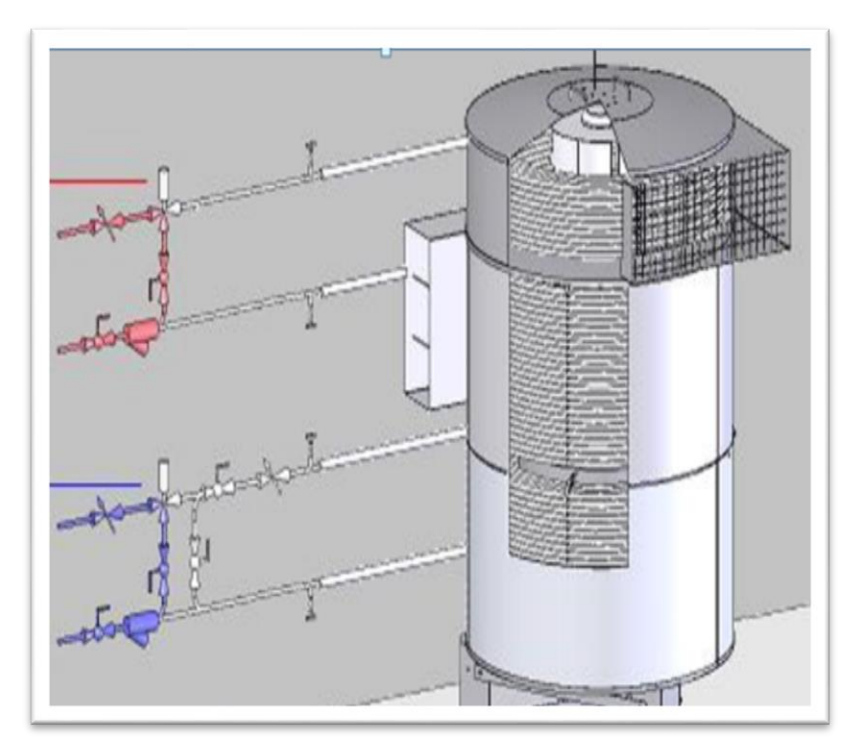

**Figure II.9.**Alimentation du CYCLAIR.

# **II.5.Interface Homme-Machine (IHM) [1]:**

L'ensemble des locaux est piloté et géré par un automate AIR Control Visual (**Figure II.10)**. A

partir du PC, il est possible de piloter et d'opérer les modifications suivantes :

-Modifier les points de consignes et de réglage.

-Modifier les alarmes de température.

-Modifier des commandes ''marche et arrêt''.

-Visualiser des consignes et l'état des sorties.

-Visualiser l'historique des alarmes.

# **Chapitre II : Le principe de fonctionnement de la ligne de production et ses équipements**

| €<br>Accuseit          |                      |                      |         | Clavier visuel  | Charger recette | Sauvegarder<br>recette |                                            | Login  | Logout  |              |
|------------------------|----------------------|----------------------|---------|-----------------|-----------------|------------------------|--------------------------------------------|--------|---------|--------------|
| Recette sélectionnée : |                      |                      |         | <b>Recette1</b> |                 |                        |                                            |        |         |              |
| Numéro<br>de phase:    | 1                    | $\overline{2}$       | 3       | 4               | 5               | 6                      | 7                                          | 8      | 9       | 10           |
| Phase finale:          |                      |                      |         |                 |                 |                        |                                            |        |         | M            |
| Durée(hhmm)            | 0002                 | 0008                 | 0004    | 0002            | 0002            | 0002                   | 0002                                       | 0002   | 0002    | 0002         |
| Type phase:            | Palier               | Rampe Rampe          |         | Palier          | Palier          | Rampe Rampe            |                                            | Palier | Palier  | Rampe        |
| Cons. To L             | $+16,0$              |                      |         |                 |                 |                        | $+8,0$ +24,0 +15,0 +15,0 +15,0 +15,0 +15,0 |        | $+15,0$ | $+15.0$      |
| Cons. Hyg.:            | 90.0                 | 82.0                 | 98.0    | 85,0            | 85,0            | 85,0                   | 85.0                                       | 85.0   | 85,0    | 85.0         |
| Cons. Tº bcl. :        | $-10.0$              | $-2,0$               | $-10.0$ | $+2.0$          | $+2.0$          | $+2.0$                 | $+2,0$                                     | $+2,0$ | $+2.0$  | $+2.0$       |
| Fréquence :            | 60.0                 | 50,0                 | 60,0    | 50,0            | 50,0            | 50,0                   | 50,0                                       | 50.0   | 50,0    | 50,0         |
| Humidifi.              | $\blacktriangledown$ | V                    | V       | V               | V               | V                      | V                                          | M      | V       | ✓            |
| Déshumidif.:           | ▿                    | $\blacktriangledown$ | M       | V               | V               | V                      | V                                          | V      | M       | $\checkmark$ |
| Lawaur d'air :         | √                    | M                    | M       | V               | V               | V                      | V                                          | V      | M       | ✓            |
| Air neuf :             | V                    | V                    | M       | M               | $\checkmark$    | V                      | $\blacktriangledown$                       | ✓      | V       | v            |
| Niveau : Admin         |                      |                      |         | 19/03/07        |                 |                        |                                            | 16:05  |         |              |

**Figure II.10.**Interface homme machine (IHM).

### **Recettes :**

Le programme est conçu avec des recettes en 10 phases au maximum. Plusieurs recettes peuvent être sauvegardées et nommées différemment (par type de fromage ou par point par exemple).La recette désirée sera sélectionnée à la mise en fonctionnement de la salle.

**Phases** :

Pour chaque phase les paramètres à renseigner sont :

-Durée de la phase en heures/minutes.

-Consigne température.

-Consigne hygrométrie.

-La fréquence de ventilation en Hz.

-Delta T max entre la mesure de la T° ambiante et la T° de boucle d'eau.

Le passage d'une phase a l'autre, saut de phase, est effectuer une fois la durée de la phase en cours écoulée. Un saut de phase manuel est possible.

- **Humidification** : Autorisation humidification en fonction de l'hygrométrie.

- **Déshumidification** : Autorisation déshumidification en fonction de l'hygrométrie (chaud /froid possible).
- **Laveur d'air** : Autorisation marche laveur d'air.
- **Air neuf** : Autorisation fonctionnement air neuf suivant le mode sélectionné **[1]**.

# **II.6.Matériel utilisé dans la CTA et le CYCLAIR:**

La CTA et le CYCLAIR se composent de :

**II.6.1.Les vannes :** se sont des dispositifs qui permettent de réguler l'écoulement d'un liquide.

# **Structure de la vanne :**

Quel que soit le fabricant, le type de vanne ou sa génération, une vanne est toujours décomposable technologiquement en deux parties :

- La vanne (Corps de vanne, siège, clapet).
- L'actionneur (Arcade, servomoteur) **[3]**.

# **Différents types de vannes :**

La CTA et le CYCLAIR sont équipés de deux types de vanne selon leurs fonctions :

# **Vannes pneumatique tout ou rien (TOR)**

La vanne pneumatique est composée d'un robinet (vanne Tout ou Rien) et d'un servomoteur pneumatique (actionneur). Elle est utilisée pour tous les liquides, le gaz et la vapeur **[4]**.

# **A) La vanne (ROBINET)**

Les vannes TOR sont conçues pour réaliser une fonction d'ouverture et de fermeture étanche.

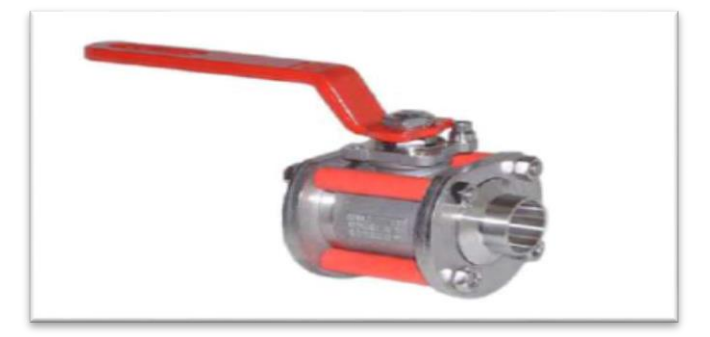

**Figure II.11.**Robinet.

# **B) Actionneur**

On parle aussi de servomoteur. Sa fonction est de convertir la commande en énergie mécanique.

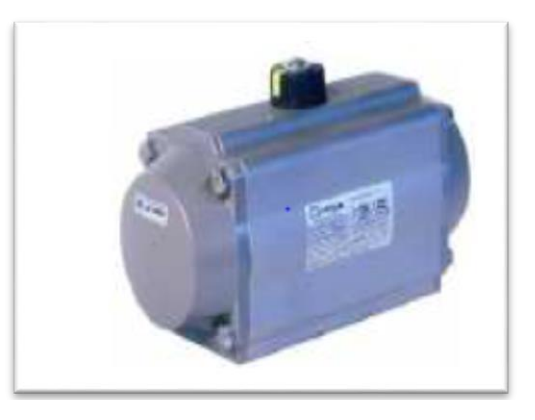

**Figure II.12.** Actionneur.

# **Les vannes modulantes :**

La vanne modulante **(Figure II.13)**est une soupape utilisée pour contrôler des conditions tels que le débit, la pression, la température et le niveau de liquide en totalité ou en partie d'ouverture ou de fermeture en réponse à des signaux reçus à partir des contrôleurs qui comparent un piot de consigne à une variable de processus dont la valeur est fournie par les capteurs qui surveillent les changements dans ces conditions **[6]**.

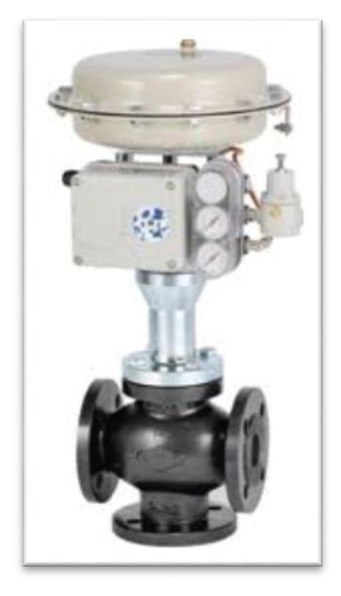

**Figure II.13**vanne modulante.

# **La vanne trois voies :**

La vanne trois voies **(Figure II.14)** est une vanne qui permet de mélanger une source chaude et une source froide pour obtenir une troisième source mélangée avec la température désirée. Ces vannes sont soit manuelles, soit motorisées pour pouvoir être commandée par régulateur **[8]**.

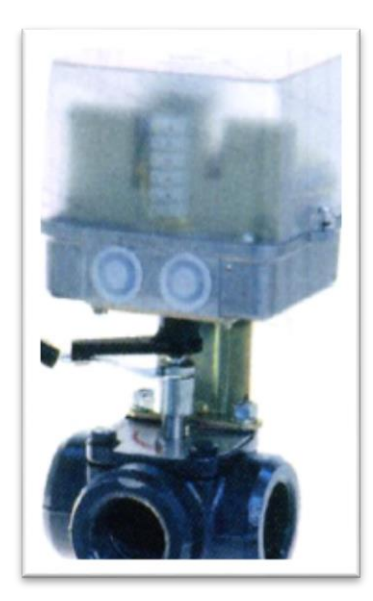

**Figure II.14.**vanne trois vois.

### **II.6.2.Les capteurs :**

Un capteur est un organe de prélèvement d'information qui élabore à partir d'une grandeur physique (information entrante), une autre grandeur physique de nature différente (très souvent électrique). Cette grandeur représentative de la grandeur prélevée est utilisable à des fins de mesure ou de commande **[3].**

### **Les différents types de capteur :**

**Capteur de température thermo –résistance PT 100 :** 

 La sonde Pt 100 **(Figure II.15)** est un capteur de température qui est utilisé dans le domaine industriel (agroalimentaire, chimie, raffinerie…). Ce capteur est constitué d'une **résistance en Platine**. La valeur initiale du Pt100 est de **100 ohms** correspondant **à une température de 0°C**.

PT représente le mot platine qui est le matériel principal de la sonde **[7]**.

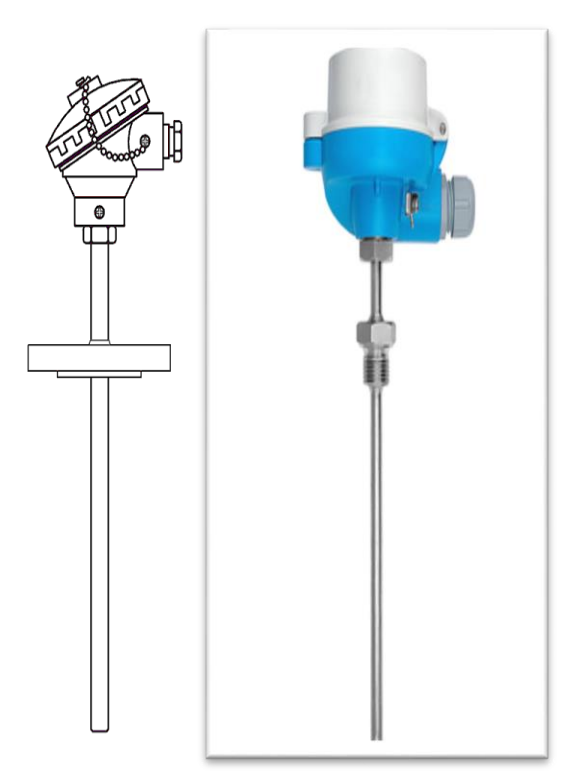

**Figure II.15***.*Sonde pt100.

# **Capteur d'humidité :**

Les capteurs d'humidité **(Figure II.16)** sont nécessaires, dans de nombreux domaines industriels, pour connaître et réguler le taux d'humidité de l'air .Entant que premier élément d'une chaine de régulation, le capteur d'humidité aurait de nombreuses applications : Dans l'industrie gazier, dans le domaine agroalimentaire, et dans l'industrie pharmaceutique **[11]**.

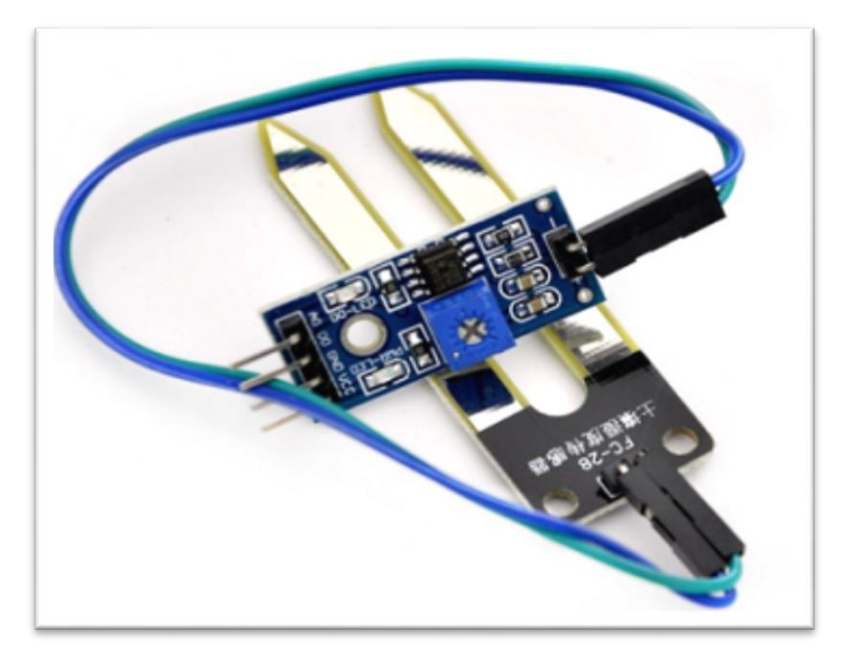

**Figure II.16.** Capteur d'humidité.

# **Capteur de pression :**

Les capteurs de pression électroniques sont utilisés afin de mesurer les différentes pressions des installations hydrauliques **[11]**.

# **II.6.3.Le pressostat :**

Un pressostat appelé aussi ''contacteur manométrique '' **(Figure II.17)** est un dispositif détectant le dépassement d'une valeur prédéterminée, de la pression d'un fluide. Le pressostat est un accessoire intelligent à importance non négligeable.

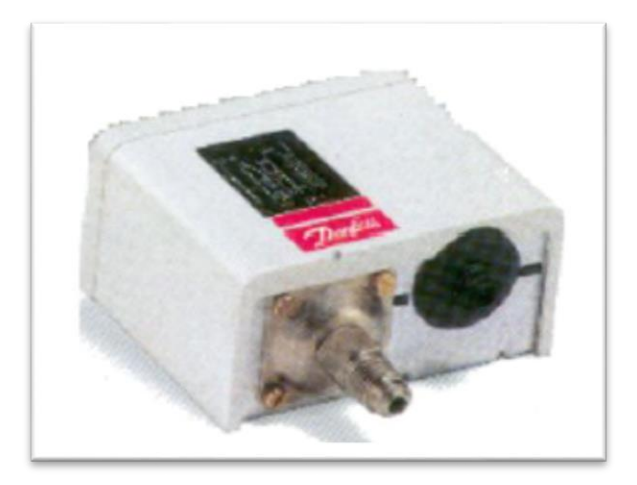

**Figure II.17.**le pressostat (danfoss).

### **II.6.4. Le thermostat :**

Le thermostat **(Figure II.18)** est l'organe de régulation de la température interne du réfrigérateur ou du congélateur. Quand la température remonte ; il se ferme et met en marche le groupe pour produire du froid. Quand la température désirée est atteinte, le thermostat s'ouvre et coupe l'alimentation du moteur.

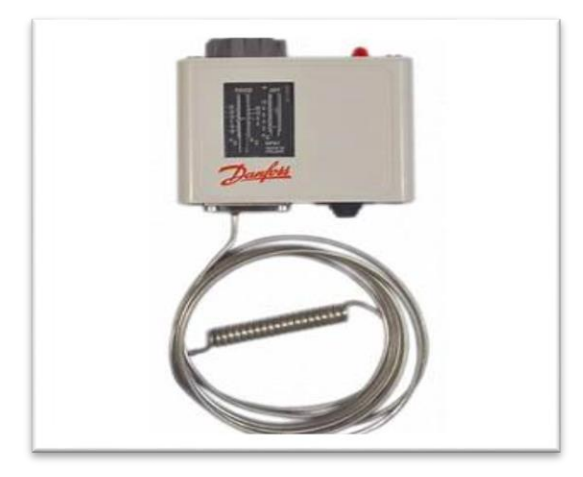

**Figure II.18.** Thermostat (danfoss).

#### **II.6.5.Le régulateur de température :**

La régulation de température **(Figure II.19)** est un système automatisée qui permet de maintenir la température de la sonde, l'eau à une valeur précise.

 Le régulateur travaille avec un automate qui commande la vanne modulante et envoie les alarmes au pc quand la température est très basse ou très haute.

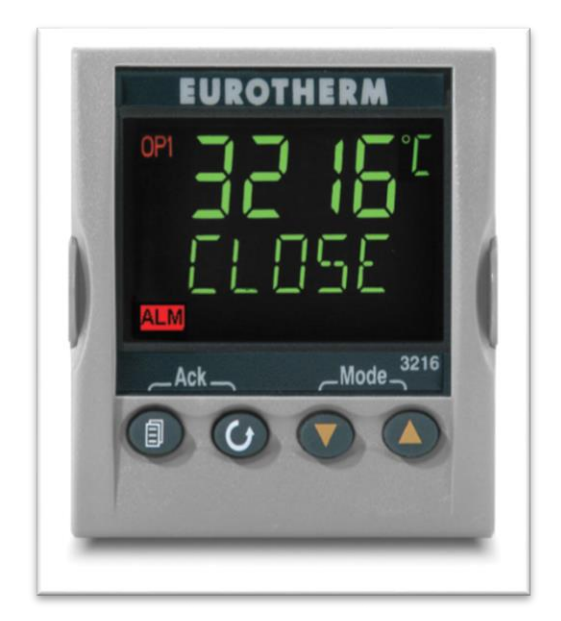

**Figure II.19***.* Régulateur de température.

#### **II.6.6.Variateur de vitesse :**

#### **Définition :**

Un variateur ou démarreur électronique **(Figure II.20)** est un convertisseur d'énergie dont le rôle consiste à moduler l'énergie électrique fournie au moteur .Les démarreurs électroniques sont exclusivement destinés aux moteurs asynchrones, ils font partie de la famille des gradateurs de tension.

Les variateurs de vitesse assurent une mise en vitesse et une décélération progressive, ils permettent une adaptation précise de la vitesse aux conditions d'exploitation.

Les variateurs de vitesse sont du type redresseur contrôlé pour alimenter les moteurs à courant continu, ceux destinés aux moteurs à courant alternatif sont des convertisseurs de fréquence.

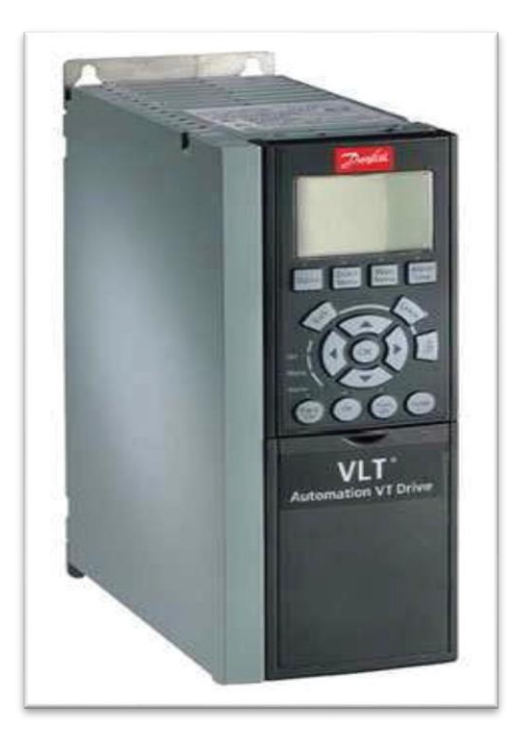

**Figure II.20.**Variateur de vitesse**.** 

# **II.6.7.Echangeur tubulaire**

L'échangeur tubulaire **(Figure II.21)** est un appareil qui permet de transférer la chaleur entre deux fluides ayant des températures différentes, les deux fluides ne sont pas en contact direct, et le transfert s'effectue à travers une surface d'échange .Au sein de la paroi séparatrice, le mécanisme de transmission de la chaleur est la conduction, et sur chacune des deux surfaces de contact avec les fluides, ce sont presque toujours les phénomènes de convection qui prédominent **[6]**.

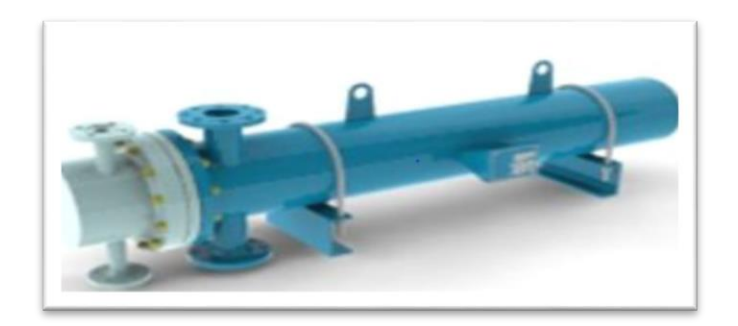

**Figure II.21.**Echangeur tubulaire.

#### **II.6.8. Clapets anti-retour :**

On monte un clapet anti-retour (**Figure II.22**) lorsqu'il faut empêcher le produit de circuler dans le mauvais sens. Ce clapet est maintenu ouvert par l'écoulement du liquide dans le bon sens. Si l'écoulement s'arrête, l'obturateur est rabattu sur son siège par le ressort. Le clapet se ferme alors à toute inversion de l'écoulement **[6]**.

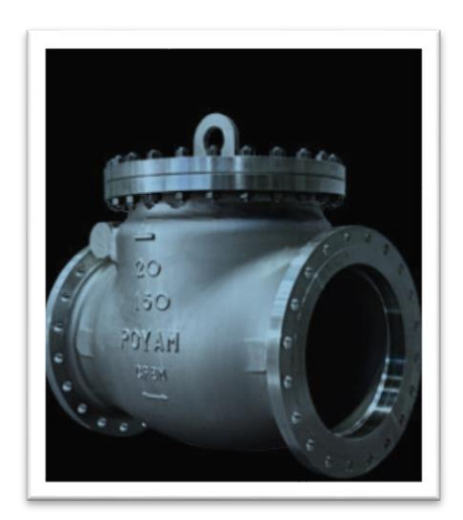

**Figure II.22.** Clapet anti-retour**.**

### **II.7.Conclusion :**

Dans ce chapitre, nous avons expliqué les différentes étapes de fabrication du camembert, puis nous avons cité les équipements qui sont utilisés pour la ligne de la production, et notamment le matériel utilisé. Dans le chapitre suivant nous allons expliquer les différents logiciels utilisés et les méthodes de programmation.

### **III.1. Introduction :**

L'automatisation des systèmes de production est développée afin de réduire le coût et la complexité de l'installation, de minimiser l'intervention de l'homme dans le processus de fabrication et d'assurer une plus grande précision avec le maximum d'économie de ressource donc une ergonomie.

Dans ce chapitre, nous présentons des généralités sur l'architecture des API et les langages de programmation. Plus particulièrement une description générale des logiciels STEP7, de la famille S7de la firme SIEMENS, et PLC-SIM, qui est une application deSTEP7 permettant de faire la simulation sans avoir besoin d'une CPU matérielle à l'API, est donnée dans ce chapitre.

#### **III.2.Historique sur les API :**

Les automates programmables industriels (API) sont apparus aux U.S.A en 1969, dans le secteur de l'industrie automobile, ils furent utilisés en Europe environ deux ans plus tard. Sa date de création coïncide donc avec le début de l'ère du microprocesseur et avec la généralisation de la logique câblée modulaire.

L'API est la première machine à langage c'est-à-dire un des calculateur logique dont le jeu d'instruction est orienté vers les problèmes de logique et des systèmes a évolution séquentielles **[4]**.

### **III.3. Les systèmes automatisés de production :**

L'objectif de l'automatisation des systèmes est de produire, en ayant recours le moins possible à l'homme, des produits de qualité et ce pour un cout le plus faible possible. Un système automatisé est un ensemble d'éléments en interaction, organisés dans un but précis : agir sur une matière d'œuvre afin de lui donner une valeur ajoutée. Le système automatisé est soumis à des contraintes : énergétiques, de configuration, de réglage et d'exploitation qui interviennent dans tous ces modes de marche et d'arrêt **[4]**.

# **III.4.Structure d'un système automatisé :**

Tout système automatisé peut se décomposer en deux parties (**Figure III.1) [9]** :

# **III.4.1.Partie commande :**

Elle joue le rôle du « cerveau » du système, elle pilote la partie opérative et reçoit des informations venant des capteurs.

### **III.4.2.Partie opérative :**
Elle agit sur la matière d'œuvre afin de lui donner sa valeur ajoutée. Les actionneurs (moteurs, vérins) agissent sur les effecteurs (les outils) du système qui agit à son tour sur la matière d'œuvre. Les capteurs et détecteurs permettent d'acquérir les divers états du système .

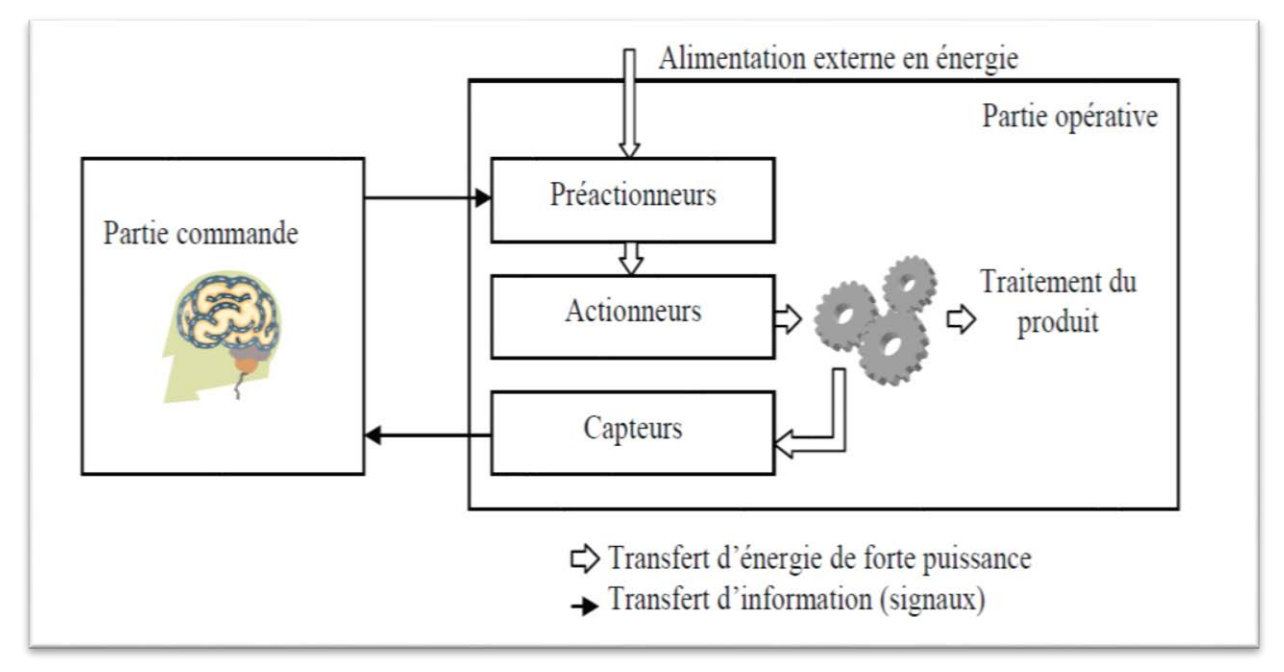

**Figure III.1.**Structure interne de la partie opérative.

# **III.5.Principe de fonctionnement d'un système automatisé (Figure III.2) :**

La partie commande envoie des ordres aux actionneurs, elle reçoit des informations d'état en provenance des capteurs. Il y a donc une chaîne de transmission entre la partie opérative et la partie commande. Chaque partie doit aussi être alimenté en énergie, on parle donc d'une chaîne d'énergie.

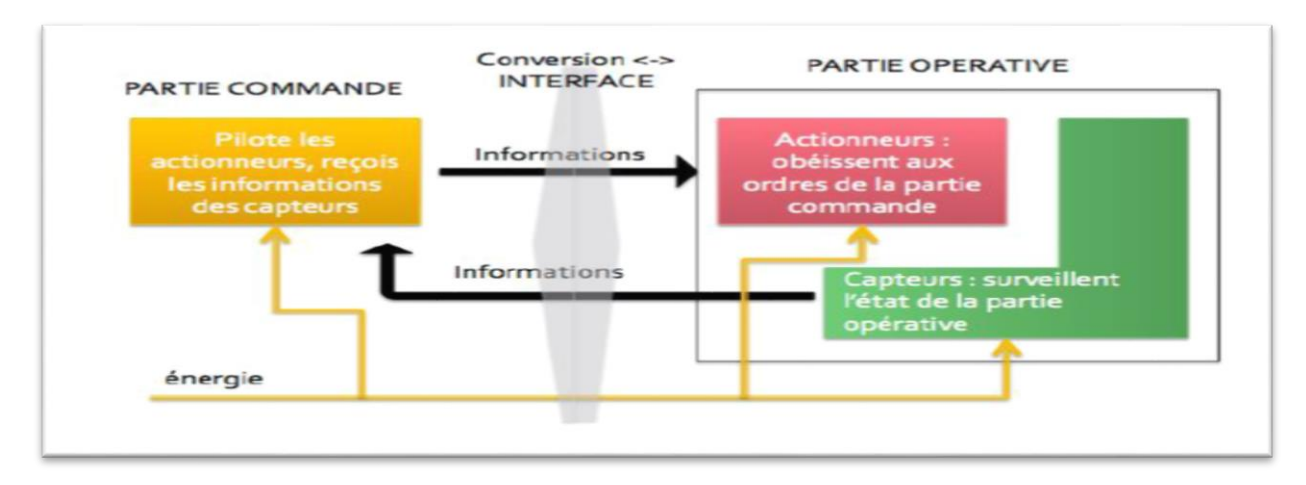

**Figure III.2.**Schéma de principe d'un système automatisé.

Chaque composant d'un système automatisé à sa propre façon de décoder les informations et d'être alimenté en énergie. Afin qu'ils puissent se comprendre et fonctionner ensemble il est nécessaire d'adapter les informations et convertir les énergies. C'est le rôle des interfaces.

## **Echange d'information (Figure III.3) :**

L'ensemble des échanges d'informations est contrôlé par le programme de la partie commande :

- L'opérateur donne des consignes à la partie commande.
- $\triangleright$  La partie commande adresse des ordres à la partie opérative.
- Les actionneurs exécutent les ordres reçus : production d'un phénomène physique.
- Les capteurs réagissent à une variation d'état : détection d'un phénomène physique.
- $\triangleright$  La partie opérative adresse des comptes-rendus à la partie commande.
- $\triangleright$  La partie commande envoie à l'opérateur des signaux sur l'état du système ou de son environnement.

 Il s'établit un dialogue d'exploitation entre l'opérateur et la partie commande, et un dialogue de fonctionnement entre la partie commande et la partie opérative **[9].** 

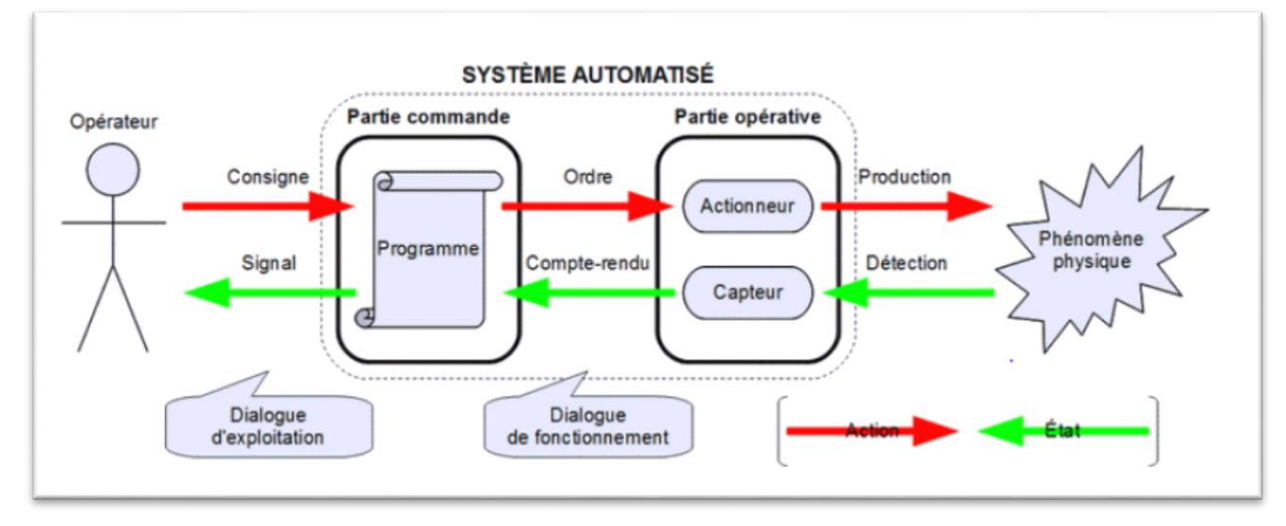

**Figure III.3.**Échange d'information dans un système automatisé.

# **III.6.Les avantages et les inconvénients d'un système automatisé [4] :**

Un système automatisé a des avantages et des inconvénients sont les suivant :

# **III.6.1.Les avantages :**

– La capacité de production accélérée.

- L'aptitude à convenir à tous les milieux de production.
- La souplesse d'utilisation.

– La création de postes d'automaticiens.

# **III.6.2.Les inconvénients :**

- Le coût élève du matériel, principalement avec les systèmes hydrauliques.

- La maintenance doit être structurée.

- La suppression d'emplois.

# **III.7.Automate programmable industrielle :**

# **III. 7.1.Définition d'un automate programmable :**

API (Automate Programmable Industriel) ou en anglais PLC (Programmable Logic Controller) c'est un appareil électronique (matériel, logiciel, processus, un ensemble des machines ou un équipement industriel) destiné à la commande de processus industriels par un traitement séquentiel (Il contrôle les actionneurs grâce à un programme informatique qui traite les données d'entrée recueillies par des capteurs). Il comporte une mémoire programmable par un utilisateur automaticien (et non informaticien) à l'aide d'un langage adapté (Le langage List, Le langage Ladder, etc...), pour le stockage interne des instructions et des données pour satisfaire une objectif donnée. Automate permet de contrôler, coordonner et d'agir sur l'actionneur, comme par exemple un robot, un bras manipulateur, on peut alors dire qu'un API est utilisé pour automatiser des processus. L'API est structurée autour d'une unité de calcul (processeur), de cartes d'entrées-sorties, de bus de communication et de modules d'interface et de commande (**Figure III.4) [10]**.

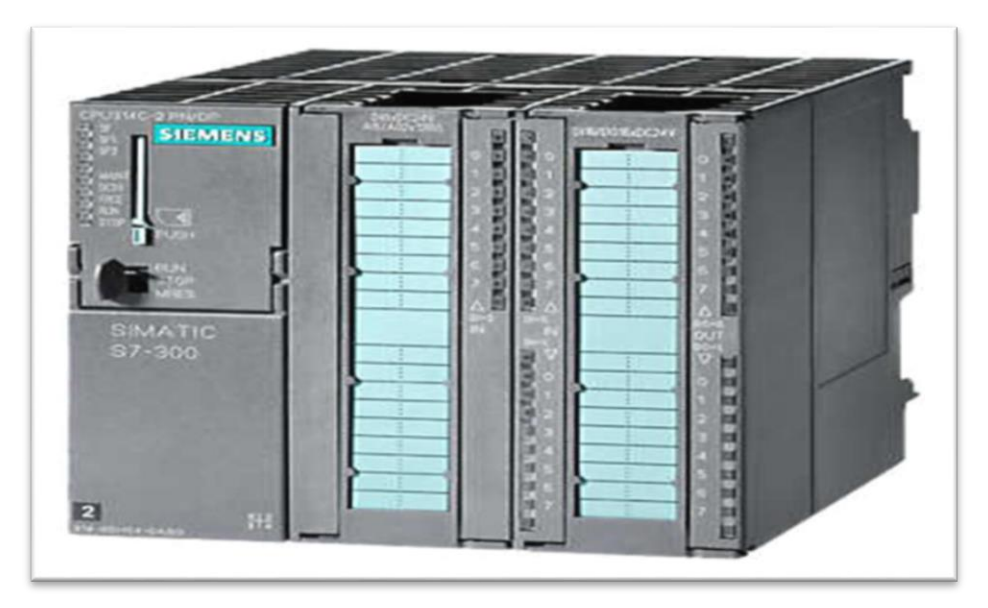

**Figure III.4.**Automate programmable S7-300.

# **III.7.2.Architecteur d'un l'API :**

L'automate programmable reçoit les informations relatives à l'état du système et puis commande les pré-actionneurs suivant le programme inscrit dans sa mémoire. Un API se compose donc de cinq parties : le processeur, la zone mémoire, les interfaces Entrées/Sorties, l'alimentation et des module périphériques **(Figure III.5)**.

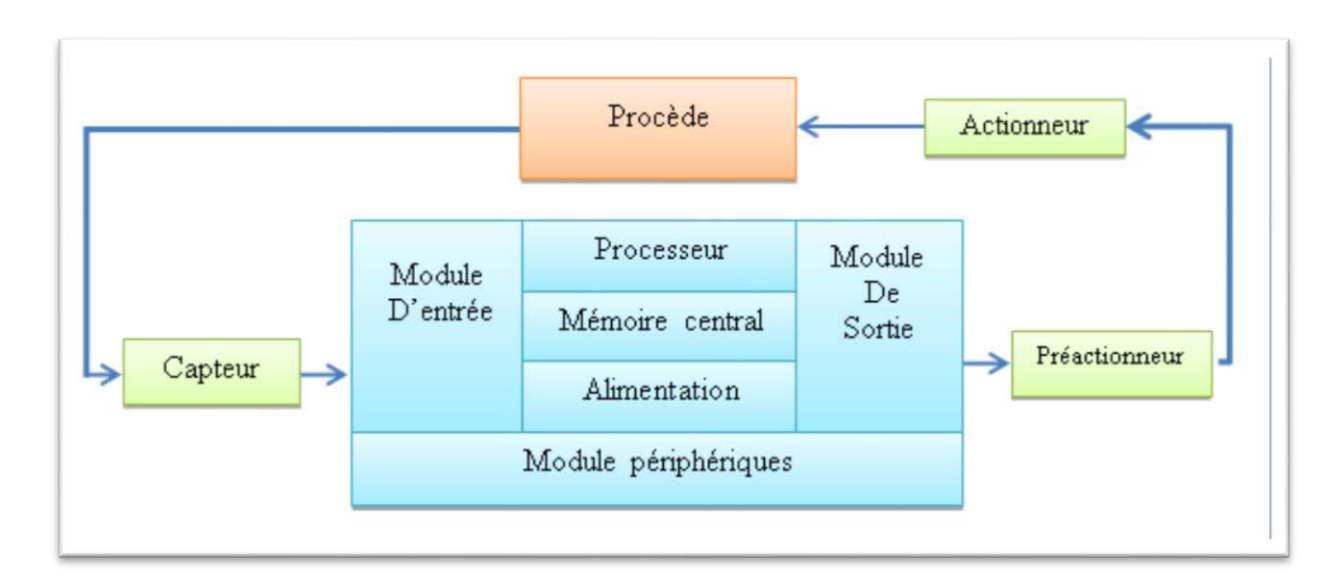

# **Figure III.5.**Architecteur d'un API.

# **Microprocesseur :**

Le microprocesseur réalise toutes les fonctions logiques (ET, OU, …), les fonctions de temporisation, de comptage et de calcul à partir d'un programme contenu dans sa mémoire. Il est connecté aux autres éléments (mémoire et interface E/S) par des liaisons parallèles appelées ' BUS ' qui véhiculent les informations sous forme binaire.

## **Mémoire :**

La zone mémoire permet de recevoir:

- $\checkmark$  Les informations issues des capteurs d'entrées,
- $\checkmark$  Les informations générées par le processeur et destinées à la commande des sorties (valeur des compteurs, des temporisations), et conserver le programme du système.

Plusieurs types de mémoire peuvent être distingués:

- RAM (Random Access Memory): mémoire vive dans laquelle on peut lire, écrire et effacer (contient le programme).
- ROM (Read Only Memory): mémoire morte dans laquelle on ne peut que lire.
- EPROM mémoires mortes reprogrammables effaçables aux rayons ultra-violets.
- EEPROM mémoires mortes reprogrammables effaçables électriquement.

L'espace mémoire peut être divisé en deux parties :

- **La mémoire Programme** qui permet le stockage des instructions à exécuter par l'API. Cette mémoire est de type ROM, elle contient les instructions à exécuter par le processeur afin de déterminer les ordres à envoyer aux pré-actionneurs reliés à l'interface de sortie en fonction des informations recueillies par les capteurs reliés à l'interface d'entrée.
- **La mémoire de données** qui permet le stockage de :
- L'état forcés ou non des E/S.
- Des variables internes utilisées par le programme (résultats de calculs, états intermédiaires,…).
- L'état des sorties élaborées par le processeur.
- l'image des entrées reliées à l'interface d'entrée.

#### **Les modules Entrées/Sorties :**

- **Interfaces d'entrée** : Ce sont des circuits spécialisés capables de recevoir en toute sécurité pour l'automate les signaux issus des capteurs ou de l'opérateur. Elles peuvent être :
- Logiques ou Tout Ou Rien : l'information ne peut prendre que deux états (vrai/faux, 0 ou 1 …).C'est le type d'information délivrée par un détecteur, un bouton poussoir …
- Numériques : l'information est contenue dans des mots codés sous forme binaire ou bien hexadécimale. C'est le type d'information délivrée par un ordinateur ou un module intelligent.
- Analogiques : l'information est continue et peut prendre une valeur comprise dans une plage bien déterminée. C'est le type d'information délivrée par un capteur (pression, température …).

Ces différentes entrées sont mises en forme par l'interface d'entrée avant d'être stockées dans la mémoire de données.

 **Interfaces de sortie** : Ce sont des circuits spécialisés capables de commander en toute sécurité pour l'automate les circuits extérieurs. Elles peuvent être : logiques (Tout Ou Rien), numériques, ou analogiques **[3]**.

## **III.7.3.Traitement du programme automate :**

Tous les automates fonctionnent selon le même mode opératoire **(Figure III.6)** :

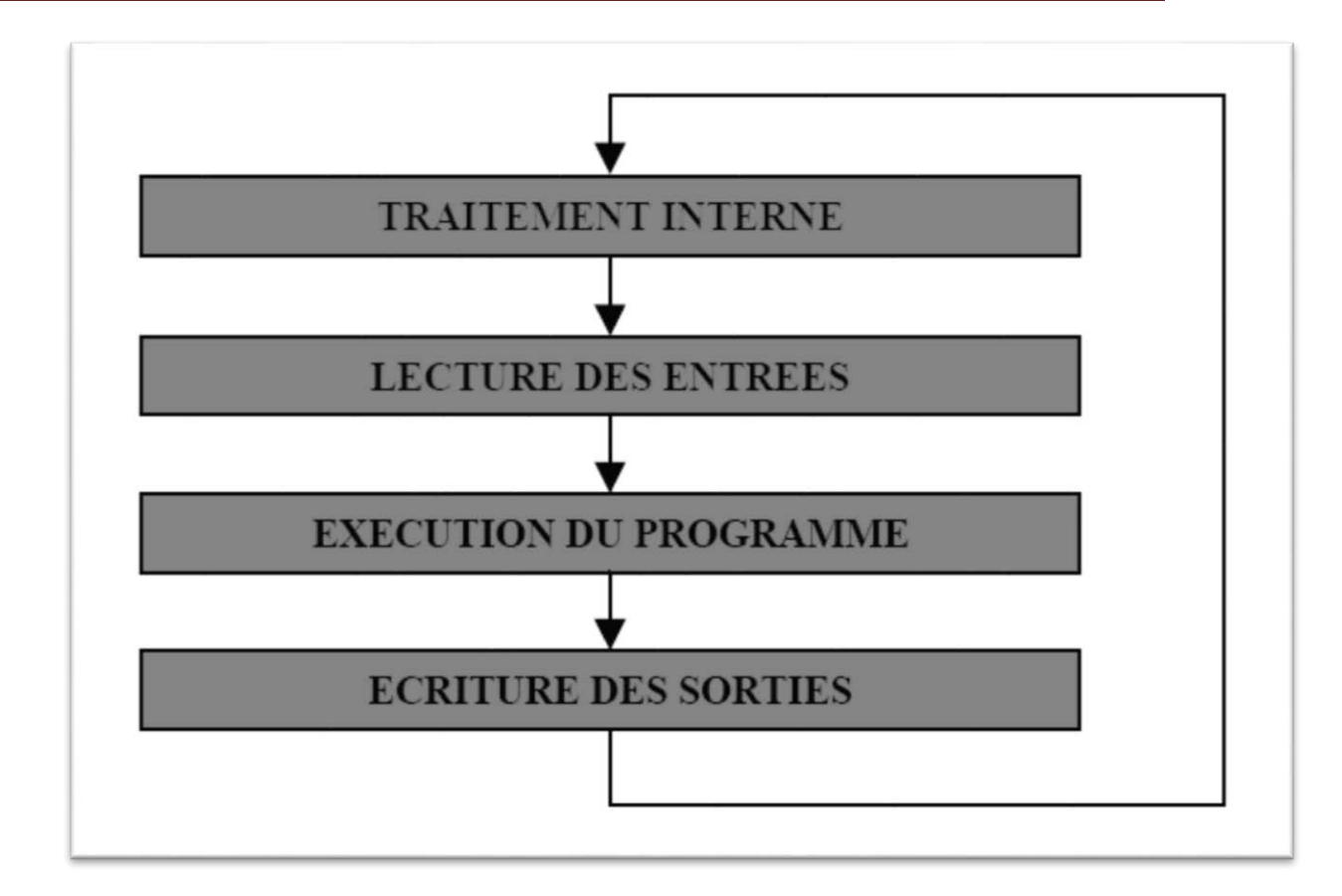

**Figure III.6.**Fonctionnement cyclique d'un automate.

- **Traitement interne :** L'automate effectue des opérations de contrôle et met à jour certains paramètres systèmes (détection des passages en RUN / STOP, mises à jour des valeurs de l'horodateur, ...).
- **Lecture des entrées :** L'automate lit les entrées (de façon synchrone) et les recopie dans la mémoire image des entrées.
- **Exécution du programme :** L'automate exécute le programme instruction par instruction et écrit les sorties dans la mémoire image des sorties.
- **Ecriture des sorties :** L'automate bascule les différentes sorties (de façon synchrone) aux positions définies dans la mémoire image des sorties.

### **III.7.4.Les langages de programmation d'un API :**

Les langages destinés à la programmation des automates programmables industriels ont pour objectifs d'être facilement mis en œuvre par tout technicien après une courte formation.

L'écriture d'un programme consiste à créer une liste d'instructions permettant l'exécution des opérations nécessaires au fonctionnement du système.

Actuellement les API disposent en tout ou partie des langages de programmation suivants :

### **LANGAGES LITTERAUX**

### **Langage liste d'instructions** «IL»

(Instruction List) : est très proche du langage assembleur, on travaille au plus près du processeur en utilisant l'unité arithmétique et logique, ses registres et ses accumulateurs. Ce langage textuel est de bas niveau.

### **Langage littéral structuré** «ST»

(StructuredText) : Ce langage structuré ressemble au langage C utilisé pour les ordinateurs. Ce langage est un langage textuel de haut niveau. Il permet la programmation de tout type d'algorithme plus ou moins complexe

#### **LANGAGES GRAPHIQUES**

**Langage à contacts ou diagramme en échelle (LD : Ladder diagram)** : ce langage ressemble aux schémas électriques, il a été développé pour les électriciens. Ce langage graphique, est essentiellement dédié à la programmation d'´equations booléennes (true/false). C'est le langage le plus utilisé.

- **Le GRAFCET** (Graphe Fonctionnel de Commande par Etapes et Transitions) ou SFC (Sequential Fonction Chart) : est un outil graphique qui décrit les différents comportements de l'évolution d'un automatisme. C'est un mode de représentation et d'analyse d'un automatisme, particulièrement bien adapté aux systèmes à évolution séquentielle, c'est à dire décomposable en étapes.
- **Blocs Fonctionnels (FBD : Function Bloc Diagram)** : c'est une suite de blocs, reliables entre eux, réalisant tout type de fonctions des plus simples au plus sophistiquées. ce langage permet de programmer graphiquement à l'aide de blocs, représentant des variables, des operateurs ou des fonctions. Les blocs sont programmés ou programmables.

# **III.7.5.Les types des automates programmables industriels :**

- **Les automates de petite gamme** : ces automates sont destinées pour de petite application. Le nombre d'entrées sorties ne dépasse pas 48. Ils se présentent dans les boitiers compacts ou tous les modules (CPU, Alimentation, Module d'E/S, interface de communication) sont intégrés dans une mémoire boitier. Il ne dispose d'aucune possibilité d'extension.
- **Les automates de moyenne gamme** : dans cette gamme le nombre d'E/S peut atteindre400, ces automates on une structure modulaire extensible.
- **Les automates de haute gamme** : ce sont des automates super puissant dont les performances permettant de gérer jusqu'à 2024 E/S et plus. Il dispose d'une structure modulaire **[4]**.

## **III.7.6.Les avantages et les inconvénients :**

Ses avantages sont :

- Améliorer les conditions de travail en éliminant les travaux répétitifs.
- ❖ Améliorer la productivité en augmentant la production.
- $\cdot \cdot$  Améliorant la qualité des produits ou en réduisant les coûts de production.
- $\div$  Les automates programmables sont programmés facilement et ont un langage de programmation facile à comprendre (logique programmé) alors la Modification du programme facile par rapport à la logique câblée.
- Simplification du câblage.
- Puissance et rapidité.
- Facilité de maintenance (l'API par lui même est relativement fiable et peut aider l'homme dans sa recherche de défauts).
- Augmenter la sécurité.
- Possibilités de communication avec l'extérieur (ordinateur, autre API)
- énorme possibilité d'exploitation.
- plus économique

Ses inconvénients sont :

- ❖ Plantage.
- $\cdot \cdot$  Il y a trop de travail requis dans les fils de connexion.
- Besoin de formation

# **III.7.7.Critère de choix d'un API :**

Le choix d'un API est fonction de la partie commande à programmer. On doit tenir comptede plusieurs critères :

- Nombre d'entrées / sorties.
- ❖ Le temps de traitement.
- La capacité de la mémoire.
- Le nombre d'étapes ou d'instructions.
- ❖ Le nombre de temporisateurs.
- Le langage de programmation.

# **III.8.Présentation de l'automate S7-300 :**

L'API utilisé dans le système automatisé (l'automatisation d'éléments de traitements de l'air)

est le S7-300 de la firme SIEMENS (**Figure III.7),** il est composé de :

- Une CPU 314 ou 315-DP ;
- Des modules d'entrées sorties TOR, un module analogique ;
- Un module d'alimentation (24V, 5A).

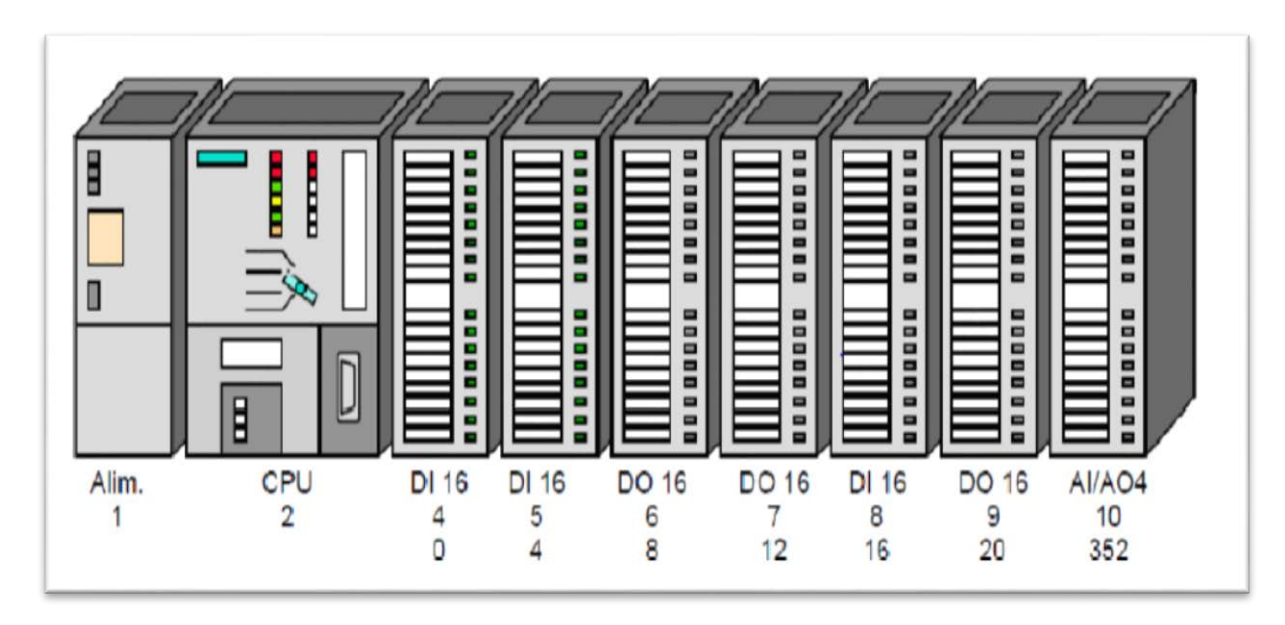

**Figure III.7.**Vue générale de l'automate S7-300.

# **III.9.Description du logiciel step7 :**

## **III.9.1.Définition du logiciel :**

Step7 fait parti de l'industrie logiciel SIMATIC. Il représente le logiciel de base pour la configuration et la programmation des systèmes d'automatisation. Les tâches de bases qu'il offre à son utilisateur lors de la création d'une solution d'automatisation sont :

- La création et gestion de projet ;

- La configuration et le paramétrage du matériel et de la communication ;
- La gestion des mnémoniques ;
- La création des programmes ;
- Le chargement des programmes dans les systèmes cibles ;
- Le teste de l'installation d'automatisation ;
- Le diagnostique lors des perturbations des l'installation

## **III.9.2.Applications du logiciel de base STEP 7 :**

Le logiciel Step7 met à disposition les applications suivantes :

- Le gestionnaire de projet.
- La configuration du matériel.
- -L'éditeur de mnémoniques.
- L'éditeur de programmes CONT, LOG et LIST.
- La configuration de la communication NETPRO.
- Le diagnostique du matériel.

## **III.9.3.Démarrage de STEP7 :**

Le démarrage de STEP7 est réalisé en cliquant deux fois sur l'icône ''SIMATIC Manager'', ce qui permet d'ouvrir sa fenêtre fonctionnelle et qui est représentée dans la figure suivante :

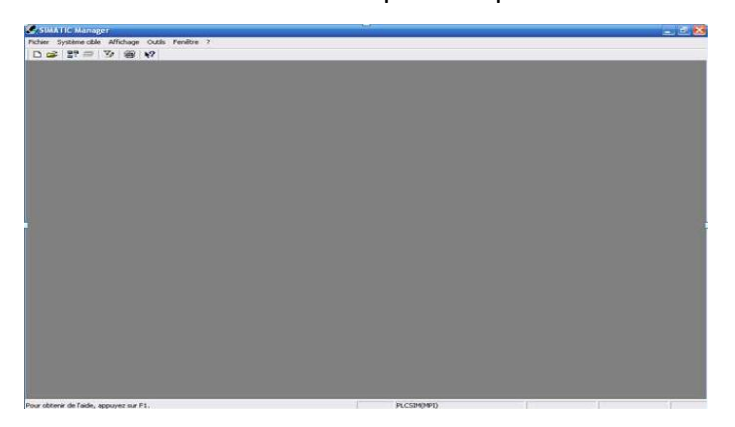

**Figure III.8.**Fenêtre SIMATIC Manager.

# **III.9.4.Création d'un nouveau projet**

La création d'un nouveau projet, est obtenue en cliquant sur l'icône « fichier» dans la barre de menu, alors on obtient la fenêtre **(figure III.9)** suivante :

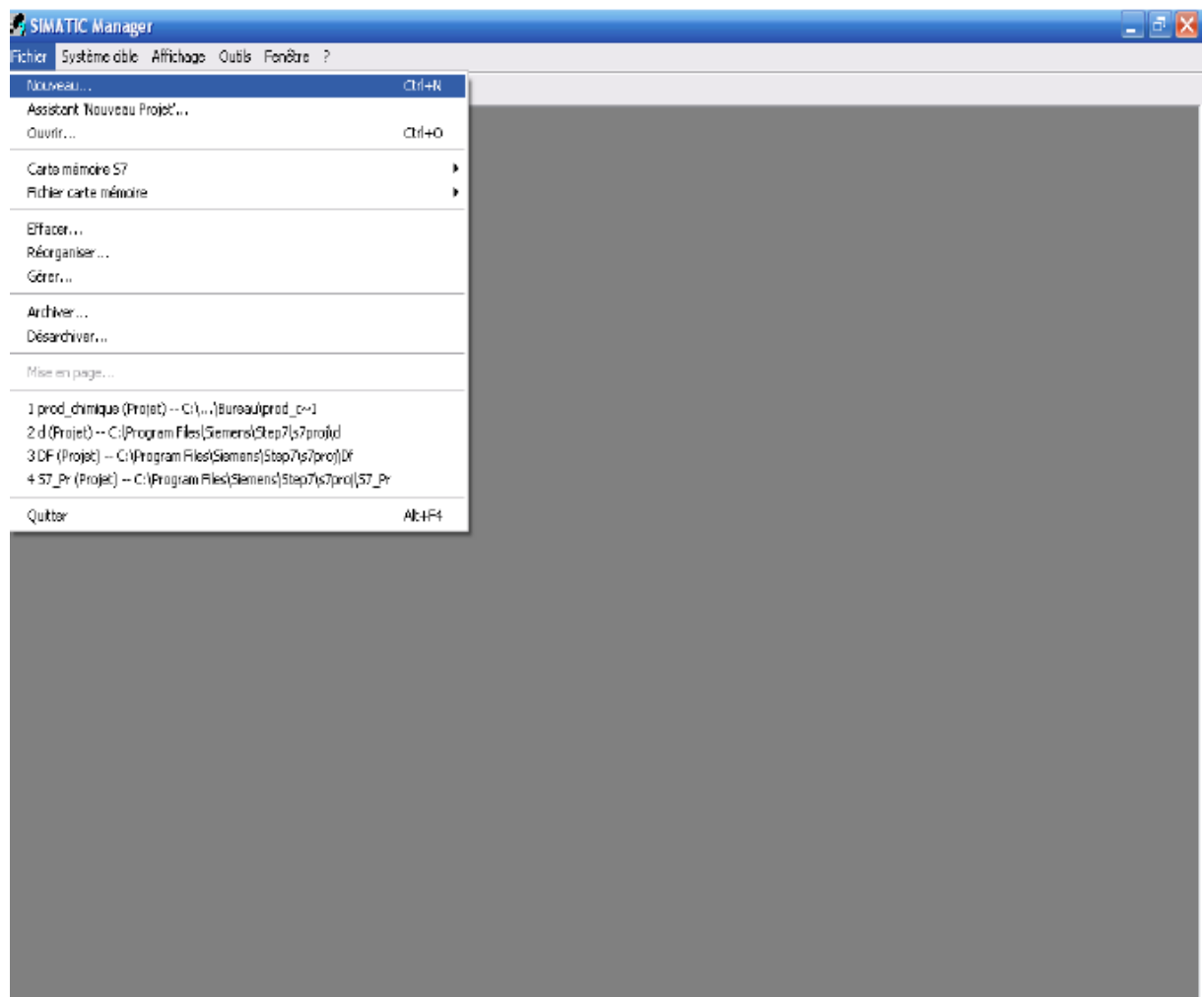

**Figure III.9.**Fenêtre pour un nouveau projet.

Après la sélection de « Fichier, nouveau », une fenêtre **(figure III.10)** s'ouvre pour donner un nom au projet, pour notre projet «GRAPH7» puis on clic sur 'OK'.

#### SIMATIC Manager  $||\sigma||\mathbf{x}$  $\Box \ncong |\mathop{\mathbb{B}}^n \mathop{\overline{\otimes}} |\mathop{\mathbb{V}}|\mathop{\overline{\otimes}} |\mathop{\mathbb{V}}$ Projets utilisateur | Bibliothèques | Multiprojets | Mom 11 123 2 25 32 4444 Chemin d'accès C:\Program Files\Siemens\Step7\s7p C:\Program Files\Siemens\Step7\s7p C:\Program Files\Siemens\Step7\s7p NProgram Files\Siemens\Sten7\s7n GRAPH<sub>2</sub> Proje  $\overline{\phantom{a}}$ Destination (chemin) C:\Program Files\Sie s\Step7\s7pr Parcour  $-0K$ Annuler Aide Pour obtenir de l'aide, appuyez sur F1.<br><mark>L'églishement de la c</mark>essionalité de TS Adapter EN © 8 0 m (12:25

**ChapitreIII : Programmation de les éléments de traitement d'air .** 

**Figure III.10.**Fenêtre portant le nom du projet

Afin de choisir une station de SIMATIC on utilise « insertion, station», pour notre travail on choisit « SIMATIC 300 »

# **III.10.Description du programme développé :**

Afin de satisfaire le cahier de charge et répondre aux exigences de notre process, nous avons créé un programme utilisateur mieux adapté pour la solution proposée. Pour cela nous avons réparti notre travail comme suit :

En premier lieu, nous avons procédé à la configuration matérielle requise afin de définir tous les modules existants dans le projet et d'attribuer une adresse à chaque entrée ou sortie physique.

La phase qui suit sert à créer le programme d'exécution en fessant appel à toutes les fonctions, blocs et interfaces nécessaires au déroulement de l'application. Cette dernière est répartie de manière à être compréhensible par l'utilisateur et cela par l'attribution de chaque étape de process à chaque bloc de fonction.

### **III.10.1 Configuration matérielle requise :**

Suivant le type des éléments de process, la vitesse ou fréquence d'exécution ainsi que la complicité de système on peut définir le type des modules qui convient, la figure suivante nous montre la structure générale de la configuration (**figure III.11**).

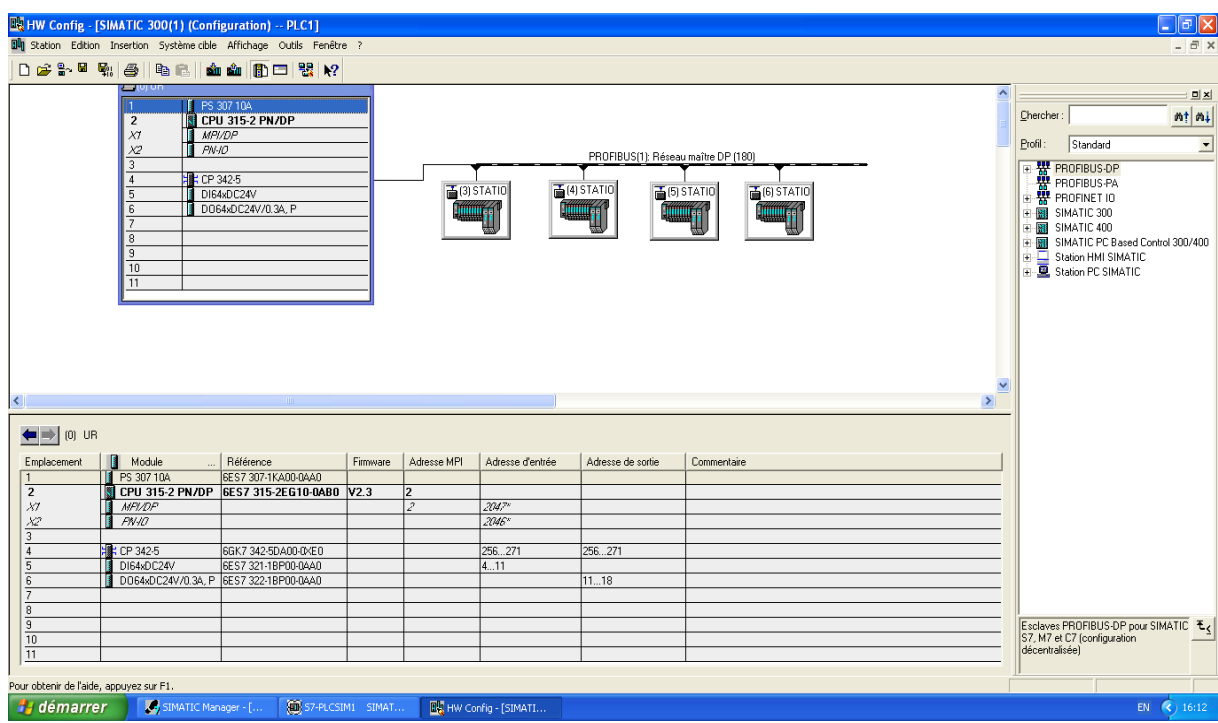

**Figure III.11.**Configuration de l'automate.

Comme l'indique la figure ci-dessus **(figure III.11)** nous avons créé une configuration décentralisée, en utilisant des stations déportées, et ce dans le but de réduire la distance de câblage entre les différents capteurs et leurs module de branchement.

Afin de traiter notre configuration en détail, on peut décomposer cette dernière en deux parties :

### **a)Rack principale**

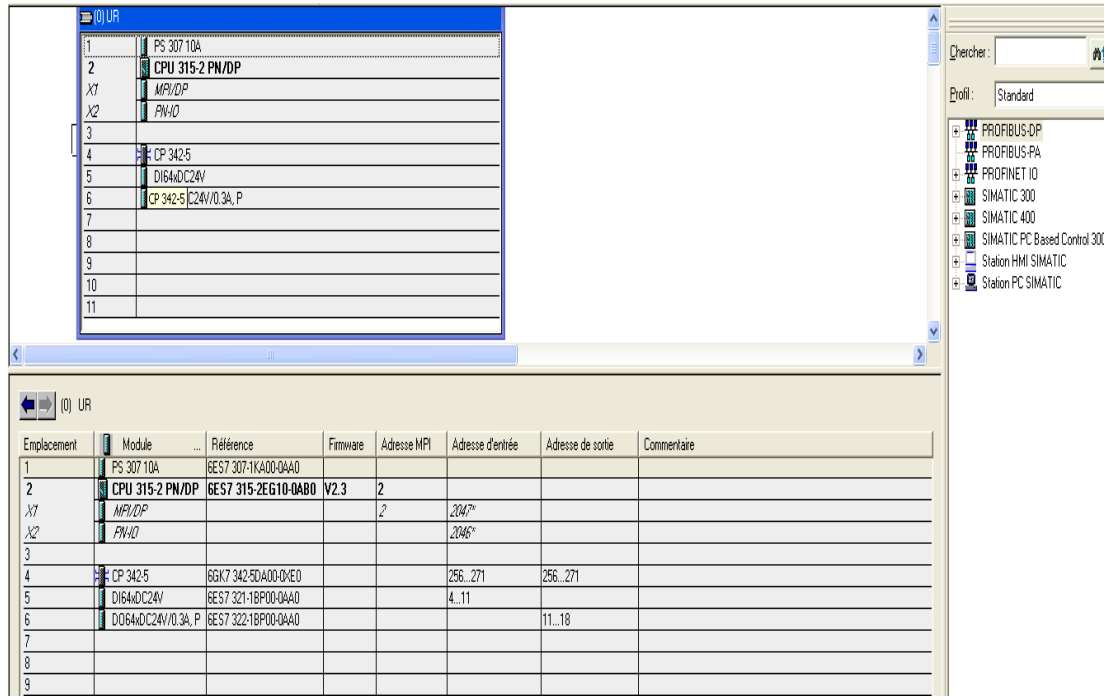

**Figure III.12.**Configuration de Rack principale.

- A partir de la figure ci-dessus nous distinguons les modules suivants avec leur référence et position dans le rack :
	- 1- **PS 307 10A** : Module d'alimentation
	- 2- **CPU 315-2 PN/DP** : unité de traitement
	- 3- **CP 342-5** : Coupleur, CP PROFIBUS: protocole DP, interface SEND/RECEIVE et communication S7 (serveur).
	- 4- **DI64xDC24V** : Module de 64 entrées TOR, 24V, par groupes de 16, de type P ou M sous le numéro de référence 6ES7 321-1BP00-0AA0
	- 5- **DO64xDC24V/0.3A P**:Module de 64 sorties TOR, 24V/0.3A, par groupes de 16, de type P sous le numéro de référence 6ES7 322-1BP00-0AA0

#### **b)Stations déportées :**

 La configuration décentralisée est composée de (04) stations déportées, qui communiquent avec la *CPU* via le réseau *profibus DP* à partir de coupleur *CP3425*. La structure globale est représentée sur la figure ci-dessous(**FigureIII.13).** 

#### **ChapitreIII : Programmation de les éléments de traitement d'air .**

|                 | صب رہا ہے<br>PS 307 10A<br>$\overline{2}$<br><b>CPU 315-2 PN/DP</b><br>XI<br>MPI/DP<br>X2<br><b>PN-IO</b><br>$\overline{3}$<br><b>Hotel</b> CP 342-5<br>4<br>5<br>DI64xDC24V<br>6<br>DO64xDC24V/0.3A, P<br>7<br>8 |              |                     | PROFIBUS(1): Réseau maître DP (180)<br>$\overline{\mathbf{m}}$ (4) STATIO<br><b>面</b> (5) STATIO<br>面(6) STATIO<br>高(3) STATIO<br><b>Tunning</b><br><b>Tummer</b><br><b>Tummer</b><br><b>Thumber</b><br>प्राप्त<br>ᆓ<br>薇<br>a. |           |                       |             |          |
|-----------------|----------------------------------------------------------------------------------------------------|--------------|---------------------|----------------------------------------------------------------------------------------------------|-----------|-----------------------|-------------|----------|
| $\leq$          | 9<br>10<br>11<br>(3) STATION 1                                                                                                    | <b>THE</b>   |                     |                                                                                                    |           |                       |             | Compress |
| Emplacement     | н                                                                                                    | Module       | <b>Béférence</b>    | Adresse E                                                                                                    | Adresse S | Adresse de diagnostic | Commentaire |          |
|                 |                                                                                                    | PM-E DC2448V | 6ES7 138-4CA50-0AB0 |                                                                                                    |           |                       |             |          |
| $\overline{2}$  |                                                                                                    | 4AH 2WIRE ST | 6ES7134-4GD00-0AB0  | 07                                                                                                    |           |                       |             |          |
| 3               |                                                                                                    | 4AH 2WIRE ST | 6ES7 134-4GD00-0AB0 | 815                                                                                                    |           |                       |             |          |
| 4               |                                                                                                    | 4AH 2WIRE ST | 6ES7 134-4GD00-0AB0 | 1623                                                                                                    |           |                       |             |          |
| 5               | 2AO U HF                                                                                                    |              | 6ES7 135-4LB00-0AB0 |                                                                                                    | 100103    |                       |             |          |
| 6               | 2A0 U HF                                                                                                    |              | 6ES7 135-4LB00-0AB0 |                                                                                                    | 104107    |                       |             |          |
| 7               | 2A0 U HF                                                                                                    |              | 6ES7 135-4LB00-0AB0 |                                                                                                    | 108111    |                       |             |          |
| 8               | 2A0 U HF                                                                                                    |              | 6ES7 135-4LB00-0AB0 |                                                                                                    | 112115    |                       |             |          |
| 9               | 2A0 U HF                                                                                                    |              | 6ES7 135-4LB00-0AB0 |                                                                                                    | 116119    |                       |             |          |
| $\overline{10}$ | 2AO U HF                                                                                                    |              | 6ES7 135-4LB00-0AB0 |                                                                                                    | 120123    |                       |             |          |
| 11              |                                                                                                    | 2A0 U HF     | 6ES7 135-4LB00-0AB0 |                                                                                                    | 124127    |                       |             |          |
| $\overline{12}$ |                                                                                                    |              |                     |                                                                                                    |           |                       |             |          |

**Figure III.13**.Configuration des stations déportées.

- Chaque station esclave supporte les différents type de modules T.O.R ou analogique, dans notre cas les modules concernés sont les entrées et sorties analogiques qui sont caractérisés par leurs type comme suit :
- **PM-E DC24...48V :** Module de puissance PM-E DC24..48V, avec diagnostic sous la référence 6ES7 138-4CA50-0AB0.
- **-4AI I 2WIRE ST** : Module d'entrées analogiques AI 4xI, 2fils-MU (4..20mA), standard sous la référence 6ES7 134-4GD00-0AB0.
- **2AO U HF:** Module de sorties analogiques AO 2xU (1..5V /15 bits, +/-10V /15 bits+S), High Feature, à partir de la version 2, sous la référence 6ES7 135-4LB00-0AB0.

## **Paramétrage des différents modules :**

Paramétrage entrées T.O.R : la figure suivante illustre les adresses des entrées TOR utilisées (**figureIII.14**).

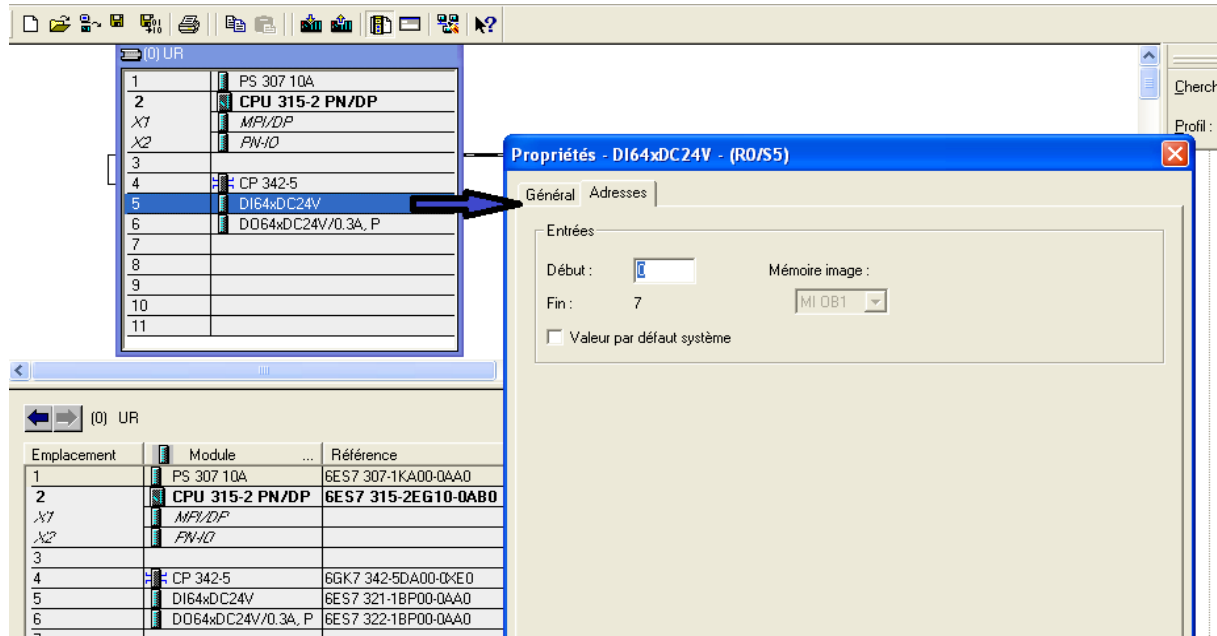

**ChapitreIII : Programmation de les éléments de traitement d'air .** 

**Figure III.14**.Adresses des entrées TOR.

Ce module est utilisé pour l'acquisition de l'état des entrées TOR par exemple :

- E0.4 : défaut circulateur égouttage 1.

- E3.0 : défaut batteries chaudes Hâloir 3.

Paramétrage sorties T.O.R : (**figure III.15**).

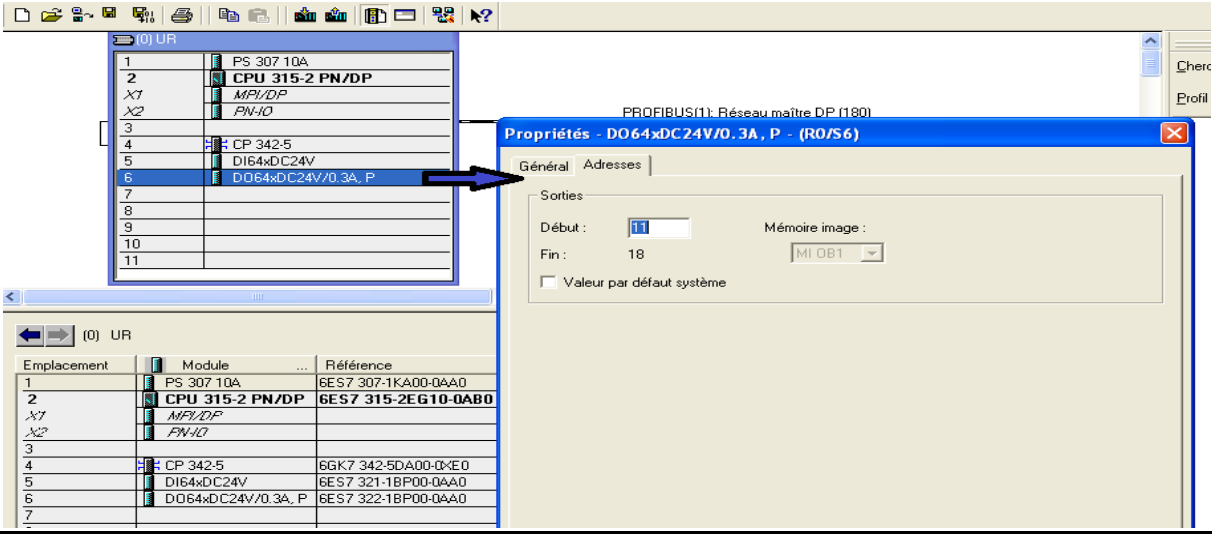

**FigureIII.15**. Adresses des sorties TOR.

## **Exemple :**

A11.0 : relais commande ventilation égoutage 1.

A13.6 : relais commande vanne humide haloire 1.

## Paramétrage entrées analogiques : (**figure III.16**).

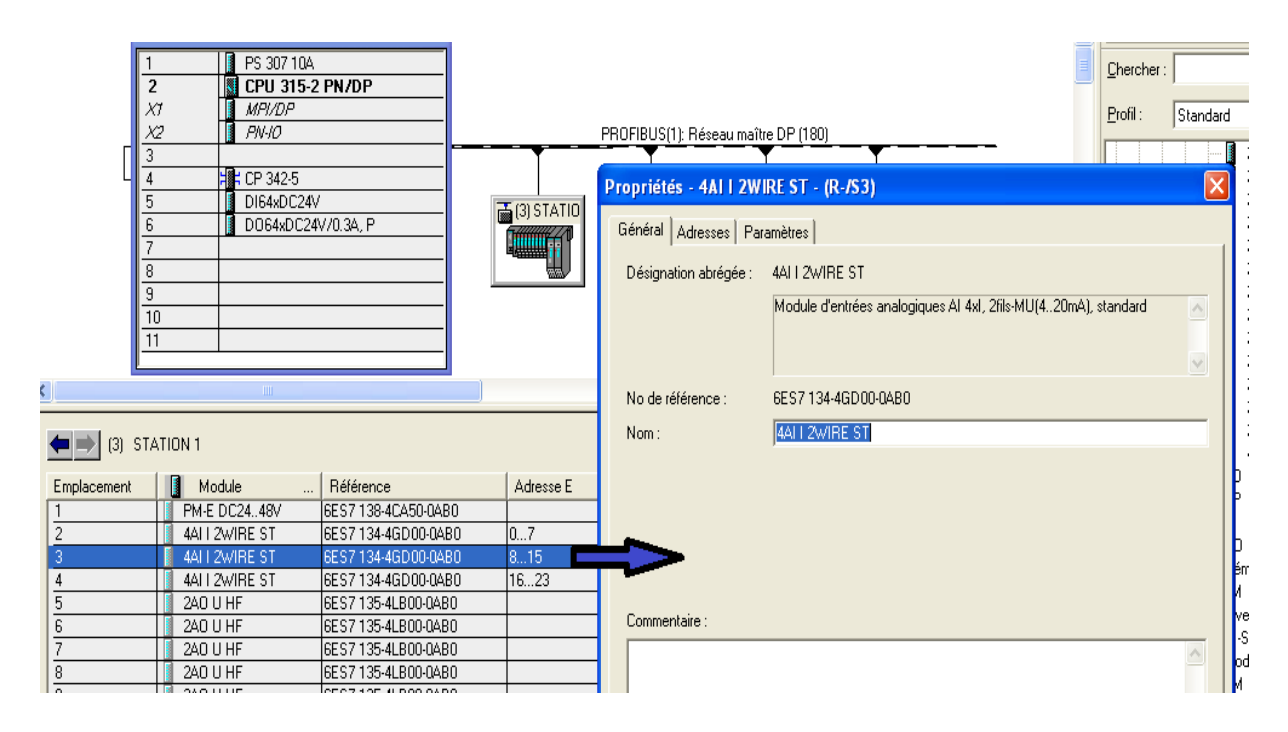

**FigureIII.16.** Adresses des entrées analogiques.

Ce module est utile pour la lecture des mesures des entrées analogiques telles que :

PEW8 : Température boucle froide ressuyage avant hâloir 1.

PEW10 : température sonde sèche égouttage 1.

PEW12 : température sonde humide égouttage 1.

Paramétrage sorties analogiques : (**figure III.17**).

### **ChapitreIII : Programmation de les éléments de traitement d'air .**

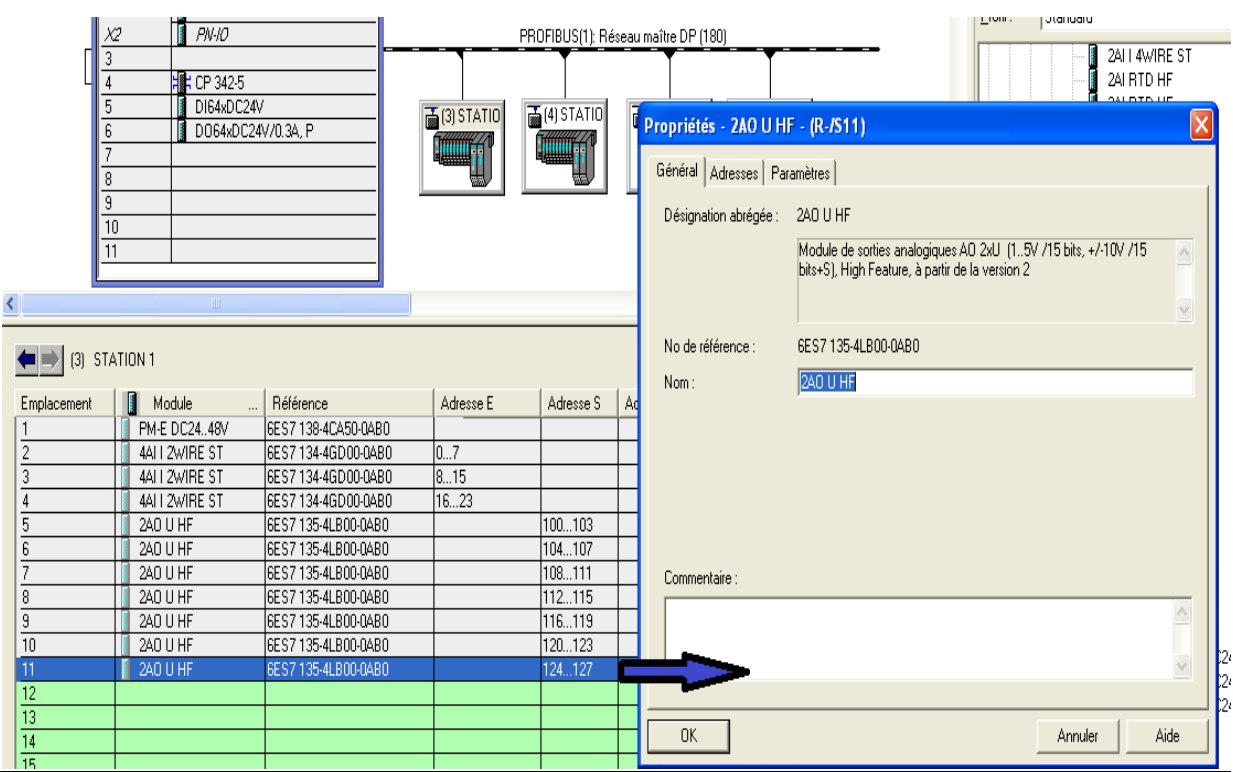

**FigureIII.17**. Adresses des entrées analogiques.

Ce module est utile pour la commande des différents actionneurs analogiques telles que :

PAW124 : commande vanne froide ressuyage avant haloire.

PAW126 : commande variateur hâloir.

# **III.11.programme utilisateur :**

## **III.11.1.Création de la table des variables API (Mnémoniques)**

- **Mnémonique :** est un nom donné par l'utilisateur qui peut remplacer une variable, un type de donnée ou un bloc dans la programmation.
- **Table des mnémoniques :** Avant de commencer la programmation, il au préalable de créer une table de mnémonique dans laquelle on a attribué à chaque opérande un mnémonique et un commentaire afin de faciliter la compréhension et l'organisation de l'application.

La figue suivante représente notre table de mnémonique créée dans le projet. Elle contient quatre colonnes (**figure III.18**).

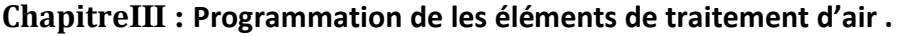

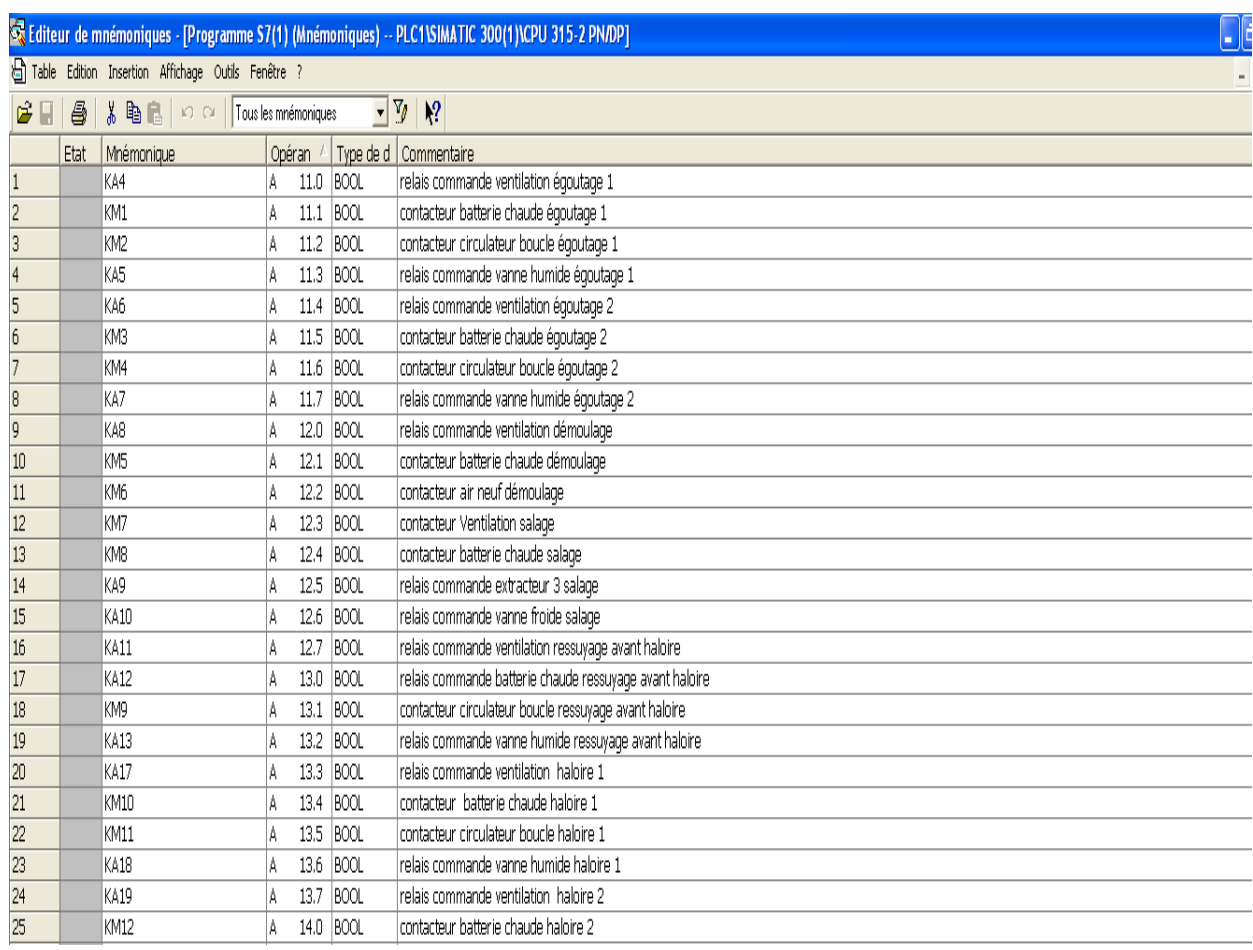

## **Figure III.18**.Table de mnémonique.

## **III.11.2.Création d'un bloc d'organisation 'OB'**

Tout bloc doit être appelé avant de pouvoir être exécuté ; on désigne par hiérarchie d'appel, l'ordre, l'imbrication dans un bloc d'organisation.

On clic sur le répertoire « blocs », puis avec un clic à droite sur cette fenêtre « Insérer un nouvel objet>>, Bloc d'organisation » qui est un bloc d'organisation pour le programme, dans lequel on fait appel aux différentes fonctions utilisées dans notre projet (**figureIII.19).**

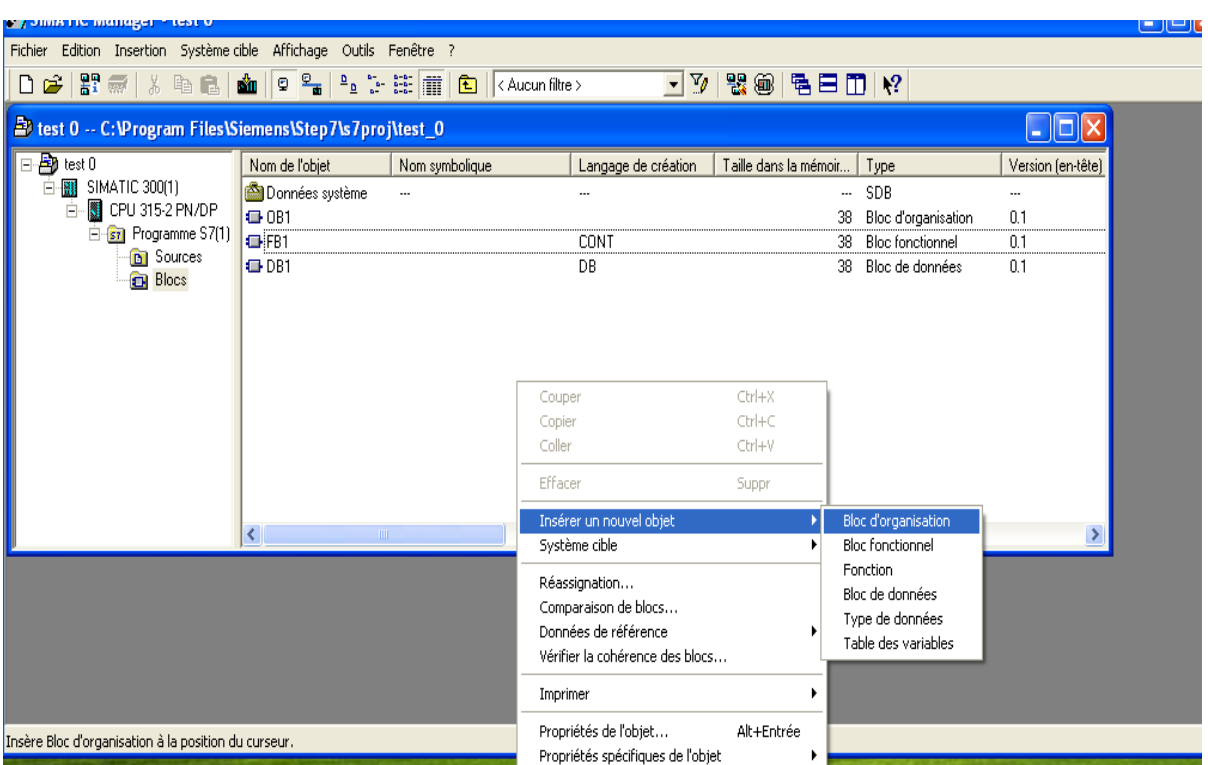

**Figure III.19.**Fenêtre de bloc d'organisation.

La fenêtre suivante s'ouvre, on donne un nom à ce bloc d'organisation (**figureIII.20)**

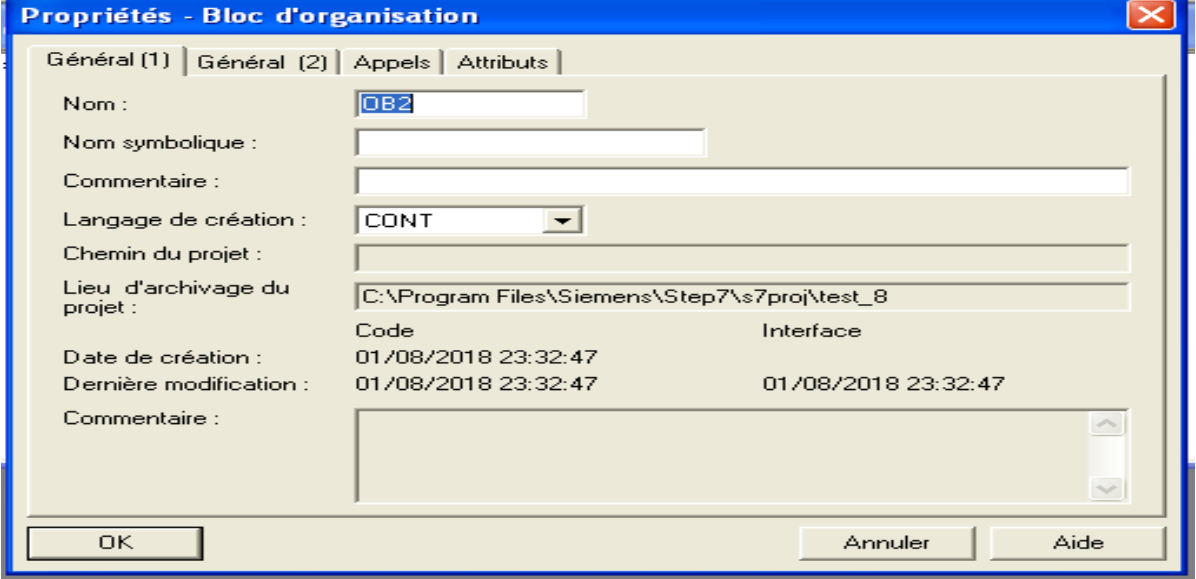

**Figure III.20.**Fenêtre de nom de bloc d'organisation.

# **III.11.3.Création d'un bloc de donnée 'DB' :**

Un bloc de données s'agit d'une zone de données dans le programme qui contient des

Données utilisateurs. Ces blocs de données globales peuvent être accéder à tout bloc de code (OB, FC).

On clique sur le répertoire «bloc », puis avec un clic droit sur cette fenêtre, on

Choisit « Insérer un nouvel objet, Type de données » comme illustré dans la **Figure III.21**cidessous :

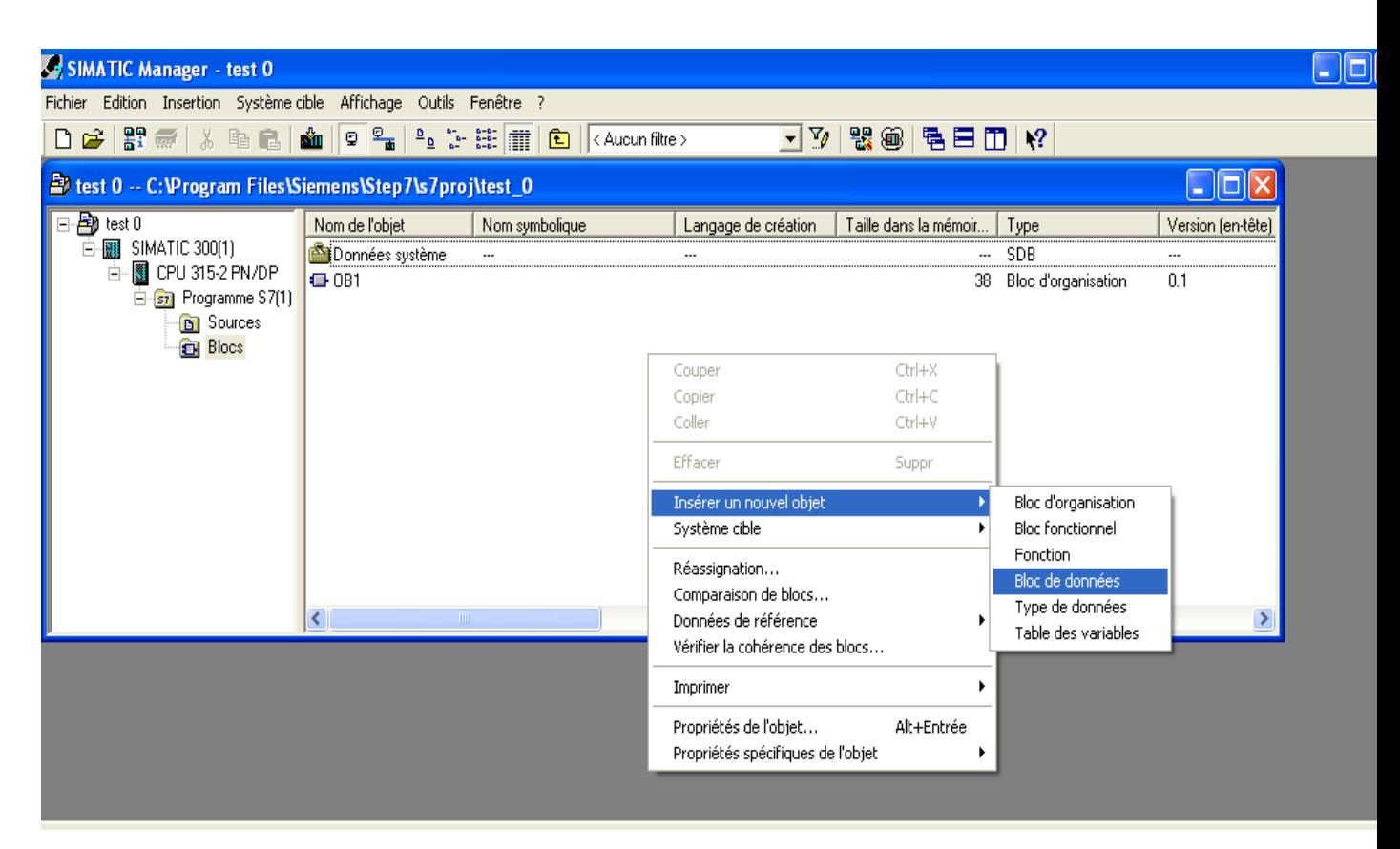

**Figure III.21**Fenêtre de type de donnée.

# **III.11.4.Création d'une fonction ' FC ' :**

C'est une fonction qui contient un programme qui est exécuté quand cette fonction est

appelée par un autre bloc. On fait appel a la fonction pour :

-Envoyer une valeur de la fonction au bloc appelant.

-Exécuter une fonction.

On clic sur le répertoire « blocs », puis avec un clic à droite sur cette fenêtre

« Insérer un nouvel objet, Fonction » (**figure III.22)**.

#### **ChapitreIII : Programmation de les éléments de traitement d'air .**

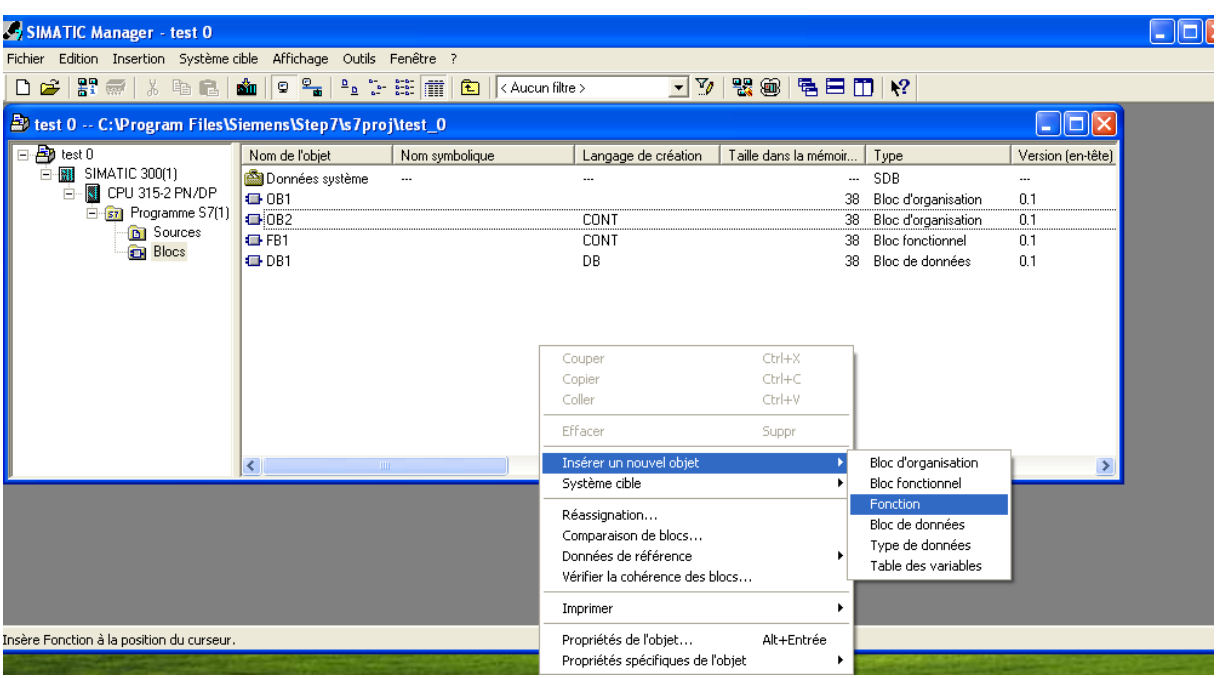

**Figure III.22 :** Fenêtre de création d'une fonction.

La fenêtre suivante s'ouvre, on donne un nom à ce bloc fonction (**Figure III.23).**

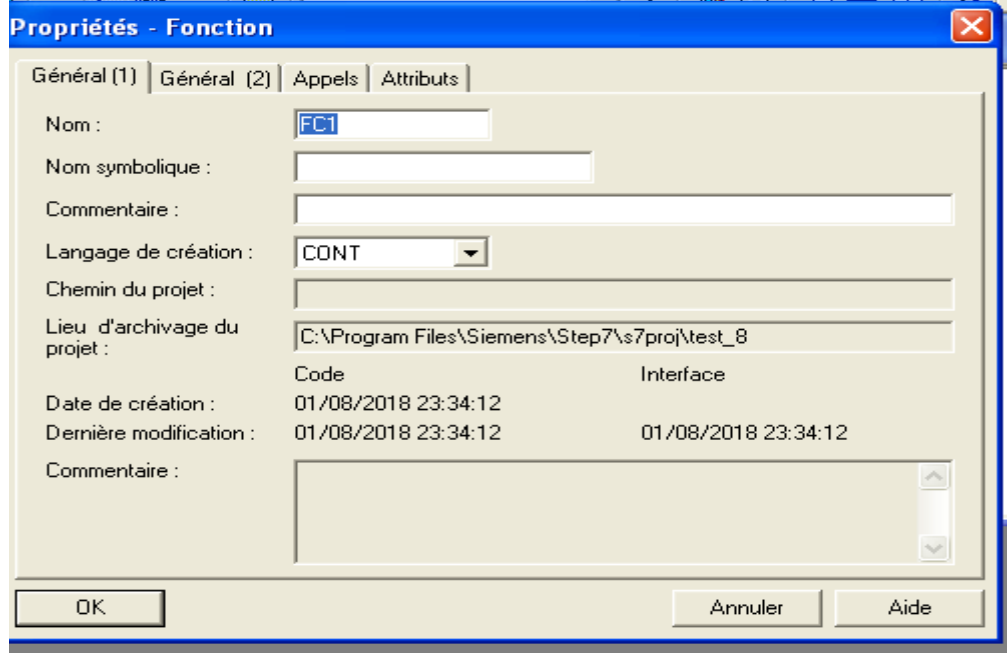

**Figure III.23 :** Fenêtre de nommé bloc fonction.

# **III.11.5.Création d'une fonction ' FB ' :**

C'est une fonction qui contient un programme qui est exécuté quand cette fonction

Est appelée par un autre bloc. On fait appel a la fonction **FB** pour :

-Envoyer une valeur de la fonction au bloc appelant

Cette fonction travailler avec le bloc de donnes 'DB', donc les factions 'FB' ce sont des blocs avec mémoire.

-Exécuter une fonction.

On clique sur le répertoire « blocs », puis avec un clic à droite sur cette fenêtre « Insérer un nouvel objet, bloc Fonctionnel » **(Figure III.24).**

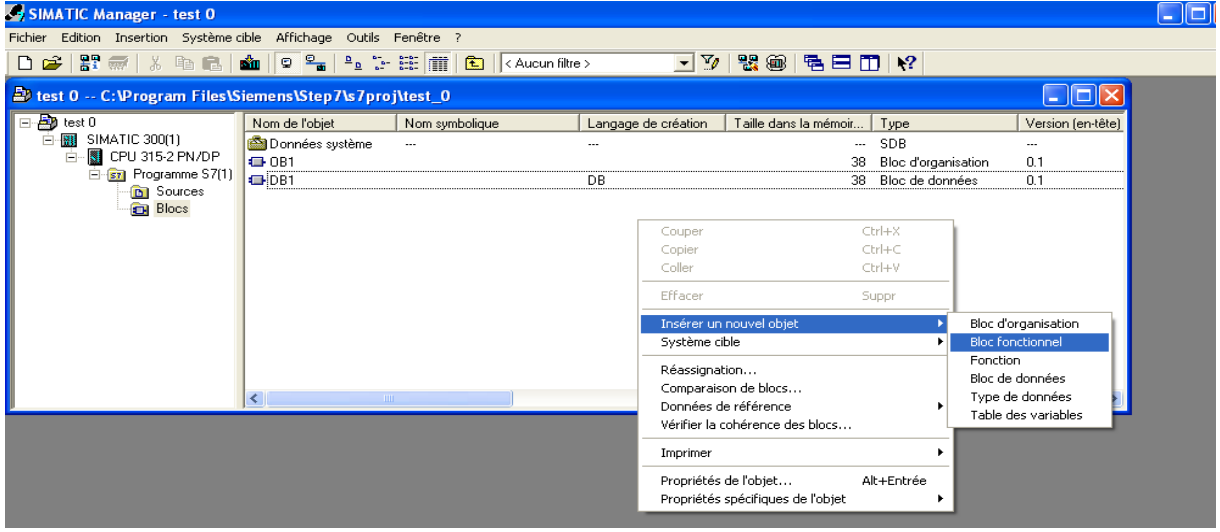

**Figure III.24.** Fenêtre de création d'un bloc fonctionnel.

La **Figure III.25** suivante s'ouvre, on donne un nom à ce bloc fonctionnel.

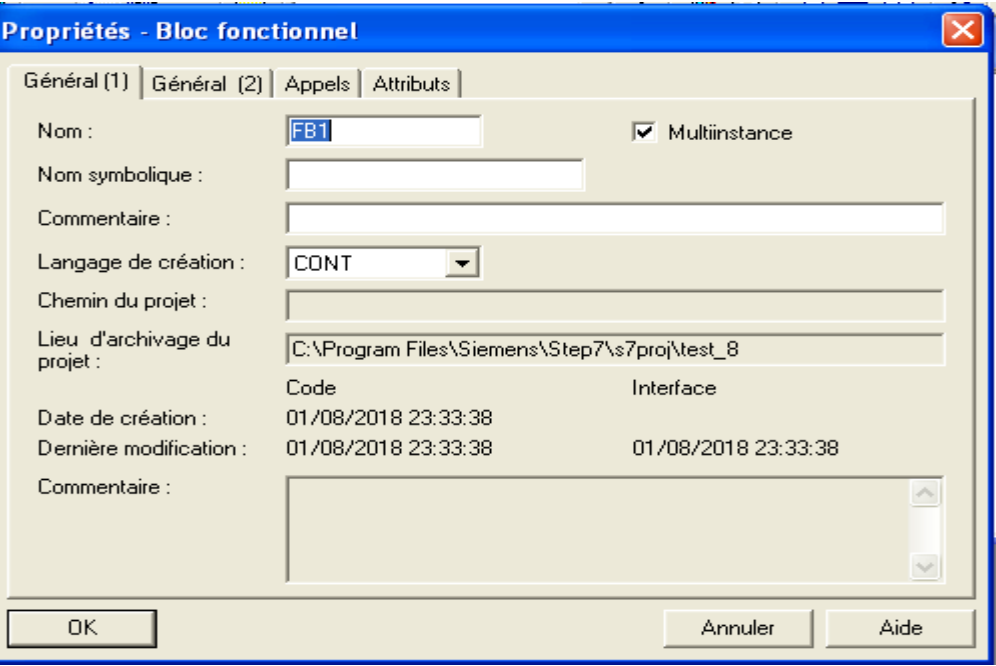

**Figure III.25.**Fenêtre de nommé bloc fonctionnel.

### **III.12.Structure d'un programme utilisateur :**

Après avoir déclaré les mnémoniques, nous entamons maintenant le programme d'exécution, la méthode la plus efficace pour une bonne organisation de projet est de créer des fonctions et d'attribuer à chacune d'elle une tâche particulière à exécuter.

La structuration de projet en un ensemble de fonctions est montrée sur la figure suivante :

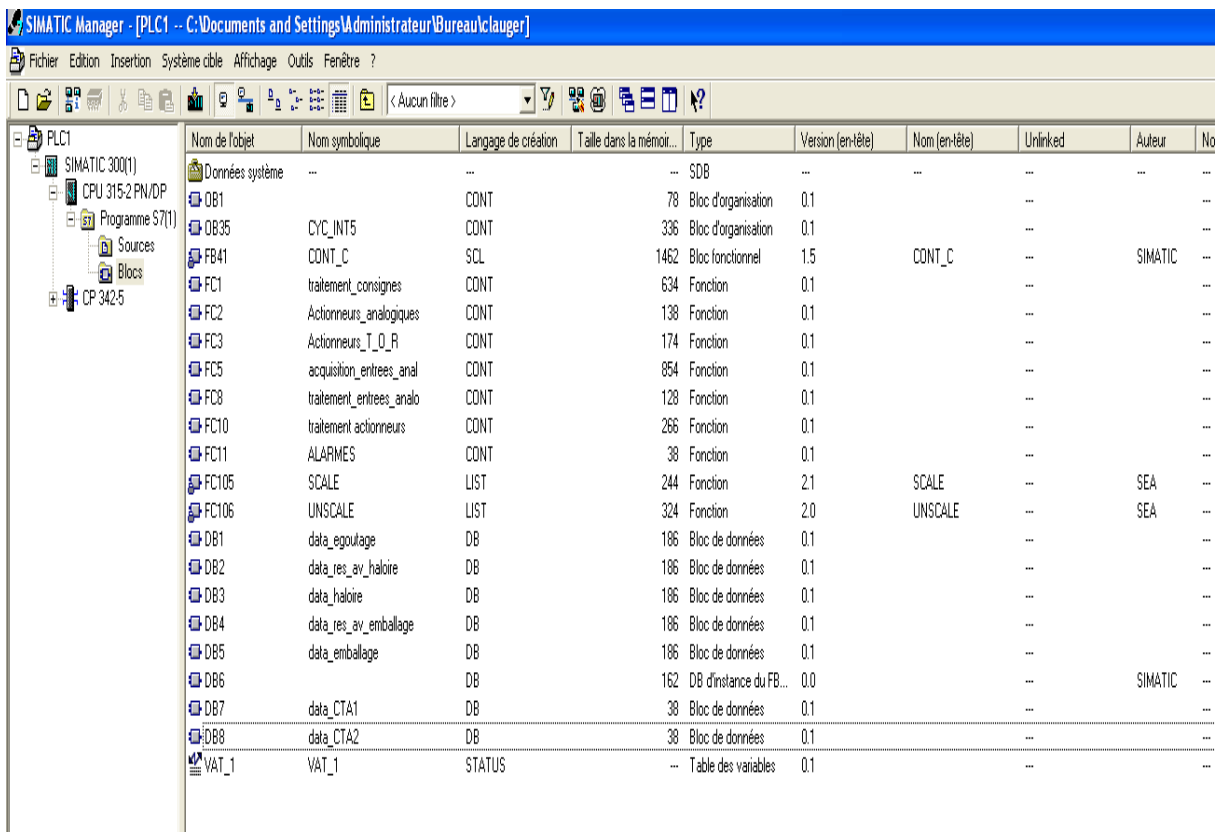

## **Figure III.26**.les fonctions du programme.

La désignation de chaque fonction :

- **FC1** : fonction traitant les consignes introduites par l'opérateur sous *intouch pour les*  différentes phases:
	- consigne de température de refroidissement.
	- consigne d'humidité.
	- consigne température de boucle froide.
	- consigne vitesse ventilation.

- consigne temps de phase.

- **FC2** : fonctions pour activation des sorties qui commandent les actionneurs analogiques.
- **FC3** : fonctions pour activation des sorties qui commandent les actionneurs T.O.R.
- **FC5 :** fonction pour acquisition des entrées analogiques.
- **FC8 :** fonction qui contient le programme traitant la conversion des entrées analogiques.
- **FC10 :** fonction qui contient le programme traitant les différentes conditions afin d'activer les actionneurs T.O.R.
- **FC11 :** fonction qui traite les alarmes.
- **OB35**: Bloc utilisée pour exécuter le programme de gestion des boucles de régulation que ça soit de niveau ou de température, et cela grâce au bloc de fonction **FB41** chargé de gérer la régulation continue. Ce dernier se trouve sous la bibliothèque de STEP7.
- **DB1** : bloc de données pour le chargement des consignes des salles d'égouttage.
- **DB2** : bloc de données pour le chargement des consignes des salles de ressuyage avant hâloir.
- **DB3** : bloc de données pour le chargement des consignes des hâloirs.
- **DB4** : bloc de données pour le chargement des consignes de ressuyage avant emballage.
- **DB5** : bloc de données pour le chargement des consignes de la salle d'emballage.
- **DB6** : bloc de données attribué au bloc de fonction FB41.
- **DB7** : bloc de données pour le chargement des consignes de CTA 1.
- **DB8** : bloc de données pour le chargement des consignes de CTA 2.

# **III.13.langages de programmation :**

Le choix de type de langage de programmation dépend de la complicité et l'exigence du cahier de charge. Dans notre cas nous avons utilisé les deux langages, CONT et List. Par exemple : La fonction FC10 est programmée sous le langage CONT (**figure III.27**)

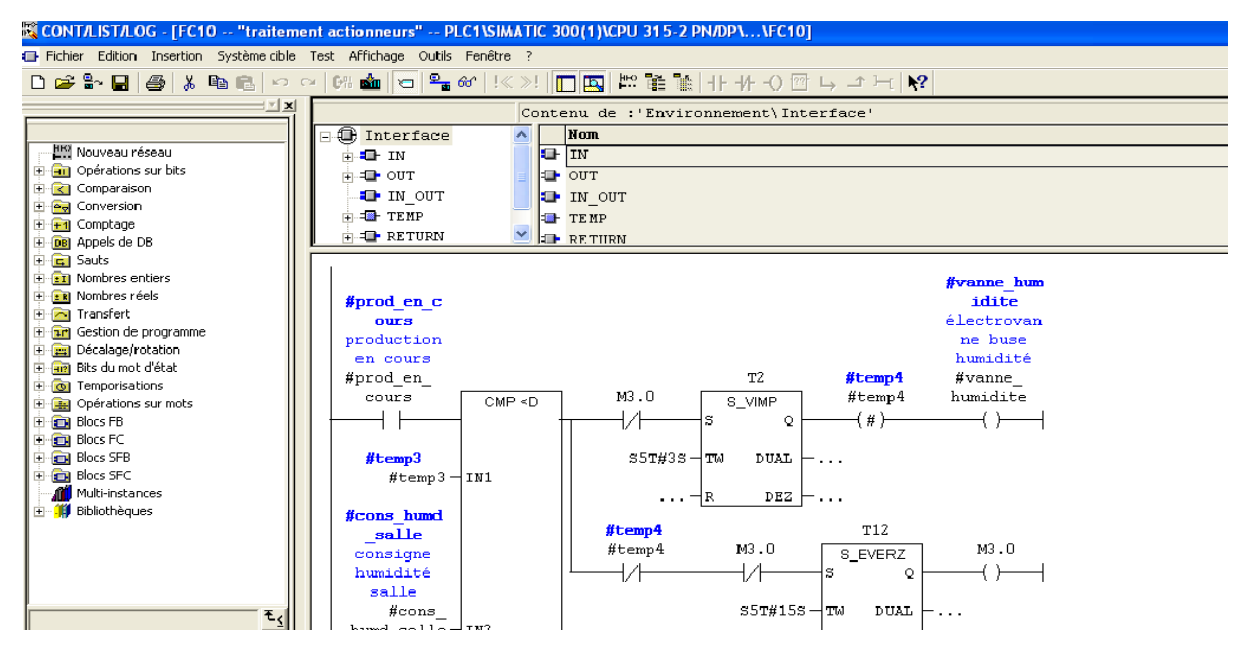

**Figure III.27**.exemple avec le langage CONT.

Le langage List est utilisé dans la fonction FC1 (**FigureIII.28**)

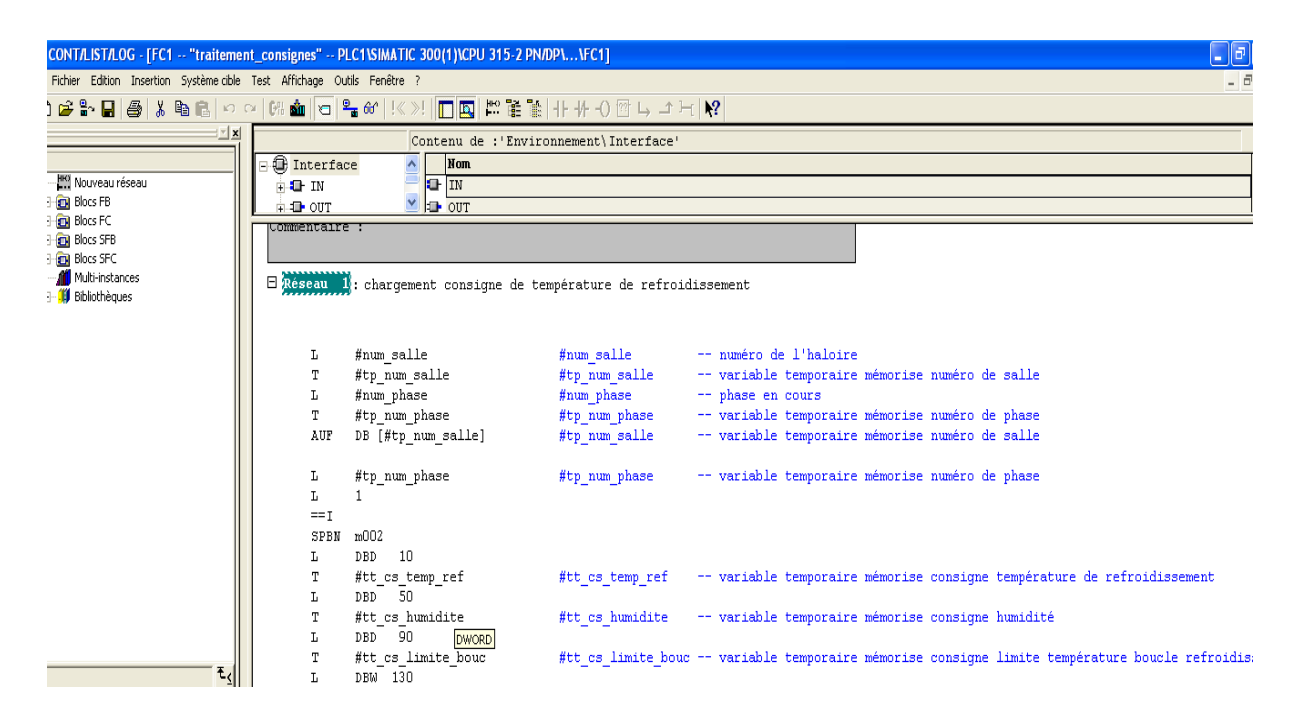

**FigureIII.28.**Exemple avec le langage List.

# **III.13.Simulateur s7-PLCSIM :**

Le simulateur S7-PLCSIM permet d'exécuter et de tester le programme utilisateur dans un API qu'on veut simuler. Il fournit une interface simple avec le programme utilisateur pour visualiser et forcer différents objets comme des entrées et des sorties.

-Entrées  $\mathbb{E}$  : permet d'accéder aux données enregistrées dans la zone mémoire des entrées. L'adresse par défaut est l'octet 0 (EBO).

-Sorties  $\overline{1}$ : permet d'accéder aux données enregistrées dans la zone mémoire des sorties. L'adresse par défaut est l'octet 0 (ABO).

-Mémento : permet d'accéder aux données enregistrées dans la zone mémentos(M).

L'adresse par défaut est l'octet 0 (MBO).

-Temporisation : permet d'accéder aux temporisations utilisées par le programme .La temporisation par défaut est T0.

-Compteur  $\Box$ : accéder aux temporisations utilisées par le programme. Le compteur par défaut est Z0.

| Fichier<br>Edition<br>Affichage Insertion<br>Exécution<br>CPU<br>Options<br>Fenêtre<br>- 2           |                                                                      |                                                              |                                                       |  |  |  |  |  |  |  |
|----------------------------------------------------------------------------------------------------|----------------------------------------------------------------------|--------------------------------------------------------------|-------------------------------------------------------|--|--|--|--|--|--|--|
| De<br>11 12 12 12 12 12<br><b>CONTRACT</b><br>$\chi$<br>ੱ<br>PLCSIM(MPI)<br>$\overline{\phantom{0}}$ |                                                                      |                                                              |                                                       |  |  |  |  |  |  |  |
| 面调 细 画 画 图<br>$\sqrt{10}$<br>江<br><b>TEL</b><br>1 <sup>1</sup>                                       |                                                                      |                                                              |                                                       |  |  |  |  |  |  |  |
| $\blacksquare$<br>$T=0$<br>$H = +1$                                                                  |                                                                      |                                                              |                                                       |  |  |  |  |  |  |  |
| q.                                                                                                   |                                                                      |                                                              |                                                       |  |  |  |  |  |  |  |
| l o<br>CPU<br>$^{22}$<br>$\Box$<br>$\equiv$                                                          | <b>PS</b> M<br>$\Sigma\!$<br>$\boxed{m}$<br>$\overline{\phantom{0}}$ | $B$ MD $\Box$ $\Box$<br>$\Sigma\!3$                          | <b>PS</b> MB<br>$\Sigma$ 3<br>$\boxed{m}$<br>$\equiv$ |  |  |  |  |  |  |  |
| SF<br>$\sqsubset$ RUN-P<br>DP                                                                        | MW100<br>Défil., enti v                                              | <b>MD140</b><br>Réel<br>$\overline{\phantom{0}}$             | <b>MB200</b><br>Bits<br>$\overline{\phantom{a}}$      |  |  |  |  |  |  |  |
| <b>RUN</b><br>DC                                                                                     |                                                                      |                                                              | 6 5<br>з<br>$\Omega$<br>$\overline{a}$<br>2           |  |  |  |  |  |  |  |
| STOP W STOP<br><b>MRES</b>                                                                           | lo<br>Valeur $\rightarrow$                                           | $0.000000e+000$                                              |                                                       |  |  |  |  |  |  |  |
| <b>PS</b> 180<br>$\Sigma$<br>$\boxed{53}$<br>$\equiv$                                                | $B$ MB11 $\Box$<br>$\boxed{\phantom{1}}$<br>$\Sigma$                 | $PSMB10$ $\Box$<br>$\Box$<br>$\Sigma$                        |                                                       |  |  |  |  |  |  |  |
| 180<br>Bits<br>$\overline{ }$                                                                        | <b>MB11</b><br><b>Bits</b><br>$\overline{\phantom{a}}$               | <b>MB10</b><br><b>Bits</b><br>$\mathbf{r}$                   |                                                       |  |  |  |  |  |  |  |
| 6<br>5<br>3 <sub>2</sub><br>0<br>7                                                                   | 6<br>5<br>$\mathbf{z}$<br>o<br>$\overline{4}$<br>з                   | 6<br>5<br>$\bf o$<br>з<br>2                                  |                                                       |  |  |  |  |  |  |  |
| $\Gamma$ $\Gamma$                                                                                    |                                                                      |                                                              | E                                                     |  |  |  |  |  |  |  |
| <b>P.</b> MD<br>$\Sigma$<br>$\Box$<br>$\overline{\phantom{0}}$                                       | <b>PS IB1</b><br>$\Sigma$<br>$\boxed{m}$<br>$\equiv$                 | BS MBO<br>$\Box$<br>$\Sigma$<br>$\equiv$                     |                                                       |  |  |  |  |  |  |  |
| MD240<br>Réel<br>$\cdot$                                                                             | 181<br>Bits<br>$\mathbf{v}$                                          | <b>MBO</b><br>Bits<br>$\mathbf{r}$                           |                                                       |  |  |  |  |  |  |  |
| $0.000000e+000$                                                                                      | 6<br>3 <sub>2</sub><br>- 5<br>o                                      | 6<br>5<br>ο<br>з                                             |                                                       |  |  |  |  |  |  |  |
|                                                                                                    |                                                                      |                                                              |                                                       |  |  |  |  |  |  |  |
| <b>BS</b> M<br>$\mathbb{R}^3$<br>$\boxed{\circledcirc}$<br>$\equiv$                                  | <b>PS MD</b><br>$\Sigma$<br>$\Box$<br>$\overline{\phantom{0}}$       | <b>PS</b> M<br>$\Box$<br>83<br>$\qquad \qquad \qquad \qquad$ |                                                       |  |  |  |  |  |  |  |
| MW200<br>Défil., enti v                                                                              | <b>MD340</b><br>Réel<br>$\overline{\phantom{0}}$                     | MW300<br>Défil., enti v                                      |                                                       |  |  |  |  |  |  |  |
| lо<br>$Value =$                                                                                      | $0.000000e+000$                                                      | $\alpha$<br>$Value -$                                        |                                                       |  |  |  |  |  |  |  |
|                                                                                                    |                                                                      |                                                              | $\overline{\phantom{a}}$                              |  |  |  |  |  |  |  |

**Figure III.29.**Interface de simulation PLCSIM.

Le simulateur permet aussi de visualiser simultanément le déroulement du programme de

l'API en montrant les parties du code concernées par les variables d'objets modifiées.

Deux modes d'exécution du programme sont définis :

- Cycle unique : exécute un cycle de programme, puis attend le démarrage de l'exécution du cycle suivant.
- Cycle continu : exécute le programme de la même manière que dans un API réel.il démarre un nouveau cycle aussitôt que le cycle précédent est terminé.

La simulation peut être mise a l'état d'attente en exécutant la commande pause et permet de reprendre l'exécution du programme a partir de l'instruction interrompue.

La fenêtre CPU dispose d'un ensemble d'indicateurs qui correspondent aux voyants de signalisation.

Sur une CPU réel :

-SF (erreur système) : avertit que la CPU a détecté une erreur système.

-DP (périphérique décentralisé E/S éloigné) : indique l'état de communication avec les entrées /sorties décentraliser éloignées.

-DC (alimentation) : indique si la CPU se trouve sous ou hors tension.

-RUN : indique que la CPU se trouve en état de marche.

-STOP : indique que la CPU se trouve en état arrêt.

## **III.14.Conclusion :**

Dans ce chapitre, après avoir, introduit les systèmes automatisés, les automates programmable industriel et le logiciel de programmation STEP7, nous avons expliquée toutes étapes, a partir de la création de d'un projet et la configuration matériel requise jusqu'à l'étape de simulation, que, nous avons suivi pour mettre au point le programme d'automatisation des éléments de traitement d'air.

Dans le chapitre suivant nous allons présenter le logiciel de programmation inTouch et le superviseur qui nous avons développé.

53

#### **IV.1.INTRODUCTION :**

Wonderware InTouch est le logiciel IHM pour la réalisation, par des moyens d'ingénierie simples et efficaces, de concepts d'automatisation évolutifs, au niveau de la machine.

Un système IHM constitue l'interface entre l'homme (opérateur) et le processus (machine/installation). Le contrôle proprement dit du processus est assuré par le système d'automatisation.

Dans notre projet, il est nécessaire de développer une interface de supervision, afin de piloter et contrôler les différentes opérations liées au démarrage de la production par le lancement de cycle de production.

Dans ce chapitre, nous allons présenter et illustrer par des figures toutes les étapes que nous avons suivies pour la création de la supervision, des éléments de traitement d'air.

#### **IV.2.Généralités sur la supervision [12] :**

#### **IV.2.1.Définition de la Supervision :**

La supervision est une technique industrielle de suivi et de pilotage informatique des procédés de fabrication à système automatisé. La supervision est une forme évoluée de dialogue Homme-Machine. Elle consiste à surveiller l'état de fonctionnement d'un procédé et des paramètres de commande des processus, généralement communiqués à des automates programmables.

Dans l'informatique, la supervision est la surveillance du bon fonctionnement d'un système ou d'une activité.

#### **IV.2.2.Avantages de la supervision :**

Un système de supervision donne de l'aide à l'opérateur dans la conduite du processus. Son but est de présenter à l'opérateur des résultats expliqués et interprétés .Les avantages principaux de la supervision sont:

- Surveiller le processus à distance.
- La détection des défauts.
- Le diagnostic et le traitement des alarmes.
- Traitement des données.

Dans notre application, nous avons utilisé le logiciel InTouch de SIEMENS pour la supervision des équipements de traitements de l'air.

54

### **IV.2.3.Constitutions d'un system de supervision [4] :**

Les systèmes de supervision se composent généralement d'un moteur central (logiciel), à qui se rattachent des données provenant des équipements (automates).

Le logiciel de supervision assure l'affichage, le traitement des données, l'archivage et la communication avec d'autres périphériques. Ayant pour fonction, la mise à la disposition de l'opérateur des données instantanées du procédé. Les modules de visualisation comportent (**Figure IV.1**).

### **a) Le module d'archivage :**

Ayant comme rôle la mémorisation des données (alarmes et événements) pendant une longue période et l'exploitation des données dans des applications spécifiques pour les fins de maintenance ou de gestion de production.

### **b) Le module de traitement :**

Permet la mise en forme des données afin de les présenter via le module de visualisation aux opérateurs sous une forme prédéfinie.

### **c) Le module de communication :**

Ayant pour fonctions l'acquisition, le transfert de données et la gestion de la communication avec les automates programmables industriels et autres périphériques.

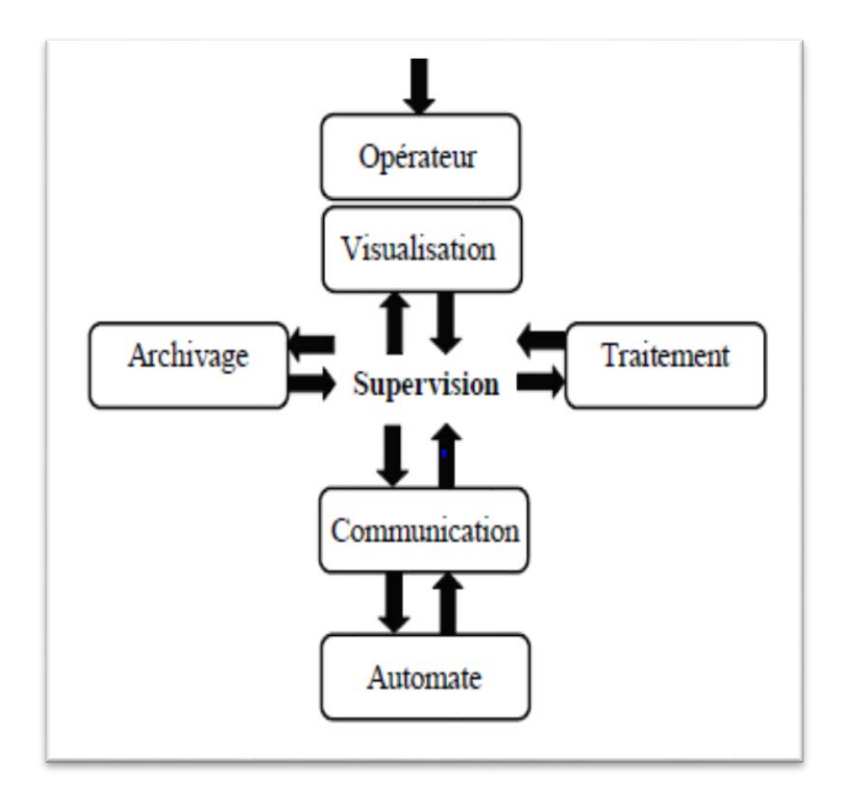

**Figure IV.1** Schéma synoptique d'un système de supervision.

#### **IV.3. Wonderware inTouch :**

#### **IV.3.1.présentation du logiciel inTouch [13] :**

InTouch, de Wonderware est une interface IHM graphique des données d'usine et de procédé. Il permet de mettre en œuvre et déployer des applications de dialogue hommemachine sous Windows, totalement distribuées et intégrées avec les autres applications de la suite Archestra : automatisation, traçabilité, historisation des données, pilotage de Batch et visualisation via Internet. Il saisit, affiche et archive des données de procédé et les présente à l'opérateur, idéalement dans un format facile à utiliser. C'est une puissante interface opérateur qui prend des données des dispositifs de contrôles/commande (API, capteurs intelligents, etc.…) et les affiche pour qu'elles soient utiles à un opérateur. On retrouve les applications d'InTouch dans tous les environnements industriels : industrie manufacturière, process ou tertiaire, pour le contrôle-commande, la supervision ou l'acquisition de données, etc. InTouch, tout en étant puissant, demeure simple à utiliser une fois qu'on comprend les concepts de base.

Pour ouvrir ce logiciel, il est suffit de double-cliquer sur le bureau le raccourci de **du la lou** ou en cliquant *demarrer →Tous les programmes → Wonderware →InTouch*.

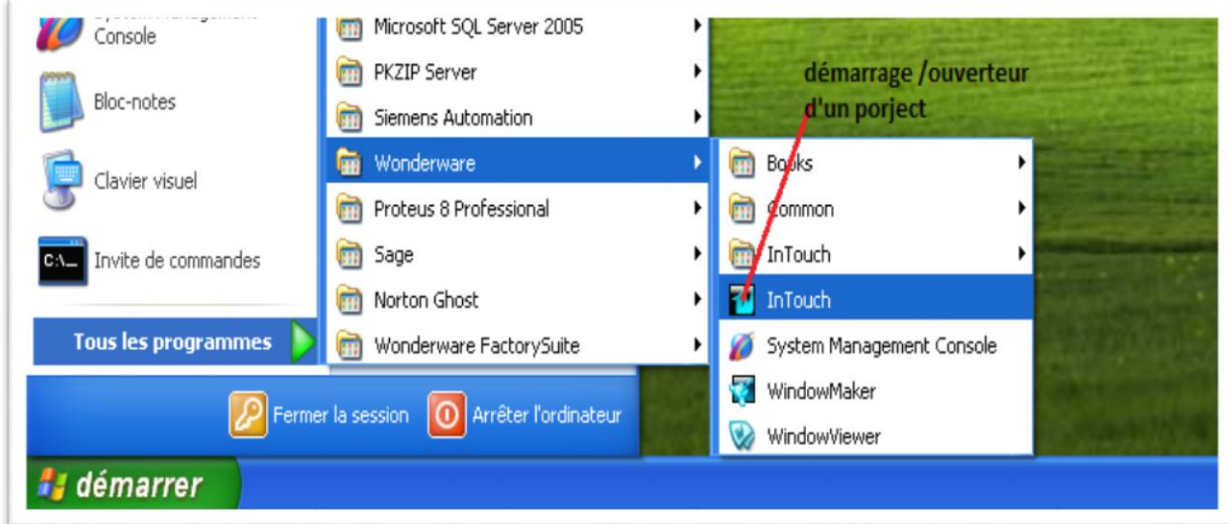

**Figure IV.2**.Ouverture d'un projet**.**

#### **IV.4.Environnement d'InTouch :**

Intouch comporte principalement 3 parties : Application Manager, Window Maker et Window Viewer.

1). Application Manager (gestionnaire d'application) : il nous permet de créer une nouvelle application ou d'organiser les applications crées (gestion des répertoires, des paramètres globaux...)

2). Window Maker : il nous permet de développer l'application : la base de données temps-réel, les fenêtres d'animation en utilisant les objets graphiques et leur paramétrage.

3). Window Viewer : c'est l'environnement d'exécution, avec la visualisation dynamique des fenêtres graphiques crées dans Window Maker. Il exécute les Quick Scripts, l'historisation des datas, les liens client-serveur DDE, les protocoles de communication Suite Link. Il lance les alarmes, gère les recettes et les Batch de procédé (fabrication par lot).

### **IV.5.les avantages et les inconvénients :**

### **IV.5.1.Les [principaux avantages](https://www.celge.fr/article-conseil/erp-avantages)** :

- $\triangleright$  un gain de temps important
- $\triangleright$  une gestion de toute l'activité de production
- un respect des délais définis
- $\triangleright$  Une aide à la productivité,
- Un contrôle centralisé de l'entreprise,
- $\triangleright$  Une aide à la prise de décision rapide et minimisation des coûts de production

#### **IV.5.2.Les Inconvénients :**

- $\triangleright$  Demande de l'organisation et de la rigueur.
- $\triangleright$  La mise en œuvre complexe.

#### **IV.6.Création d'une application :**

Dans l'application Wonderware manager, il faut préalablement créer une application.

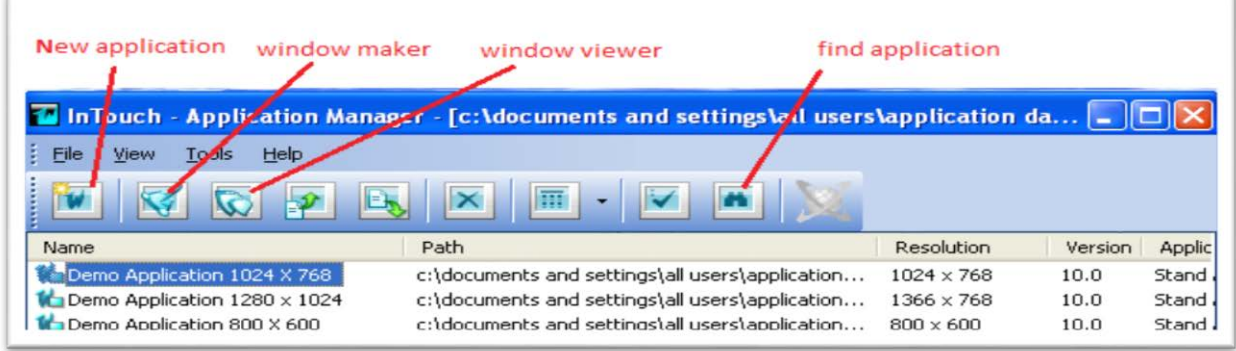

**FigureIV.3.** Fenêtre de créations d'une application.

### **IV.7.Création d'une fenêtre synoptique dans Window Maker :**

Intouch est un outil graphique, il faut créer une modélisation graphique du processus à l'aide des outils de création d'objet. Pour ceci, on crée tout d'abord, un nouveau Windows à partir de Window Maker :

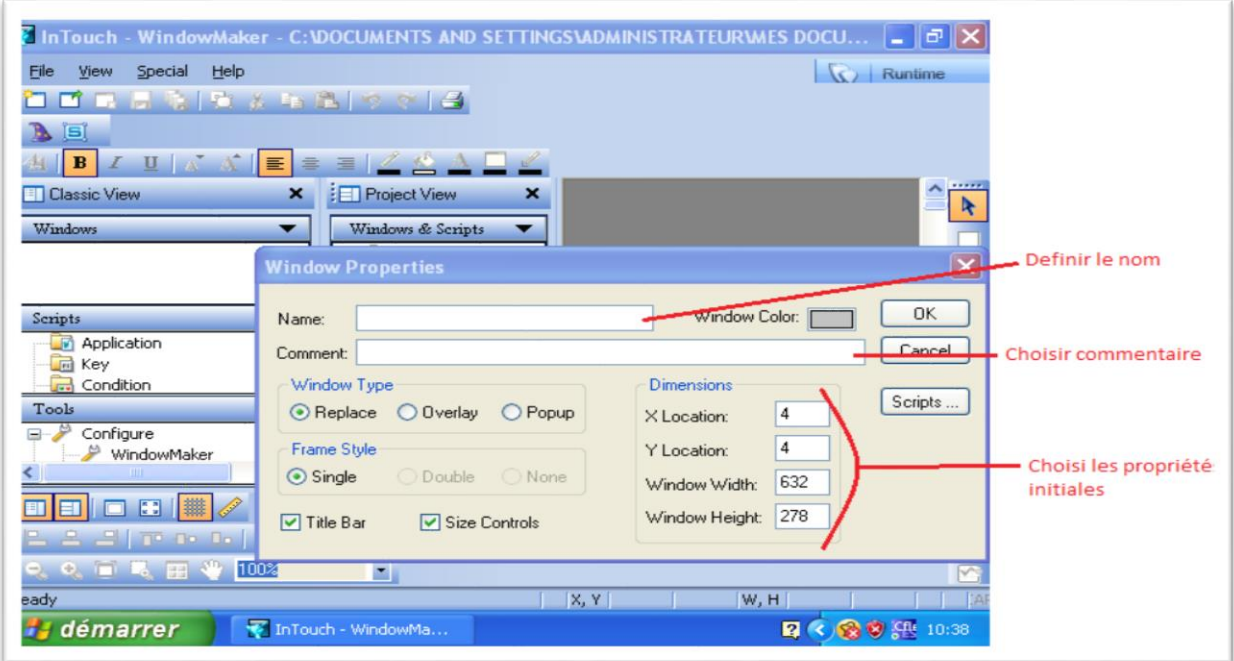

**Figure IV.4.**Création d'une fenêtre synoptique.

Une application peut comprendre plusieurs fenêtres (appelées synoptiques de supervision).

Le changement de fenêtre se fera par programmation (bouton de commande).

## **IV.8.Création d'objets graphiques dans une fenêtre :**

Les outils de création d'objets sont illustrés comme suit :

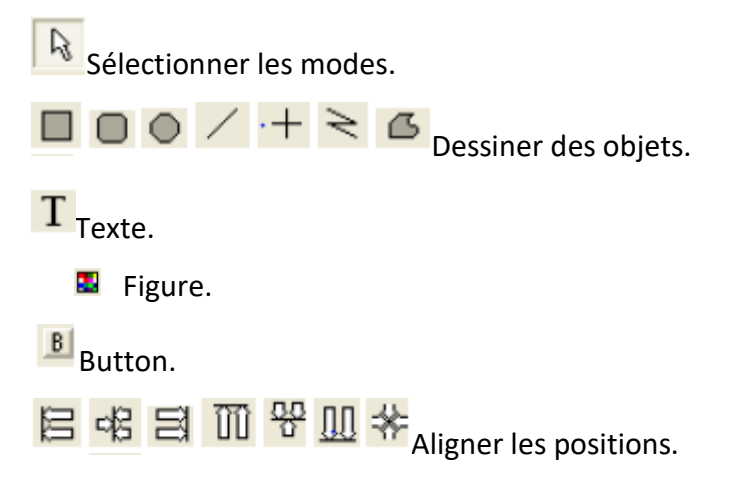

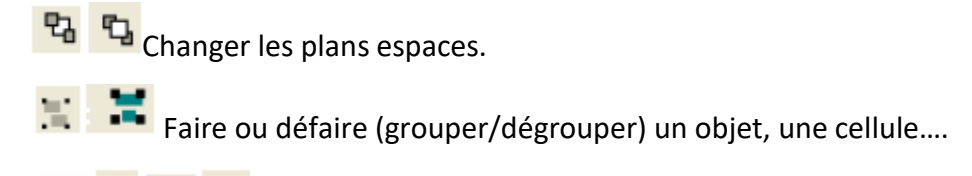

**Changer les orientations** 

### **IV.9.Interface de supervision IHM :**

### **Editeur de liaisons:**

Après avoir installé le logiciel, nous avons créé et configuré une liaison de communication entre InTouch et l'automate que nous avons défini précédemment dans la partie de la programmation. Cette configuration est effectuée dans l'éditeur "Tools". La figure suivante représente le mode d'accès à la configuration de communication.

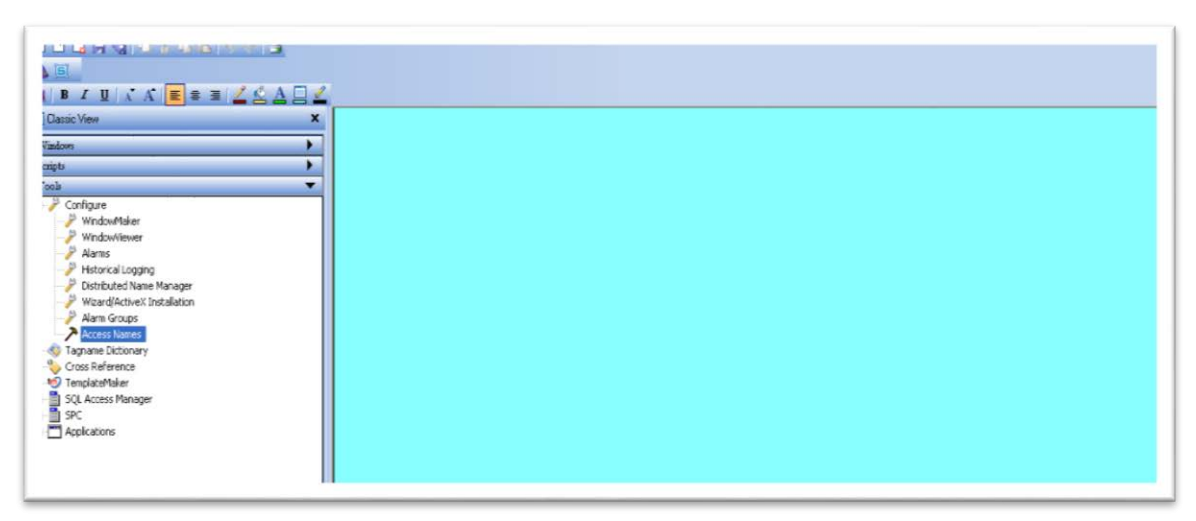

**Figure IV.5.** Accès à la communication entre InTouch et l'automate.

Pour atteindre la fenêtre de déclaration du nom de l'automate ainsi que l'application de communication, on clique sur Access Name et on doit avoir la figure ci-dessous :

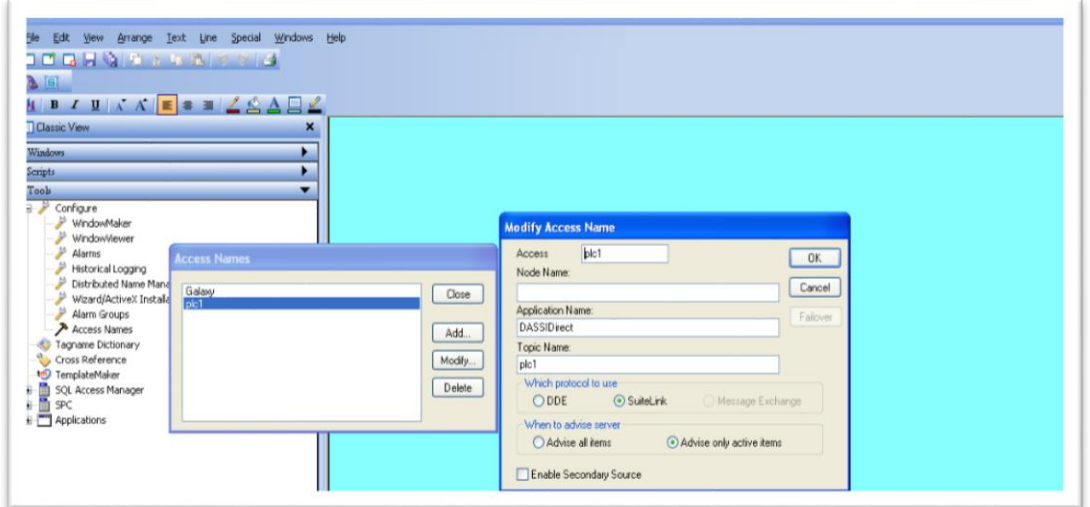

**Figure IV.6.** Définition du nom d'automate et application de communication**.** 

A partir de la **(Figure IV.6)** on distingue les déclarations suivantes :

**PLC1 :** représente le nom attribué à l'automate.

**DASSIDirect :** représente le nom de l'application chargé de communication entre InTouch et l'automate.

Une fois ces noms soient déclarés, on passe ensuite à la définition d'autres adresses de communication sur un logiciel de la même famille que InTouch, en l'occurrence **System management** console, illustré sur la figure suivante

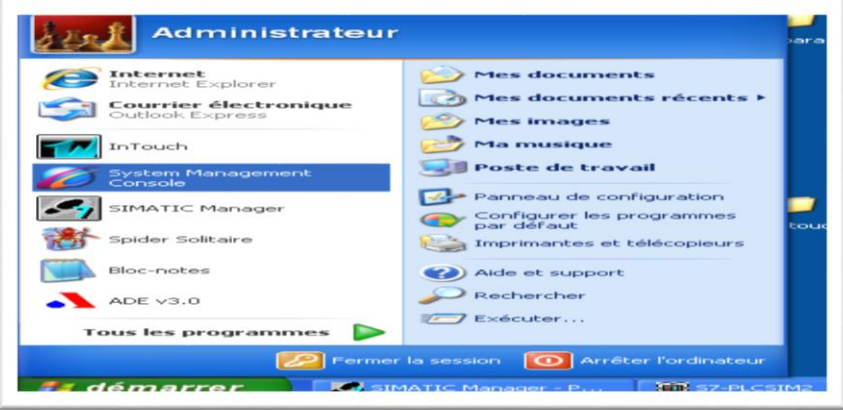

**Figure IV .7.**Logiciel de communication entre intouch et l'automate**.** 

Un clic sur **System management consol** nous donne la fenêtre de définition des adresses de communication :

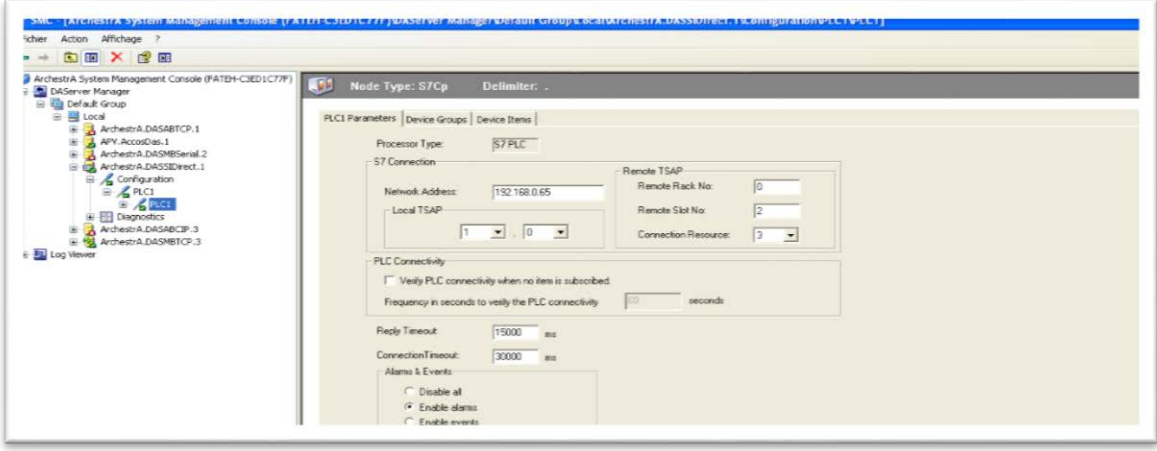

**Figure IV.8.** Adresse de communication entre InTouch et l'automate**.** 

Comme la montre la **(Figure IV.8)** les adresses de communication sont définies comme suit : **Network address :** adresse de l'automate.

**Remote rack NO :** Numéro de Rack avec laquelle la communication doit être établie.

**Remote Slot NO :** Numéro de position de CPU.

#### **IV.10.La gestion des variables:**

Les variables **InTouch** sont les éléments permettant d'accéder aux valeurs de process et permettent de communiquer et d'échanger des données entre les composants d'un process automatisé, entre la supervision et l'automate, ces variables sont déclarées sous l'éditeur **Tagname Dictionary** comme le représente la figure ci-dessous :

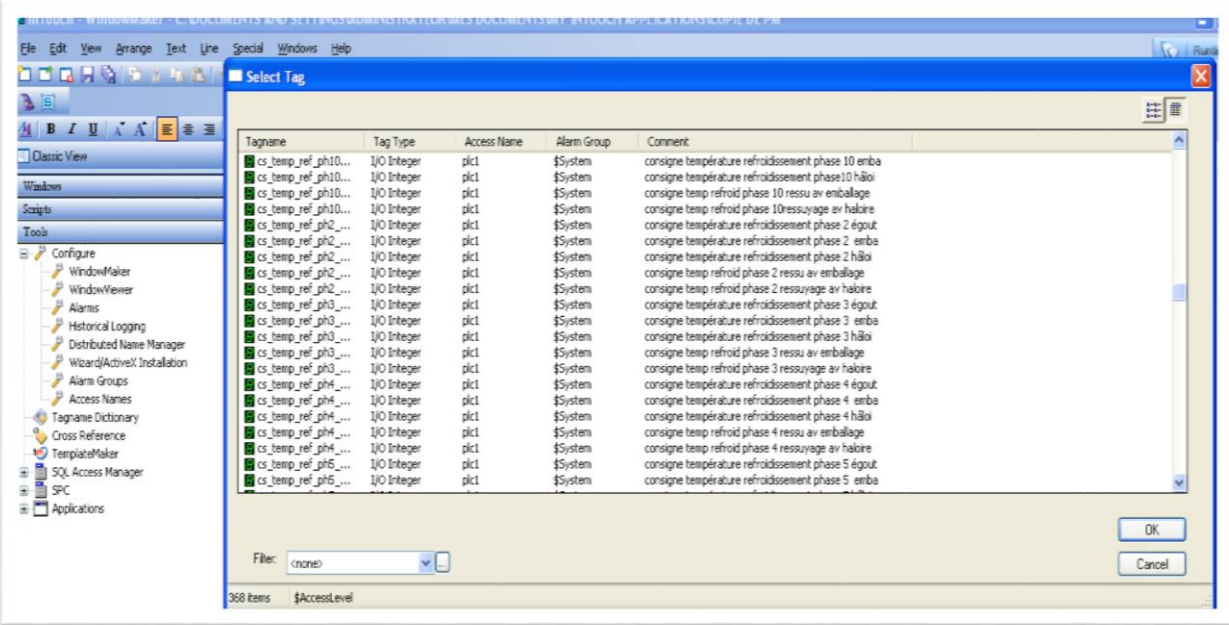

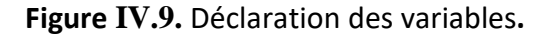
# **IV.11.Création des vues :**

Dans le projet on peut créer plusieurs vues, chacune est définie afin de présenter un process particulier à visualiser sur l'écran par l'utilisateur.

Les vues crées dans notre projet représentent le process de traitement de l'air pour les différentes salles de stockage de produit.

La figure suivante nous présente toutes les vues créées :

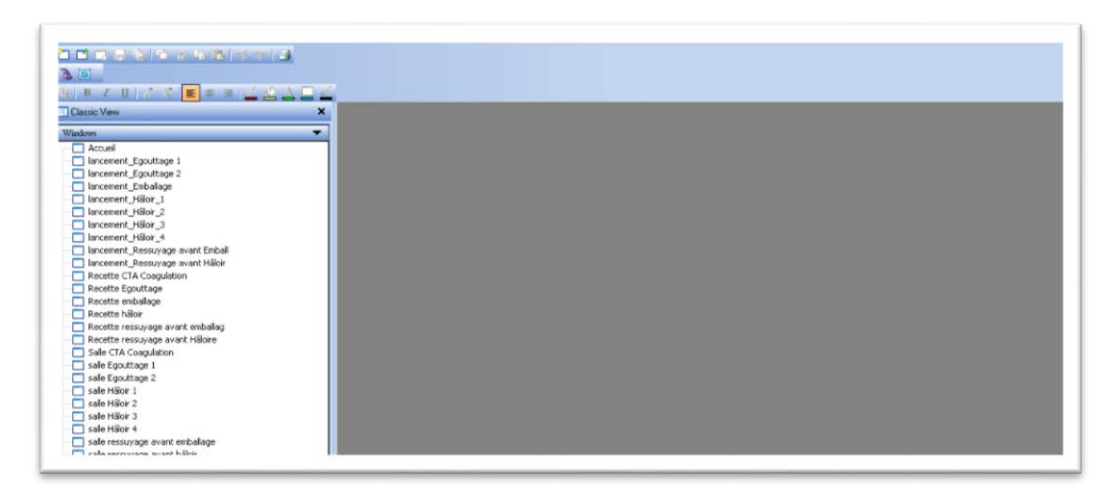

## **Figure IV.10.** Création des vues.

Les vues que nous avons créé sont:

- 1- Accueil.
- 2- Lancement \_ Egouttage 1.
- 3- Lancement \_ Egouttage 2.
- 4- Lancement \_ Emballage.
- 5- lancement\_Hâloir\_1.
- 6- lancement\_Hâloir\_2.
- 7- lancement\_Hâloir\_3.
- 8- lancement\_Hâloir\_4.
- 9- Lancement \_ Ressuyage avant Emballage.
- 10- Lancement \_ Ressuyage avant Hâloir.
- 11- Recette CTA Coagulation.
- 12- Recette Egouttage.
- 13- Recette emballage.
- 14- Recette hâloir.
- 15- Recette ressuyage avant emballage.
- 16- Recette ressuyage avant Hâloir.
- 17- Salle CTA Coagulation.
- 18- salle Egouttage 1.
- 19- salle Egouttage 2.
- 20- salle Hâloir 1.
- 21- salle Hâloir 2.
- 22- salle Hâloir 3.
- 23- salle Hâloir 4.
- 24- salle ressuyage avant emballage.
- 25- salle ressuyage avant hâloir.

Maintenant nous traitons en détail toutes les vues citées précédemment.

# **IV.11.1.Vues Lancement :**

Les vues de lancement pour les différentes salles représentent l'interface opérateur pour le démarrage de cycle de production, la figure ci-dessous montre le mode de démarrage ou arrêt de cycle de production.

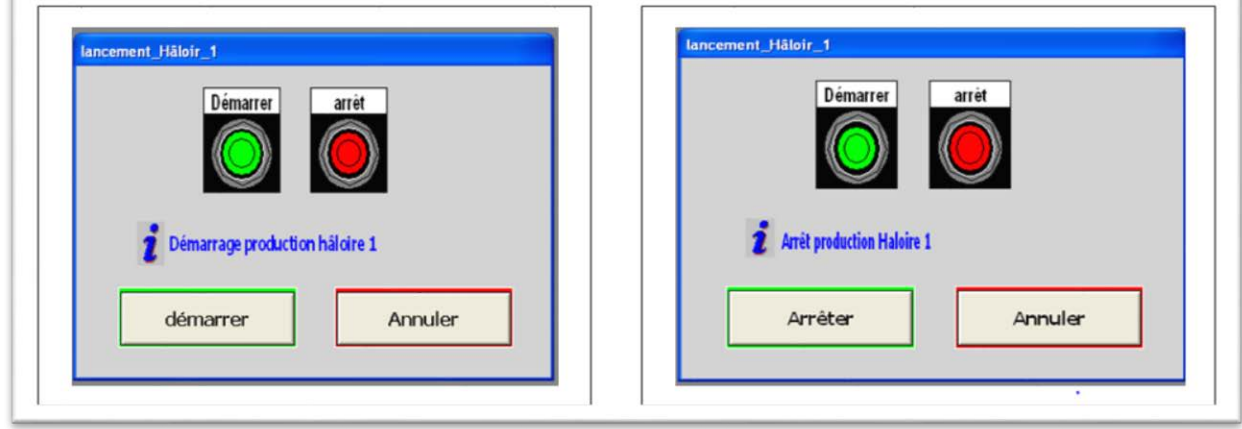

**Figure IV.11.** Vue lancement de cycle de production.

# **IV.11.2.Vues Recettes :**

Suivant la salle de conditionnement de l'air, il existe (06) recettes de production à choisir suivant les consignes recommandées pour les différentes phases comme il est illustrée sur la figure suivante :

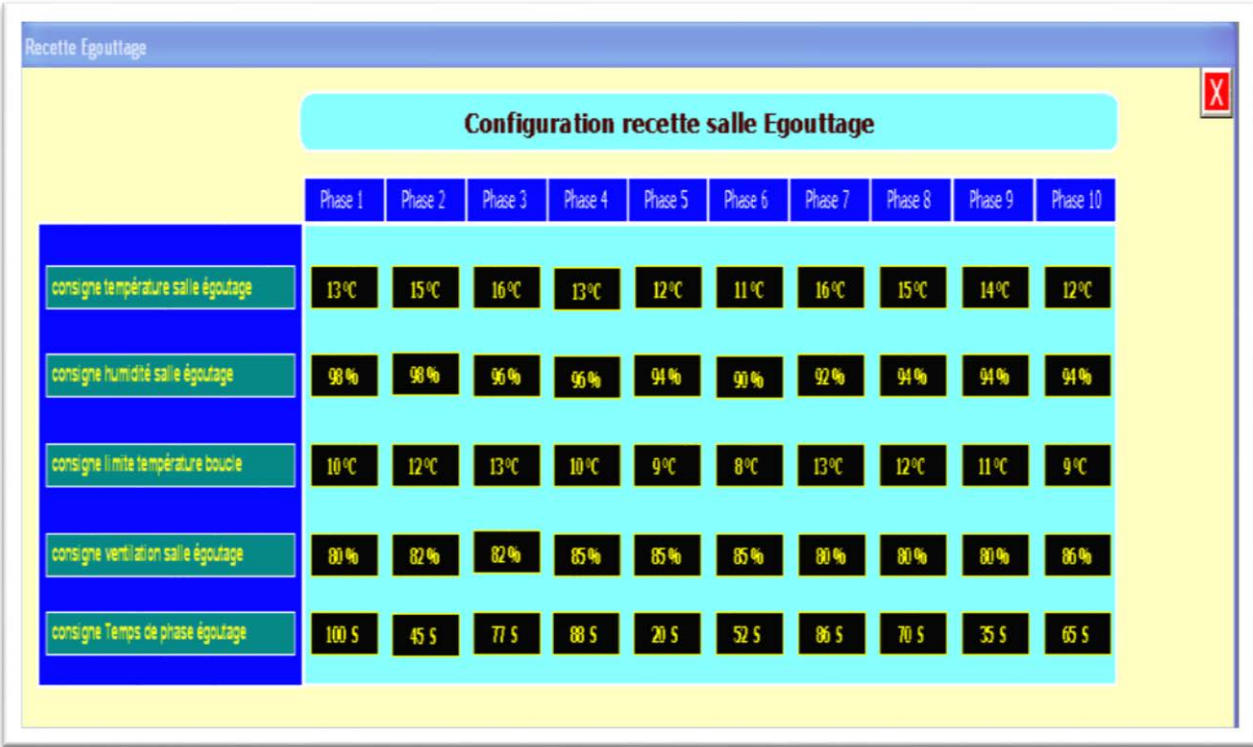

**Figure IV.12.**Vue recette de cycle de production

A partir de la **Figure IV.12,** on peut introduire les différentes consignes suivantes :

- Consigne température de la salle.
- Consigne humidité de la salle.
- Consigne limite température de la boucle d'eau glacée.
- Consigne ventilation de la salle.
- Consigne temps de chaque phase de production.

## **IV.11.3.Vues des salles de traitement de l'air :**

### **A) Salle de conditionnement de l'air par CYCLAIR :**

La figure qui suit regroupe tous les éléments ainsi que les informations et les données nécessaires au bon fonctionnement de l'installation.

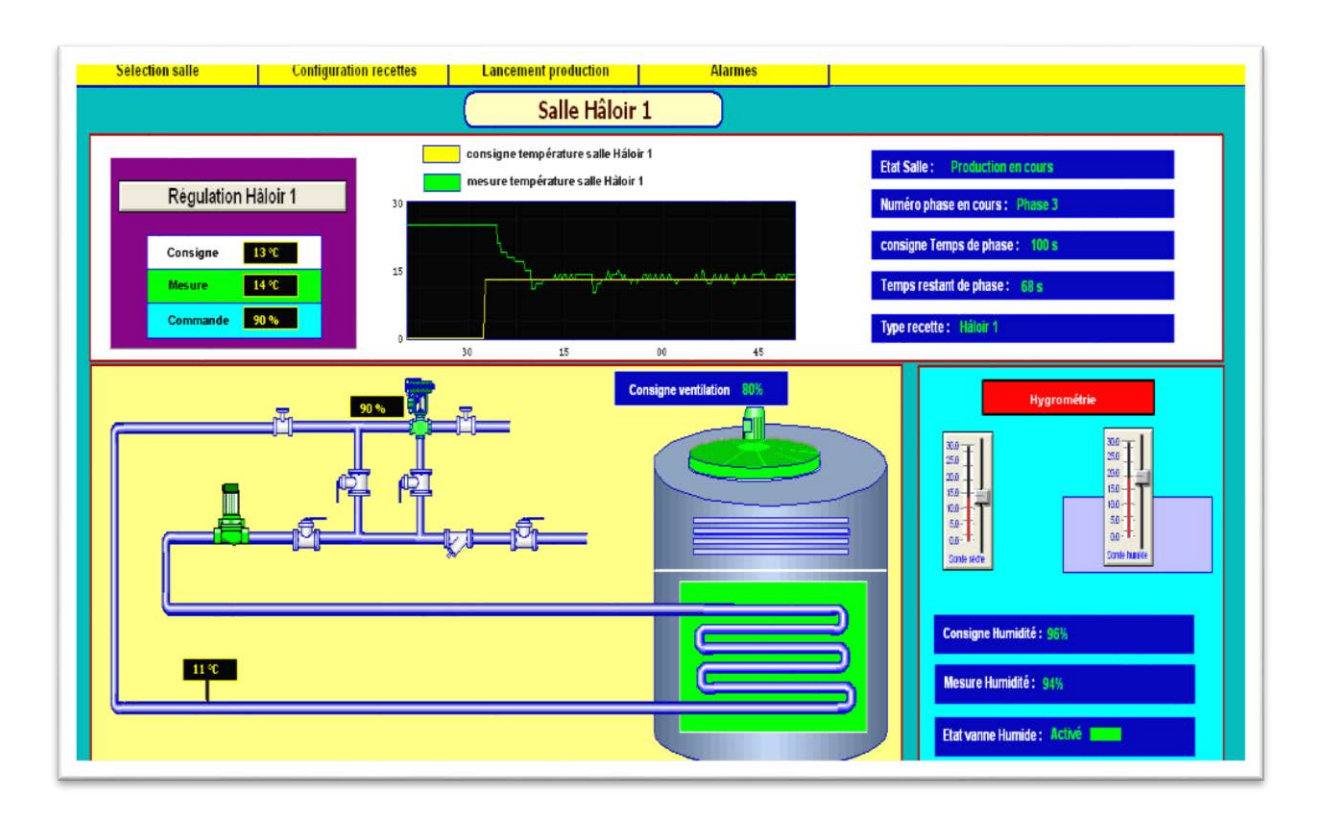

**Figure IV.13.** Présentation des ensembles d'une salle de traitement d'air.

# **A-1) Interprétation des différents ensembles :**

**CYCLAIR :** 

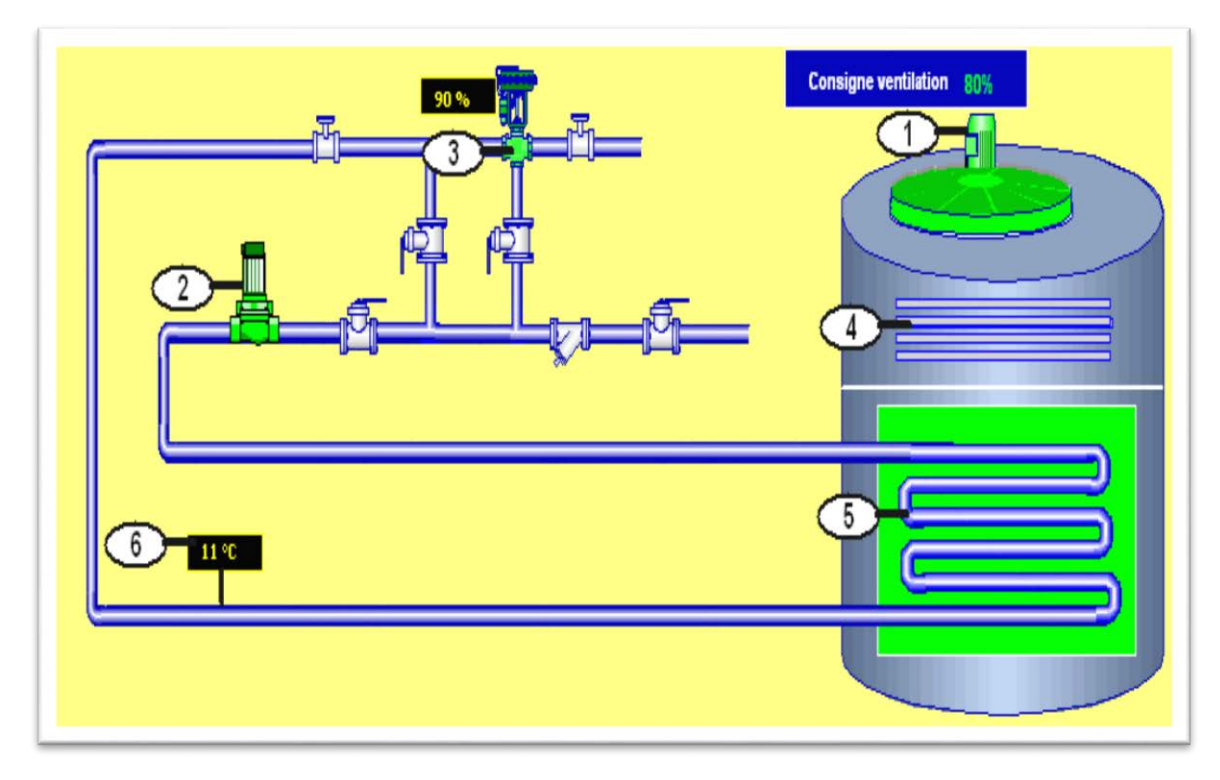

**Figure IV.14.** Vue recette de cycle de production.

- 1 : moteur ventilation.
- 2: circulateur eau glacée.
- 3 : vanne modulante pour régulation température de la salle.
- 4: batteries chaude (dans le cas présenté sont désactivé).
- 5: serpentin de refroidissement.
- 6 : température de la boucle de refroidissement.

# **A-2) Boucle de régulation de la température de la salle :**

La régulation de la température de la salle est réalisée par le pilotage de la vanne modulante de l'eau glacée, l'action sur le pourcentage d'ouverture permet le passage de l'eau glacée suivant la consigne de refroidissement.

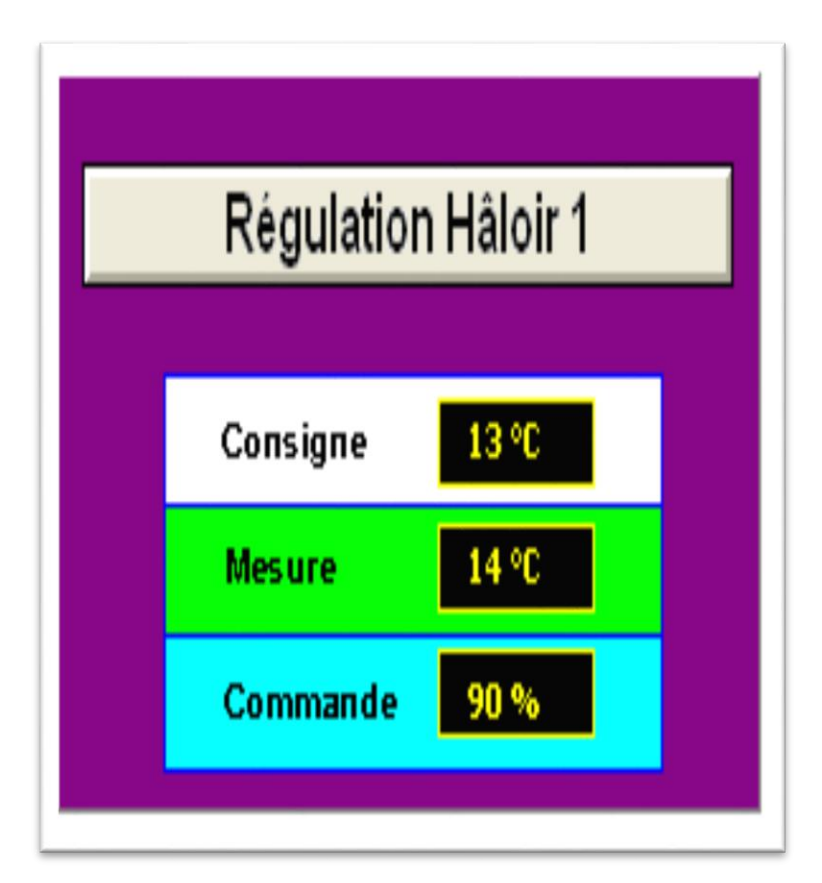

 **Figure IV.15.** Régulation température salle Hâloir.

La **(Figure IV.15)** montre les différents paramètres de régulation, notamment :

- **Consigne :** représente la cible de la température désirée pour la salle.
- **Mesure :** désigne la température réelle de la salle.
- **Commande :** représente l'action d'ouverture de la vanne modulante.

# **A-3) Courbes :**

Afin de mieux visualiser la régulation au fil de temps, la **Figure IV.16**, présente les deux paramètres de régulation (consigne et mesure) en temps réelle.

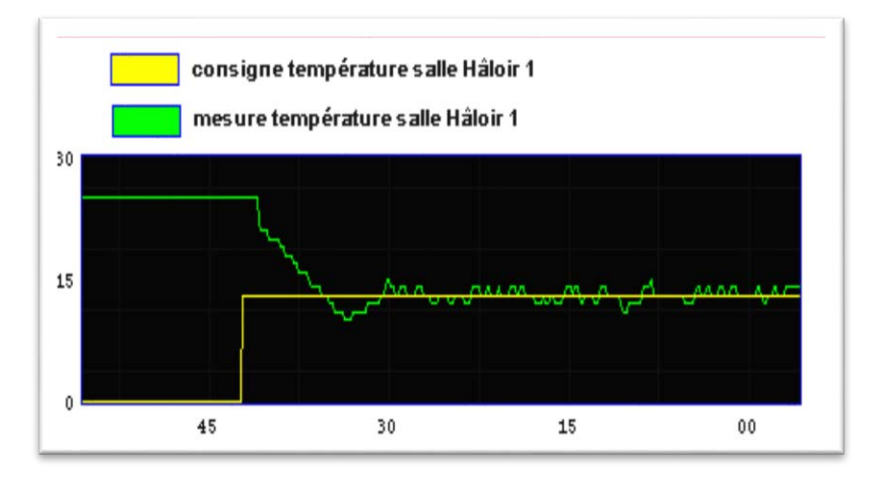

**Figure IV.16.** Courbe de Régulation température salle Hâloir.

# **A-4) Hygrométrie :**

Le calcul de l'hygrométrie (humidité) est réalisé à l'aide de deux sondes, dont l'une est émergée dans l'eau.

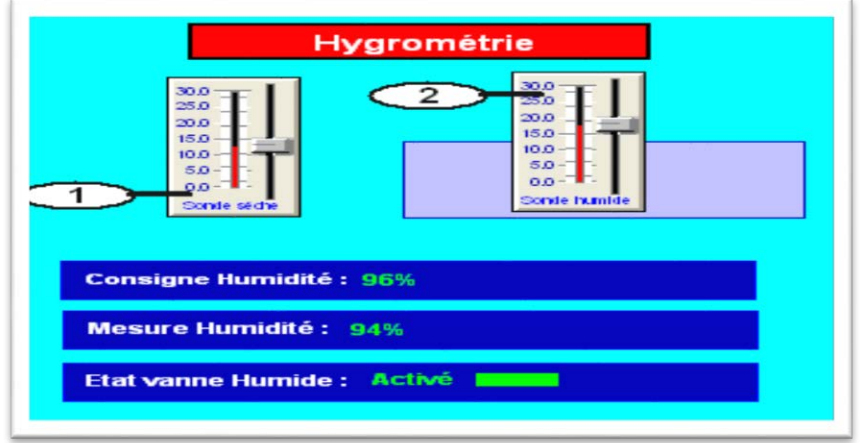

**Figure IV.17.** Calcul hygrométrie.

A partir de la **Figure IV.17**, on distingue les deux sondes suivantes :

- 1- **sonde sèche**.
- 2- **Sonde humide** : émergée dans l'eau.

Des informations concernant l'hygrométrie sont montrées en bas de la figure à savoir :

- la consigne d'humidité.
- la mesure réelle de l'humidité.

- Etat de la vanne d'injection d'eau à travers les buses.

# **IV.11.4.Informations sur le cycle de production :**

L'opérateur peut se renseigner sur les informations relatives au cycle de production à travers les champs montrés sur la **Figure IV.18.**

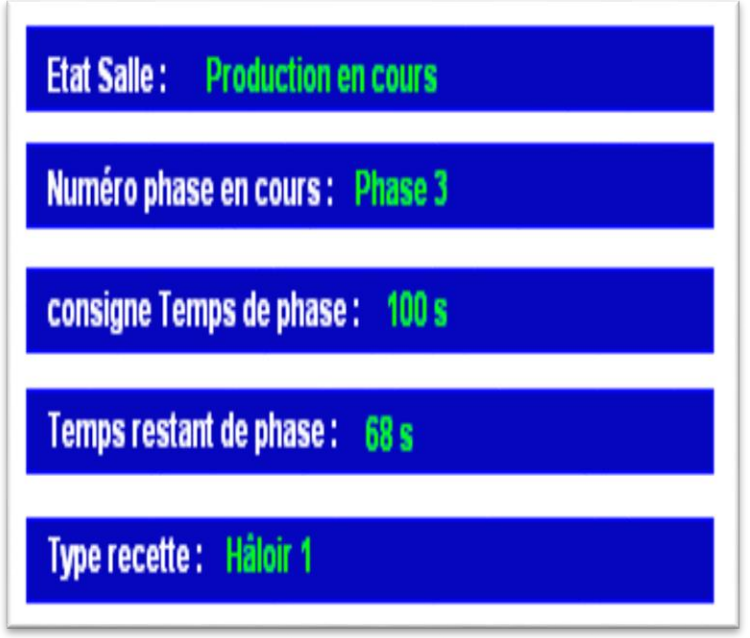

**Figure IV.18.** Information sur le cycle de production.

- **Etat salle** : nous renseigne sur l'état de production (arrêt ou démarré).
- **numéro phase en cours** : désigne la phase à laquelle se trouve la salle.
- **consigne temps de phase :** représente le temps de phase introduit dans la recette.
- **temps restant de phase :** c'est le temps restant pour atteindre la consigne.
- **type recette :** recette sélectionnée par l'opérateur.
- **B) Salle CTA Coagulation :**

La figure qui suit regroupe tous les éléments ainsi que les informations et les données nécessaires au bon fonctionnement de l'installation.

**B-1) Interprétation des différents éléments :**

## **CTA**

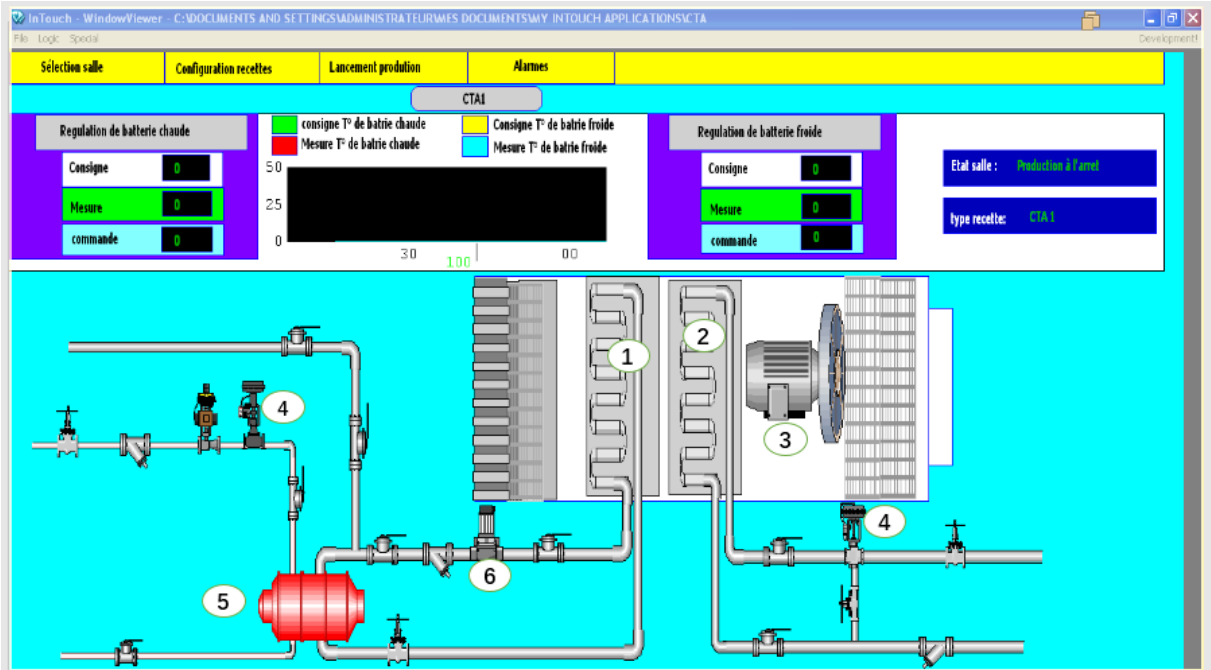

**Figure IV.19.**CTA en arrêt.

- 1 : Batterie chaude.
- 2 : Batterie froide.
- 3 : Moteur ventilation.
- 4 : Vanne modulante pour régulation de la température de la salle de coagulation.
- 5 : Echangeur tubulaire.
- 6: Circulateur eau chaude.

# **Activation de la batterie chaude :**

La batterie chaude est activée une fois la température est au dessous de la consigne **(Figure IV.20).**

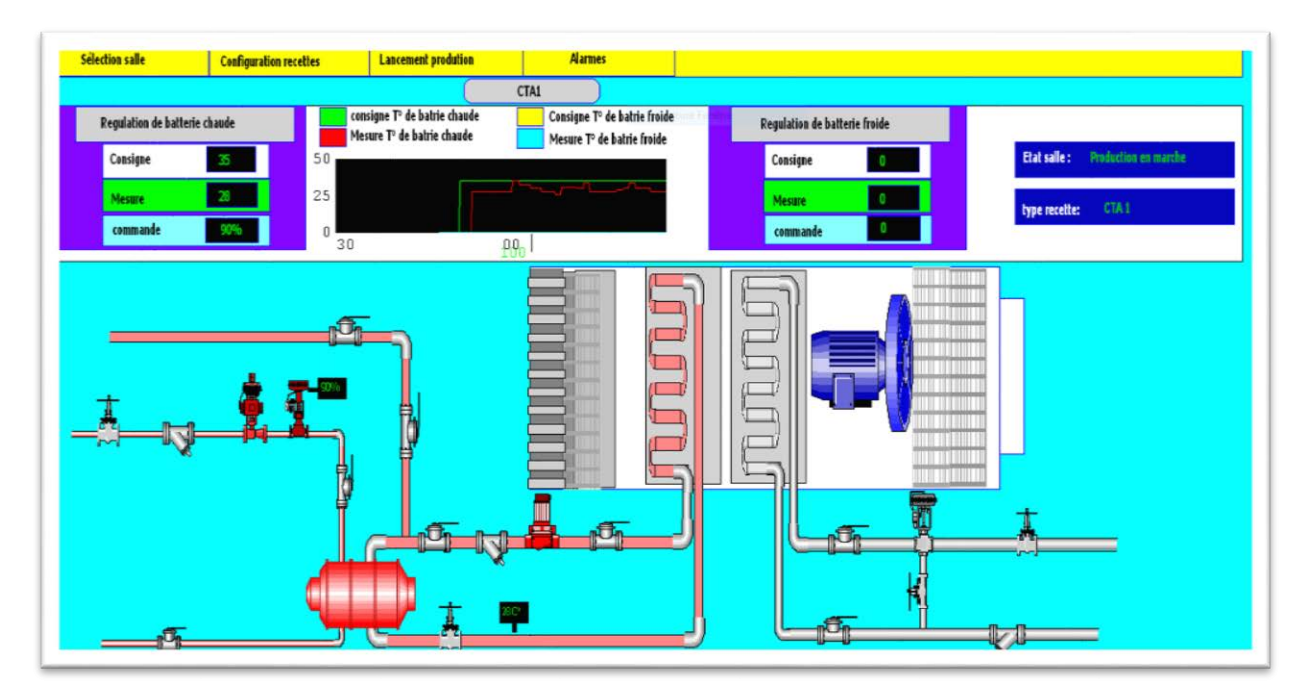

**Figure IV.20.**Activation de la batterie chaude.

# **Activation de la batterie froide :**

La batterie froide est activée une fois la température est au dessus de la consigne

# **(Figure IV.21).**

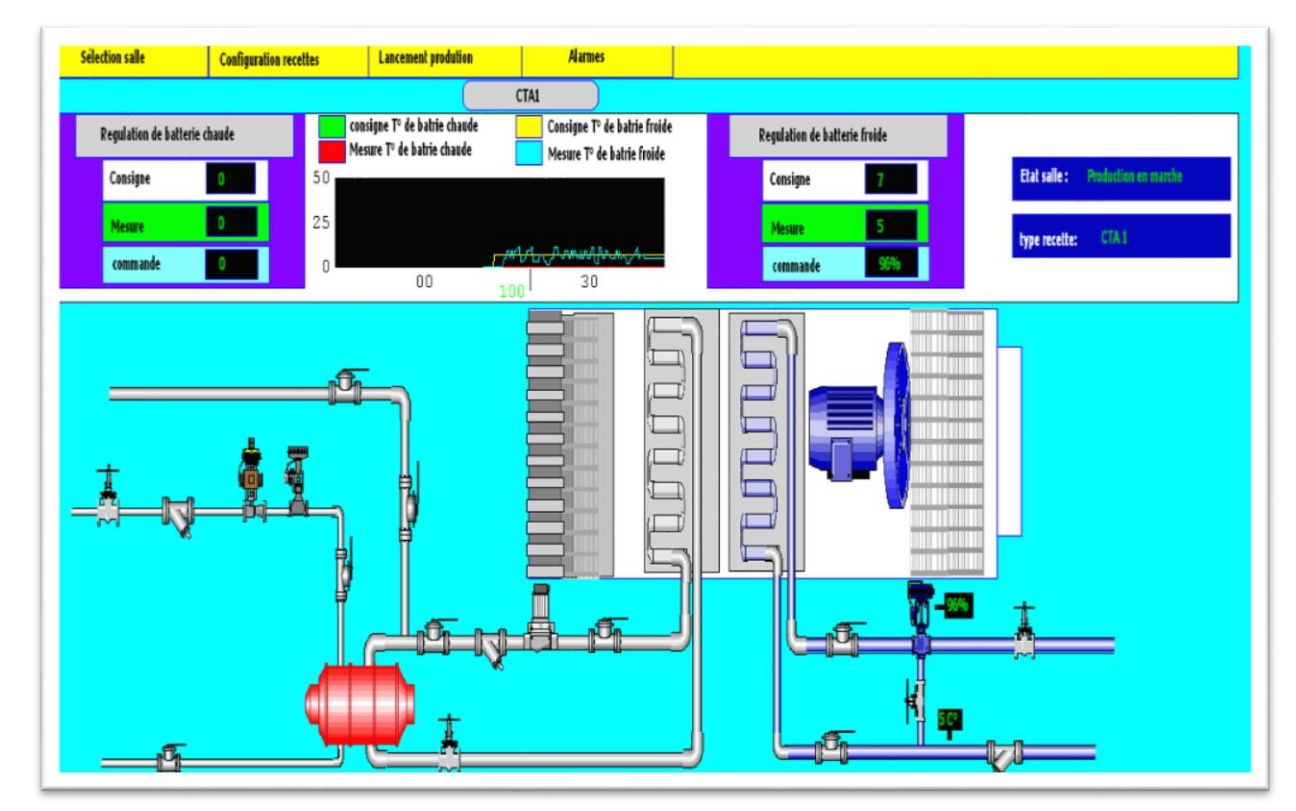

**Figure IV.21.**Activation de la batterie froide.

# **B-2) Boucle de régulation de la température de la salle de coagulation:**

La régulation de la température de la salle de coagulation est réalisée par le pilotage de la vanne modulante de l'eau glacée, l'action sur le pourcentage d'ouverture permet le passage de l'eau glacée suivant la consigne de refroidissement.

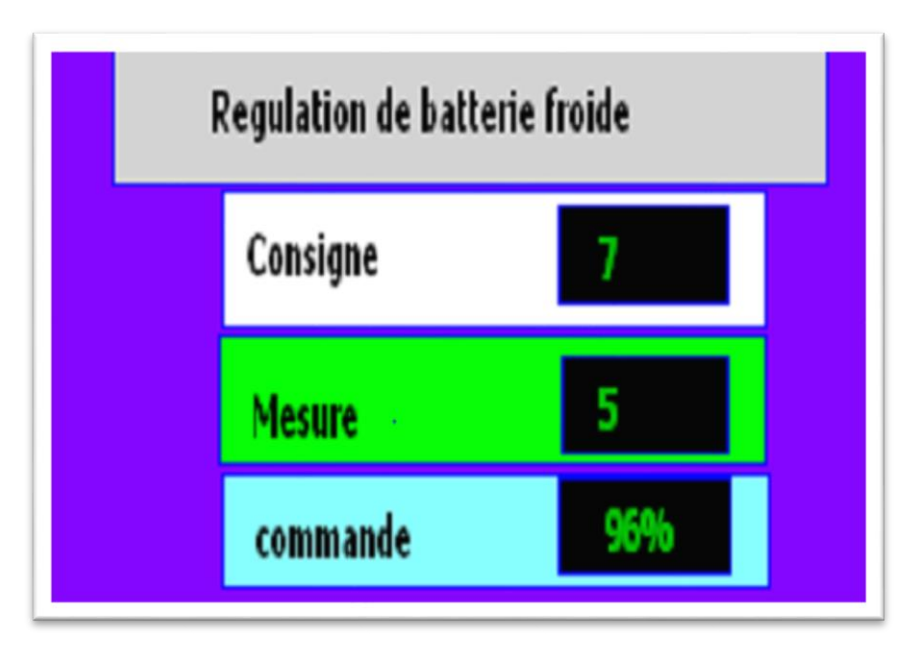

**Figure IV.22.** Régulation de la batterie froide.

La **Figure IV.22,** montre les différents paramètres de régulation, notamment la :

- **Consigne :** représente la cible de la température désirée pour la salle de coagulation.
- **Mesure :** désigne la température réelle de la salle de coagulation.
- **Commande :** représente l'action d'ouverture de la vanne modulante.

## **B-3) Les courbes :**

Pour visualiser la régulation au fil de temps, la **Figure IV.23,** présente les deux paramètres de régulation (consigne et mesure) en temps réelle de la batterie chaude et celle froide.

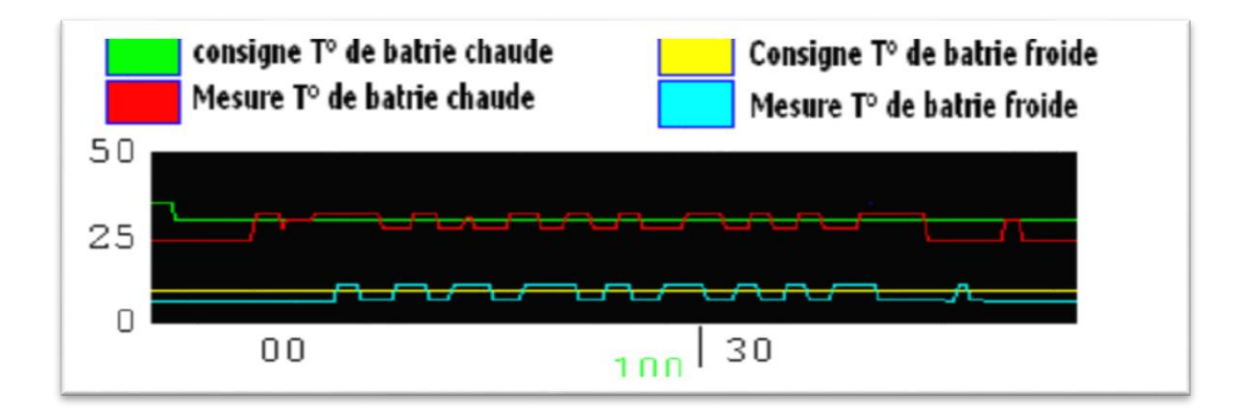

**Figure IV.23.**Courbe de régulation de la température de la salle de coagulation.

# **IV.12.Procédure de lancement d'un cycle :**

En premier lieu l'opérateur doit d'abord sélectionner la salle à démarrer, cela est accessible via le menu déroulant se trouvant en haut de chaque vue.

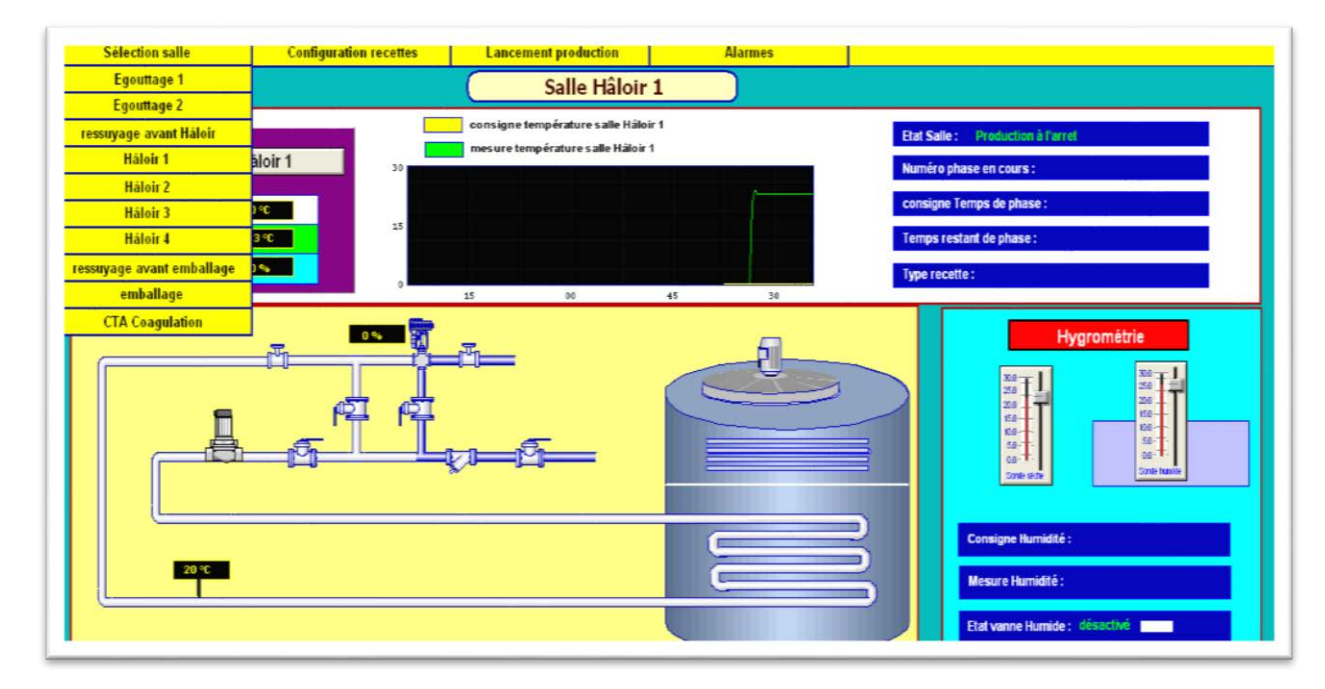

 **Figure IV.24.** Sélection de la salle de conditionnement de l'air.

Un clic sur le menu **Sélection salle** fait apparaitre toutes les salles à choisir, l'opérateur valide son choix en appuyant sur la salle désirée à démarrer (dans notre exemple c'est l'Hâloir 1).

La **Figure IV.24,** indique que les actionneurs de la salle sont tous à l'arrêt, ainsi que les champs destinés aux informations sont vides.

Le démarrage de production est effectué à travers le menu par un clic sur **lancement production,** la figure suivante apparue par la suite :

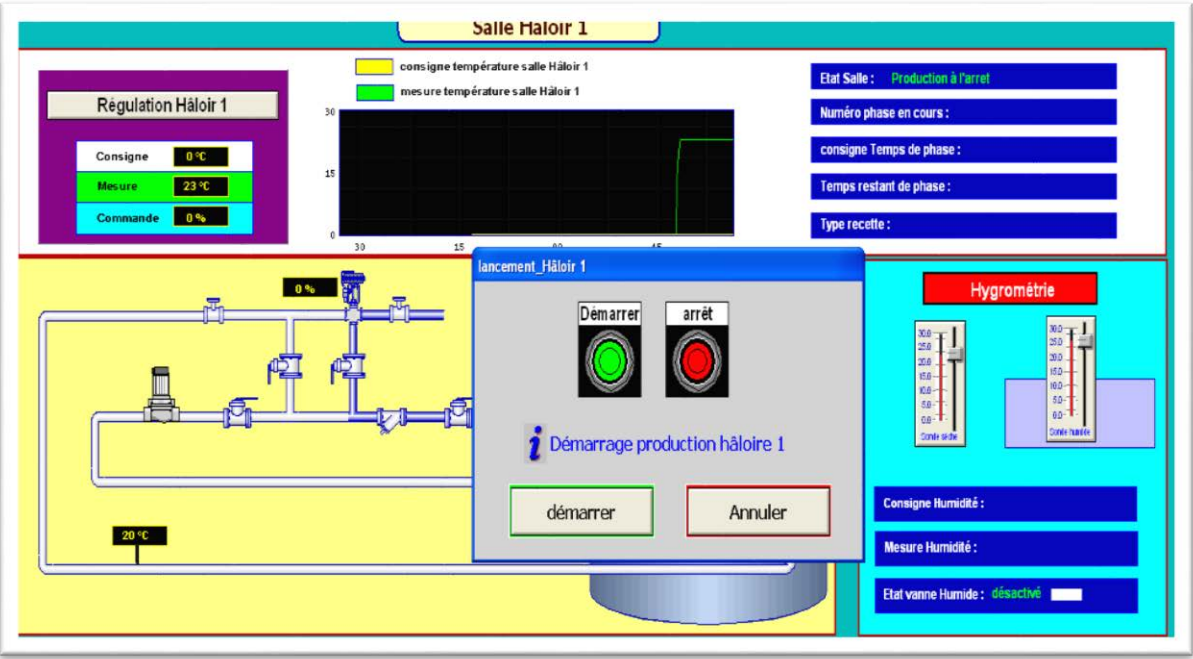

**Figure IV.25.** Lancement de la production de la salle de conditionnement de l'air.

Une fois validé, la production est lancée et les différents ensembles sont activés comme la montre la figure ci-dessous.

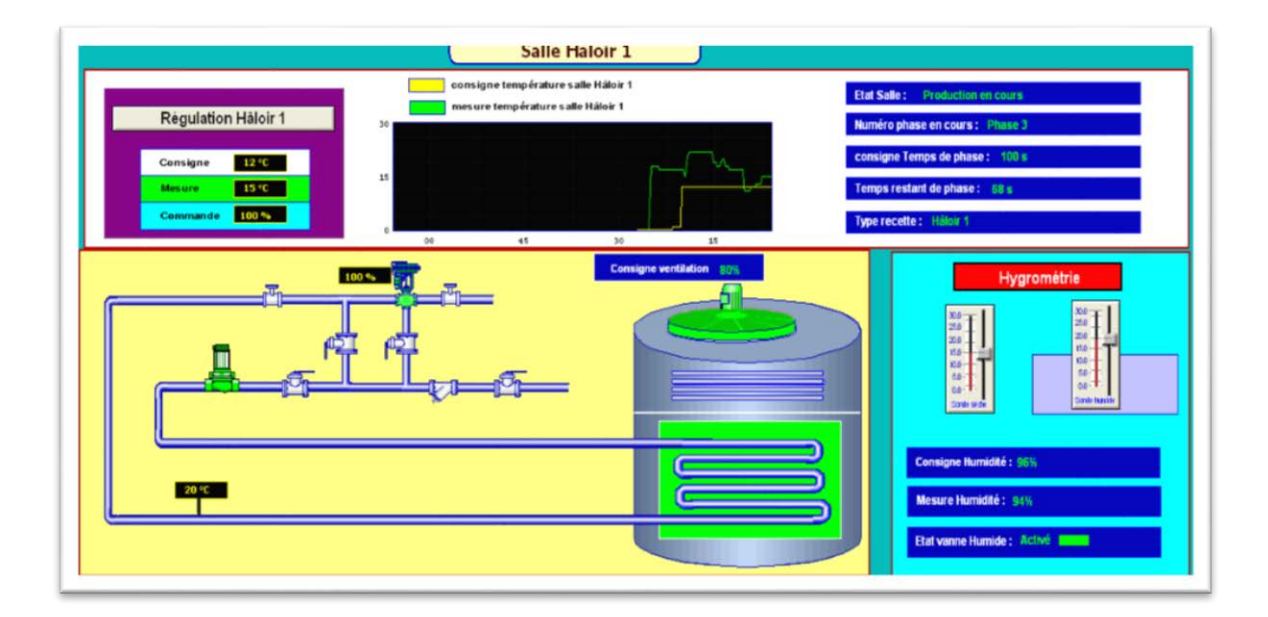

**Figure IV.26.** Activation de la production de la salle Hâloir.

Les batteries chaudes sont activées une fois la température est au dessous de la consigne comme indiquer sur la **Figure IV.27**:

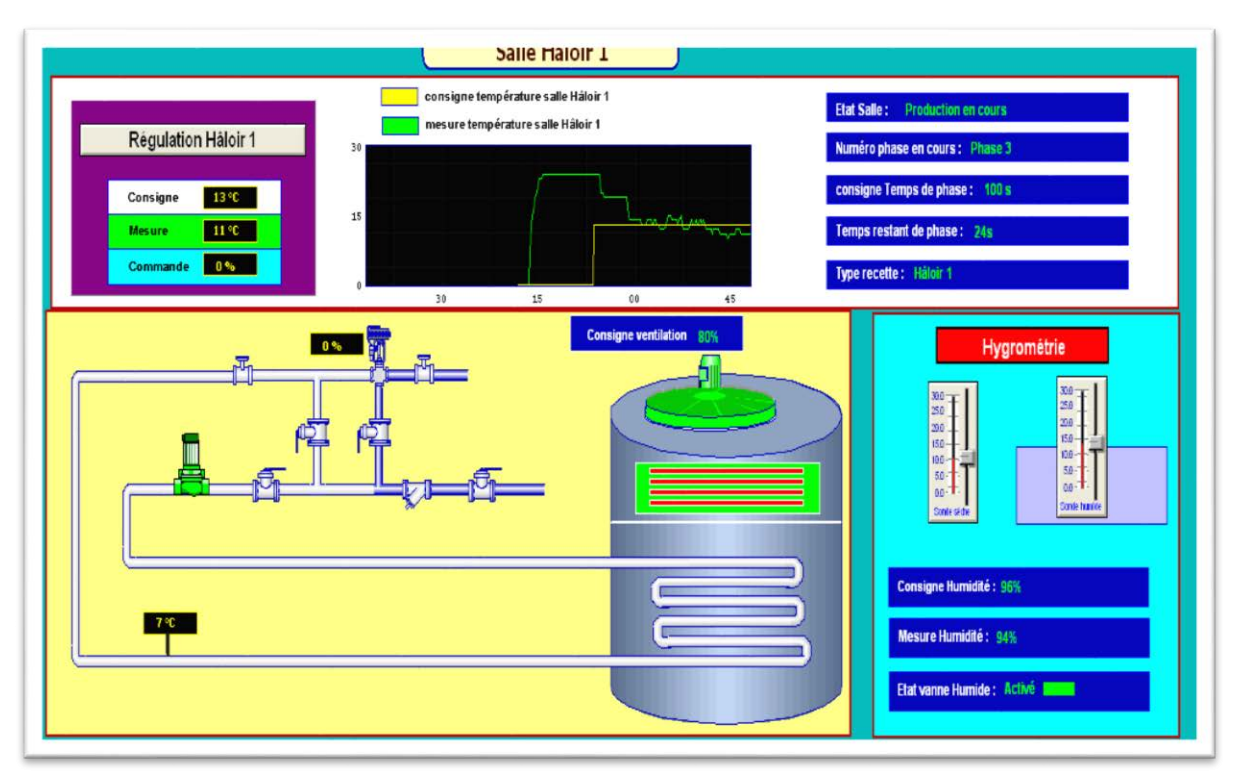

**Figure IV.27.**Activation des batteries chaude.

# **IV.13.Conclusion :**

La supervision est une forme évoluée de dialogue homme machine qui permet de visualiser en temps réel l'évolution de l'état d'un système automatisé pour que l'opérateur puisse surveiller et maintenir le système dans son point de fonctionnement optimale.

Dans chapitre, nous avons présenté les déférentes vues HMI, que nous avons crée, pour la supervision des éléments de traitement d'air et communiquer avec l'automate.

Nous avons expliqué toutes étapes que nous avons suivies pour mettre, au point le programme de supervision et nous avons donné des exemples d'exécution montrant le bon fonctionnement du programme développé.

Notre travail a porté sur l'automatisation et la supervision des éléments de traitement de l'air dans un atelier de pate molle au niveau de l'entreprise « **Celia** ».

Pour atteindre nos objectifs, nous avons commencé par prendre des connaissances sur le fonctionnement des équipements de traitement, à savoir la CTA et le CYCLAIR, puis identifié les éléments qui les constituent.

L'installation de l'automate programmable S7-300 de SIEMENS nous permettra de minimiser les pannes et par conséquence d'optimiser le rendement de notre équipements.

Ce travail nous a permis de se familiariser avec le logiciel STEP7 (en particulier sa version de simulation PLCSIM), afin d'implémenter quelques tâches d'automatisation sur l'automate S7-300 qui a la particularité d'intégrer un module d'entrées/sorties TOR, et un module d'entrées/sorties analogiques.

Le système de supervision permet à l'opérateur de connaitre l'état d'avancement du processus en temps réel et d'intervenir directement sur le pupitre de commande à partir de la salle de contrôle. Le logiciel de supervision inTouch permet de mettre en œuvre le système de supervision de l'installation étudiée d'une manière simple, efficace et facile à utiliser.

La période passée au sein de l'atelier de pate molle de l'entreprise «**Celia**» qui appartient au champ d'agroalimentaire, et qui est considéré comme le domaine le plus important en Algérie nous a permis de nous forger et de faire une liaison entre la théorie et la pratique, de compléter nos connaissances acquises avec la réalité du terrain.

Le déplacement sur site nous a nettement aidé à mieux assimiler l'envergure du projet et nous a permis d'avoir un avant-gout des responsabilités qui incombent aux ingénieurs du terrain.

Nous espérons que ce modeste travail servira de base de départ pour notre vie professionnelle, et sera bénéfique aux promotions à venir.

75

# **Références bibliographiques**

**[1]** Document fourni par l'entreprise.

**[2]** localisation de l'entreprise « Google MAP ».

**[3]** MELLALI.S et YOUSFI.L **''**Etude de l'automatisation et de la supervision d'un procédé de lavage de filtres Niagara à CEVITAL- TIA PORTAL V12-'', Mémoire d'ingéniorat, université de Bejaia, 2015.

**[4]** SAIDANI.S et AGRI .N '' Automatisation et supervision de l'installation de préparation de l'acide critique au niveau du complexe CEVITAL '', Mémoire d'ingéniorat, université de Bejaia, 2011.

**[5]** www.systemair.com

**[6]**BOUNAB.I et ACHLAF. H ''Automatisation du process N.E.P dans l'entreprise Trèfle'', Mémoire d'ingéniorat, université de Blida, 2015.

**[7]** www.omega.fr

**[8]** [www.abcclim.net](http://www.abcclim.net/)

**[9]** MOHAMED LAMINE. D ''Contribution à la modélisation des systèmes automatisés par un outil graphique'', mémoire d'ingéniorat, université de Sétif.

**[10]** www.siemens.com

- **[11]** [www.futura-sciences.com](http://www.futura-sciences.com/)
- **[12]** [www.techno-science.net](http://www.techno-science.net/)
- **[13]** www.wonderware.fr

# **Table de mnémonique**

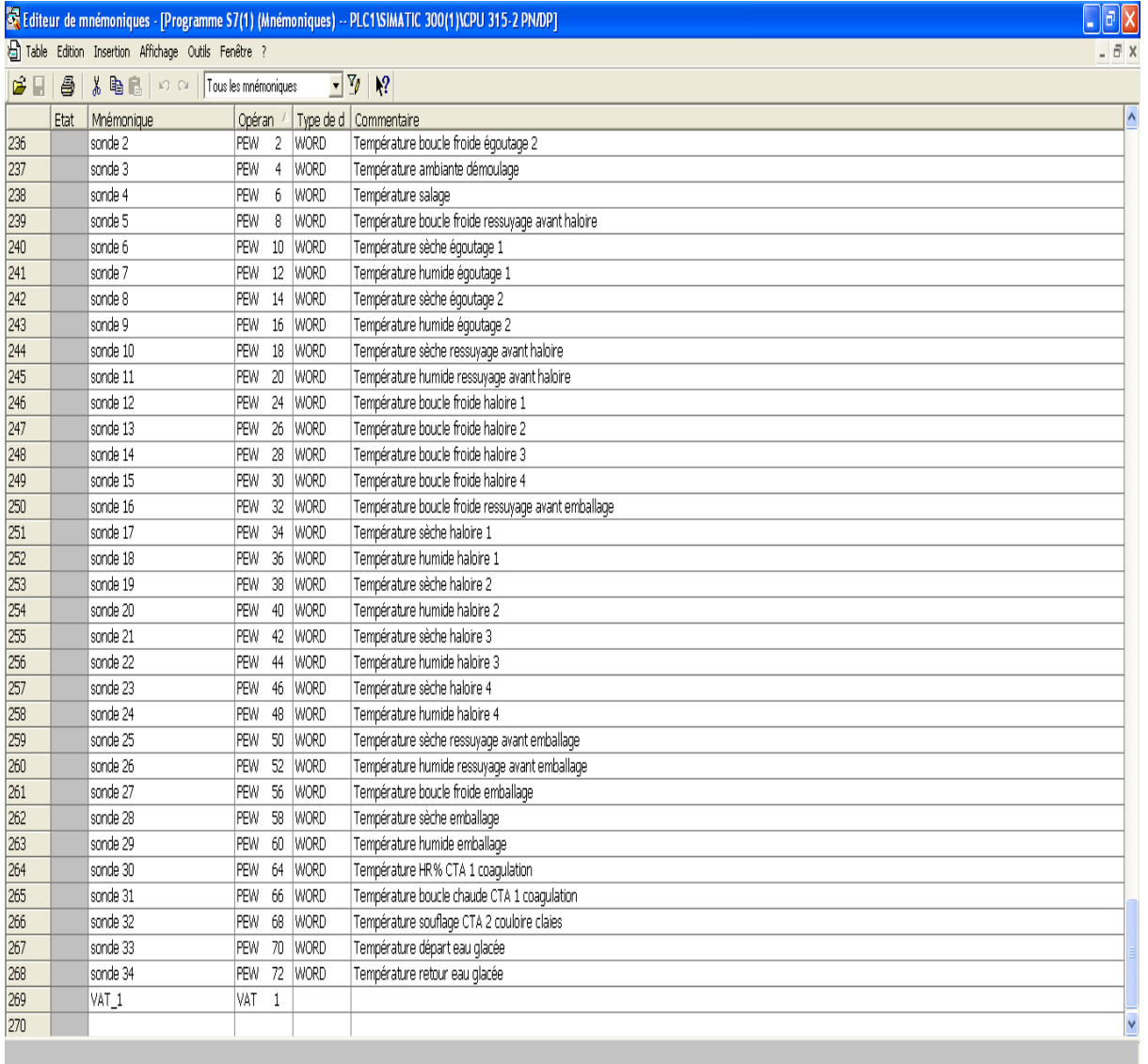

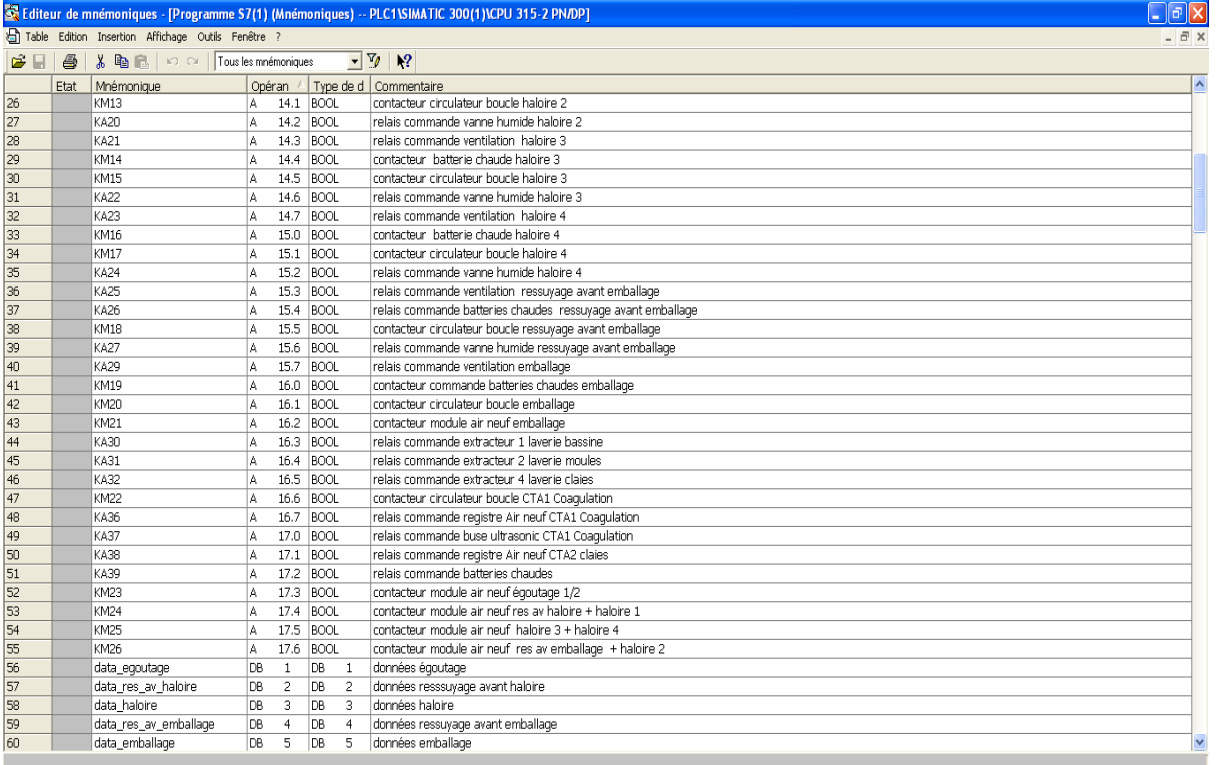

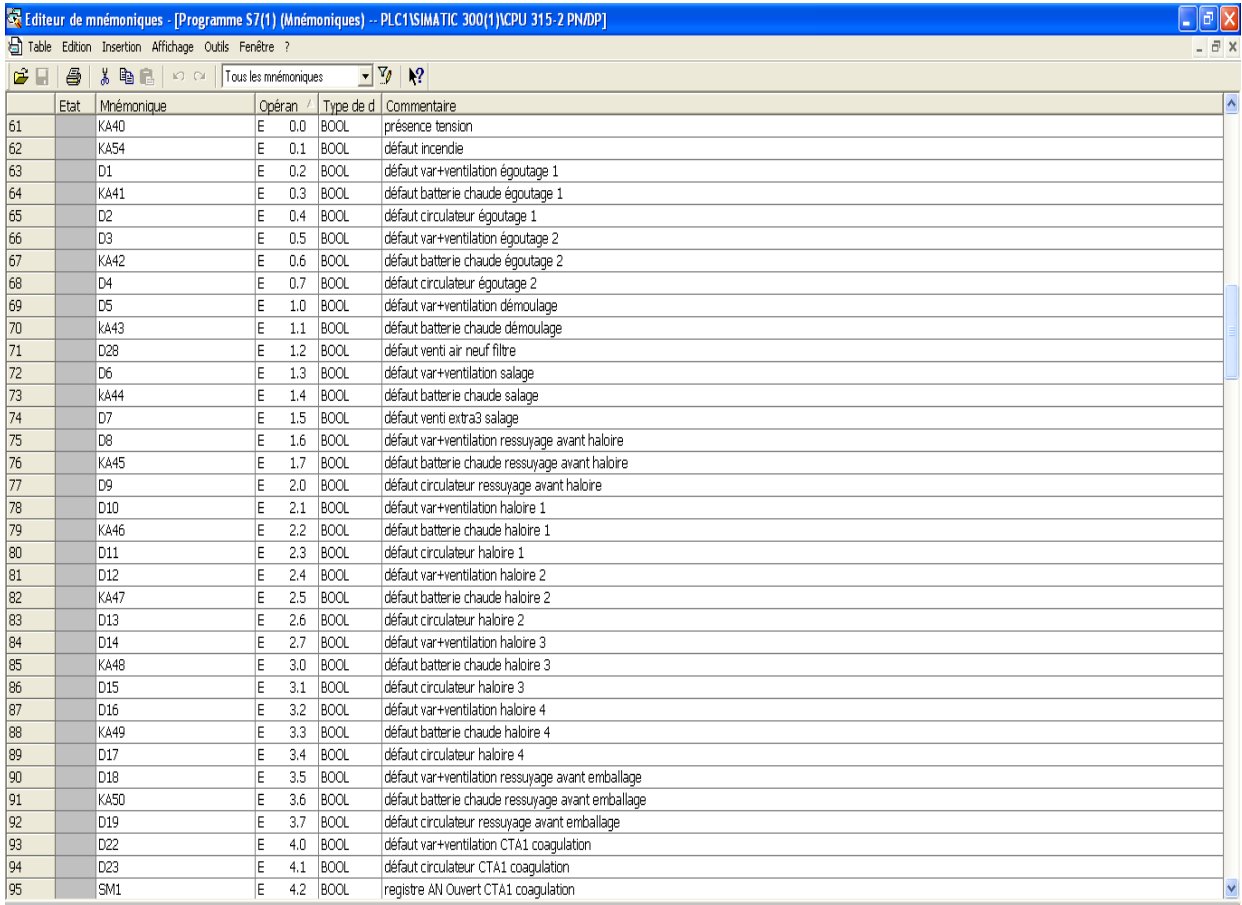

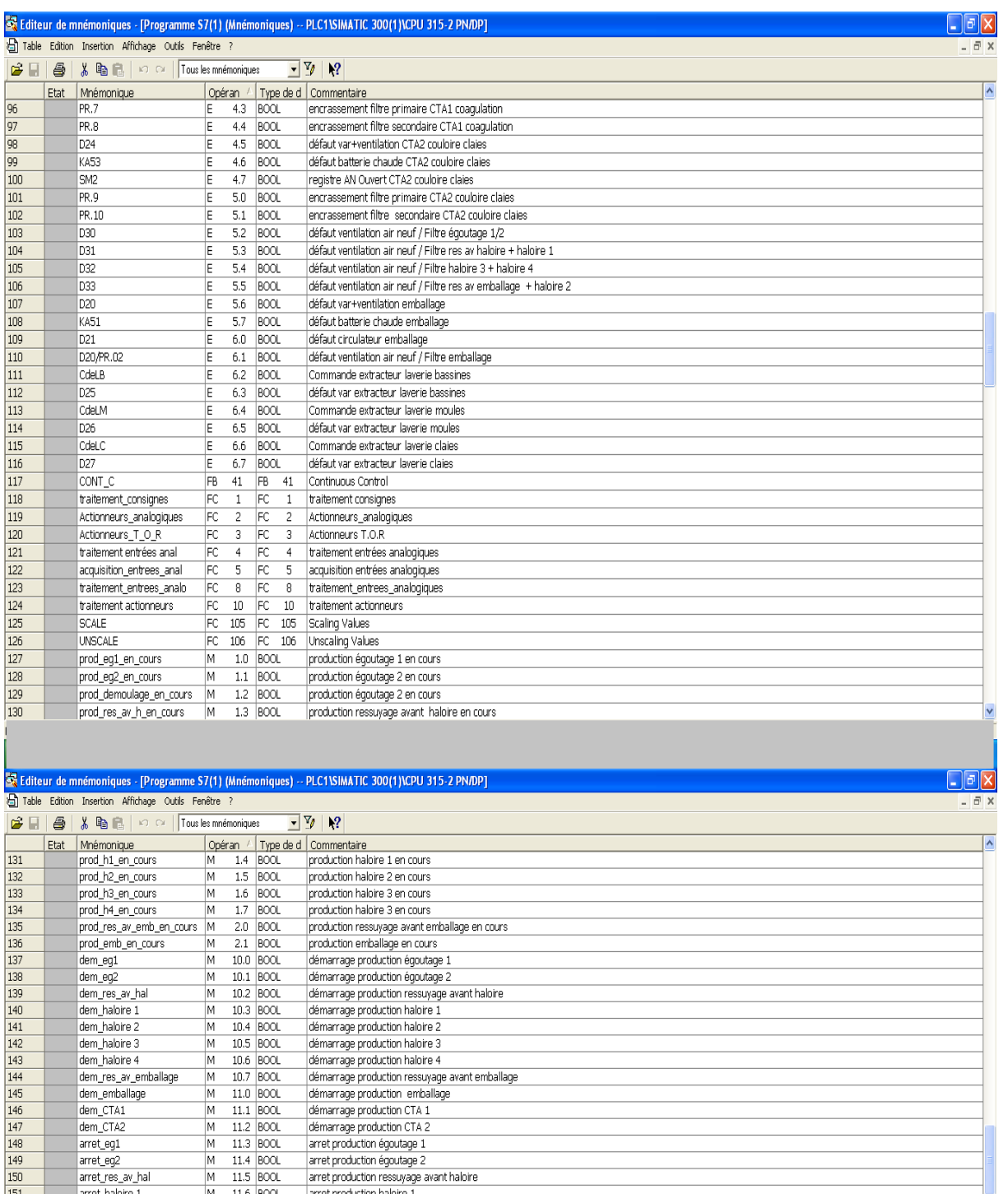

arret\_res\_av\_hal M 11.5 BOOL<br>arret\_habre 2 M 11.6 BOOL<br>arret\_habre 2 M 11.7 BOOL<br>arret\_habre 2 M 12.1 BOOL<br>arret\_habre 3 M 12.2 BOOL<br>arret\_ens\_av\_enchallage M 12.2 BOOL<br>art\_van\_m\_froid\_res\_av\_h M 12.3 BOOL<br>act\_van\_m\_froid\_ arret\_haloire 1 arret production haloire 1<br>arret production haloire 2<br>arret production haloire 3 151<br>152<br>153<br>154<br>155<br>155<br>155<br>157 First production haloire 4<br>arret production haloire 4<br>arret production ressuyage avant emballage<br>arret production emballage 159<br>160<br>161<br>162<br>163<br>164<br>165

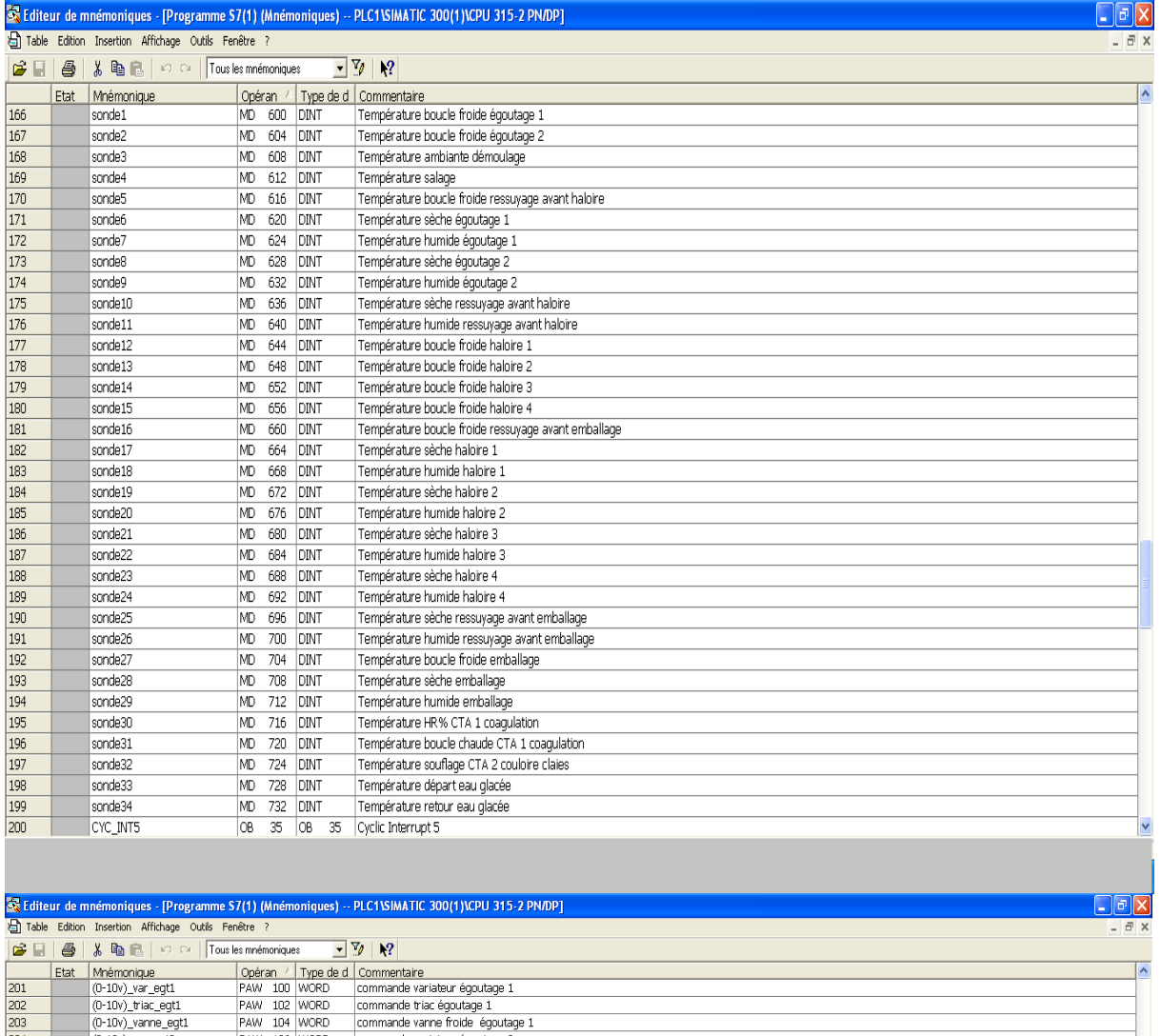

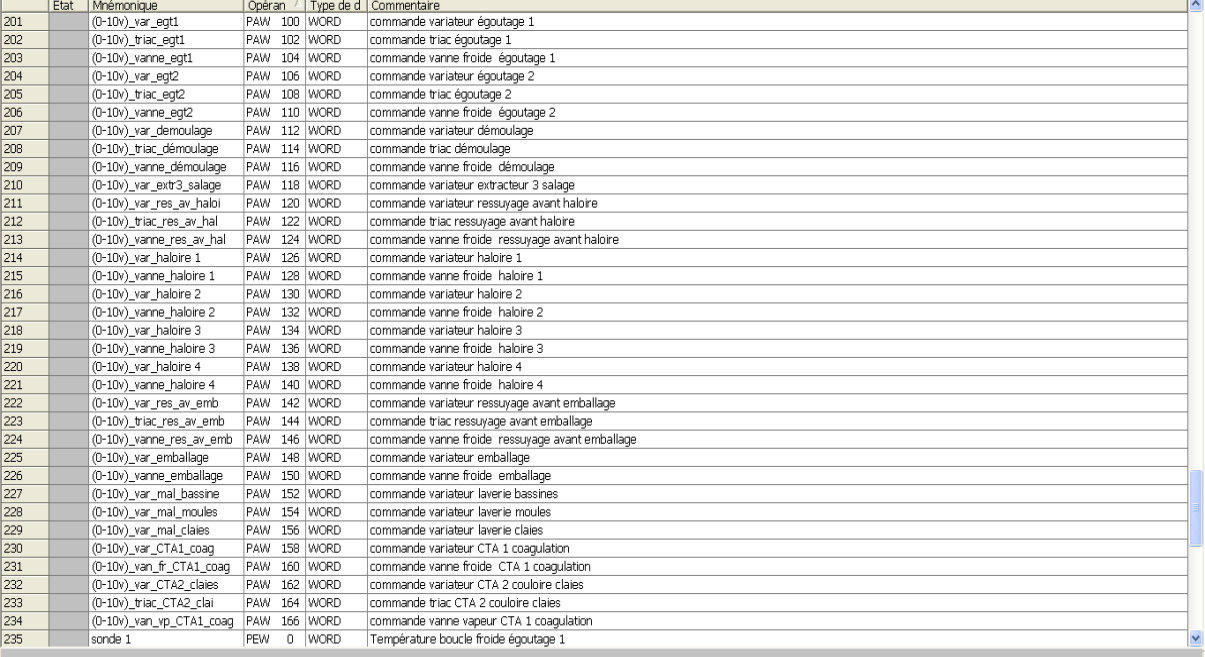

# **Programme de step7**

OB1 : "Main Program Sweep (Cycle)"

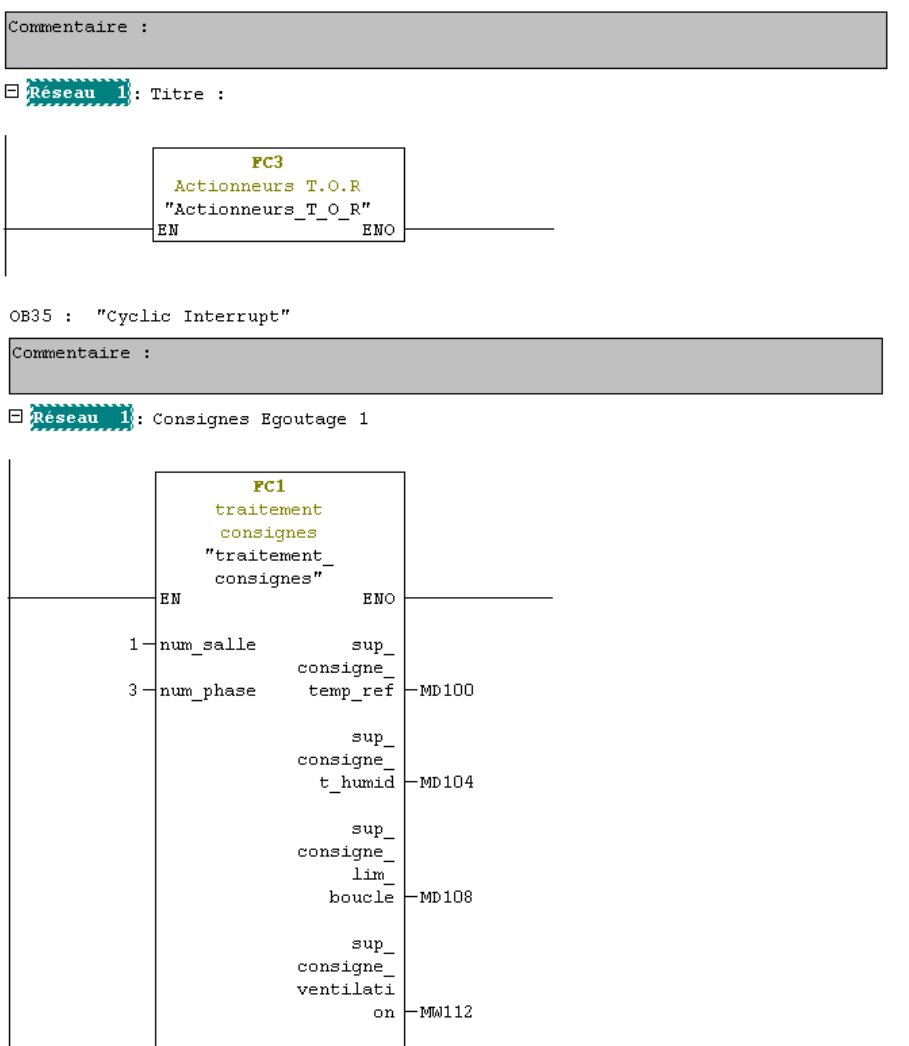

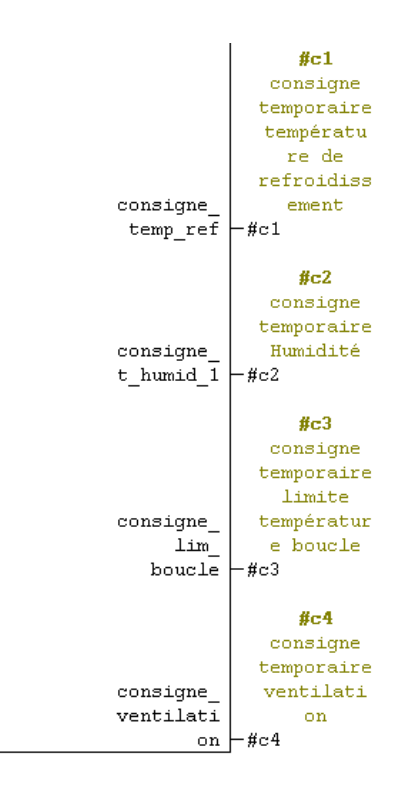

E Réseau 2: Régulation Egoutage 1

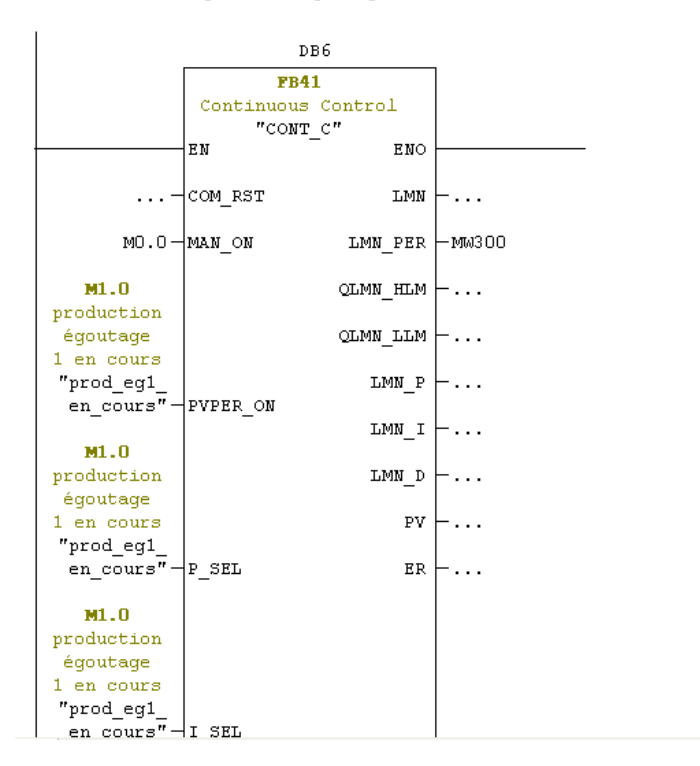

 $\ldots$  -  $\lfloor$  INT\_HOLD  $\ldots \dashv_{\texttt{lim\_on}}$  $M.0$  $\operatorname{production}$ égoutage  $1$  en cours  $\begin{array}{l} \n\text{''prod\_out3} \\
\text{''prod\_out3} \\
\text{ en\_counts} \\
\end{array}$  $\ldots$  -  $\subset$   $\subset$   $\subset$   $E$ # $c1$ consigne  $temperature$ températu<br>re de  $refroids$ ement  $H_{c1}$  +  $S_{P_1N}$  $\ldots$  -  $\sqrt{PV}$  in **PEW10** Températur e sèche égoutage 1<br>
"sonde 6" - PV\_PER  $\ldots$  -  $\vdash$  man  $\ldots$   $\downarrow$  man  $\ldots$   $\vdash$  GAIN  $T#1S - TI$  $T#500MS - TD$  $\ldots$  -  $\blacksquare$   $\blacksquare$   $\bl$  $\ldots$  - DEADB\_W  $\ldots$  -  $\pm$  mn  $\pm$  mm  $\ldots$  -  $\pm$   $\text{mm}$   $\pm$   $\text{nm}$  $\ldots$  - PV\_FAC  $\ldots$  - PV\_OFF  $\ldots$  -  $\Box$  MN\_FAC  $\ldots$  -  $\perp$  MN of F  $\ldots$  -  $\mathbf{I}_\text{I}$  it val  $\ldots$  -  $\overline{\text{prsv}}$ 

E Réseau 3: conversion commande analogique vanne froide égoutage 1

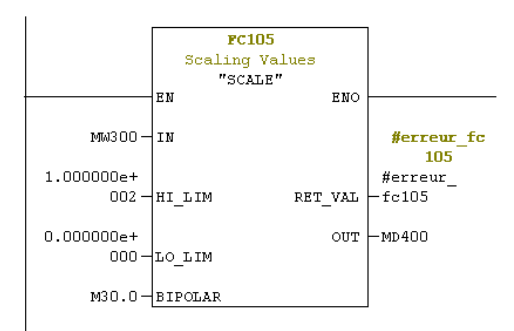

 $\boxdot$  Réseau 4 : Titre :

 $\ddot{\phantom{a}}$ 

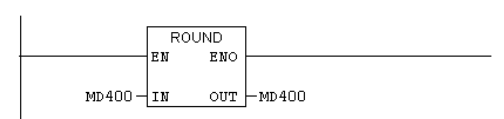

FC2 : actionneurs analogiques

 $\begin{minipage}{.4\linewidth} \textbf{Commentaire :} \end{minipage}$ 

E Réseau II: commande vanne froide égoutage 2

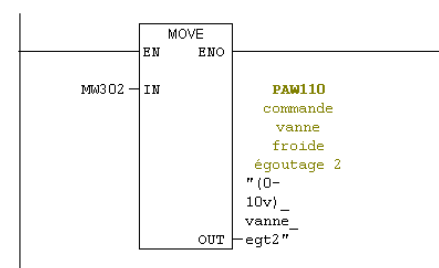

 $\boxminus$  Réseau 2: commande vanne froide ressuyage avant haloire

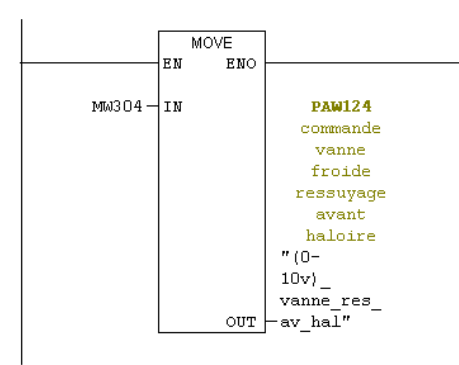

 $\Xi$  Réseau 3: commande varaiteur haloire 2

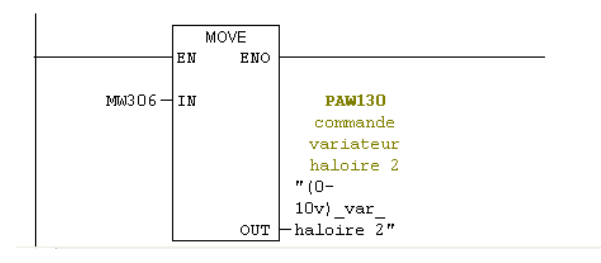

```
\Xi Réseau 4: commande variateur haloire 3
```
 $\overline{1}$ 

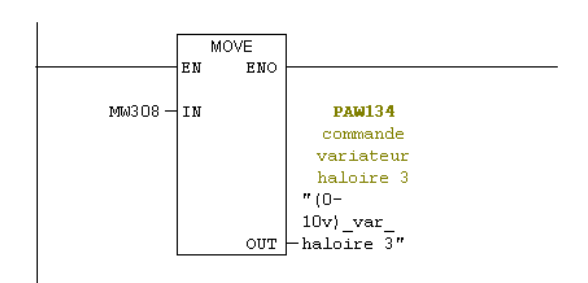

 $\Xi$  Réseau 5: commande variateur haloire 4

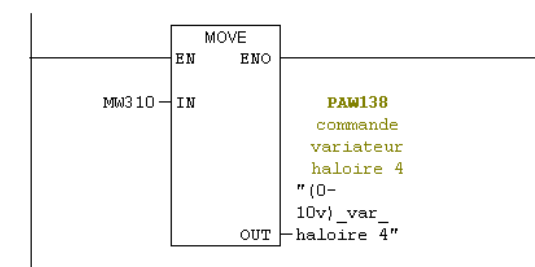

 $\Box$  Réseau  $6$ : commande variateur ressuyage avant emballage

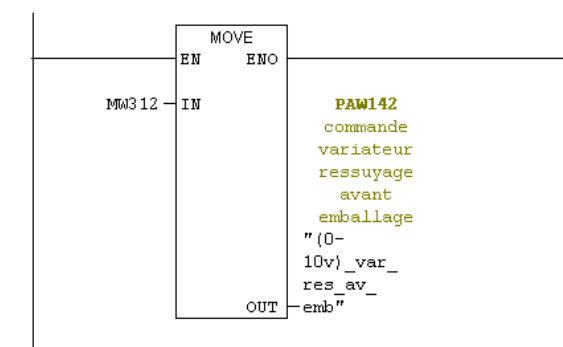

 $\boxminus$  Réseau 7: commande vanne froide ressuyage avant amballage

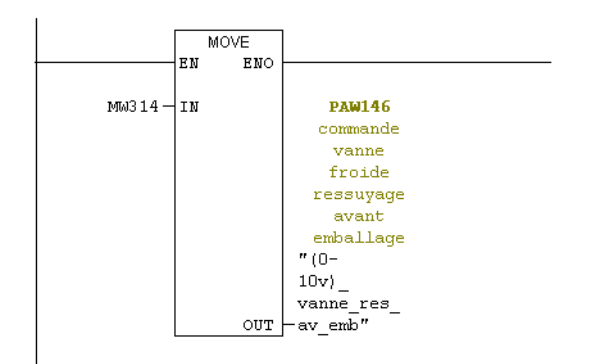

 $\boxdot$  Réseau  $\,$  8 : commande variateur laverie moules

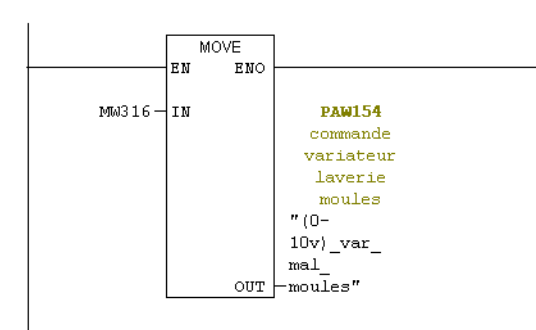

 $\boxminus$  Réseau 9 : commande vanne vapeur CTA1 coagulation

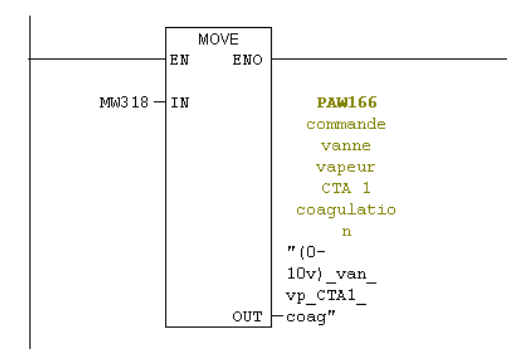

#### $\Box$  Réseau 10 : Titre :

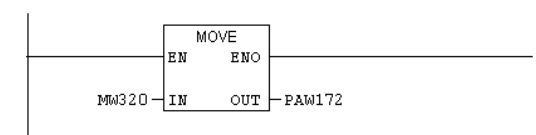

#### $FC3$  : actionneur TOR

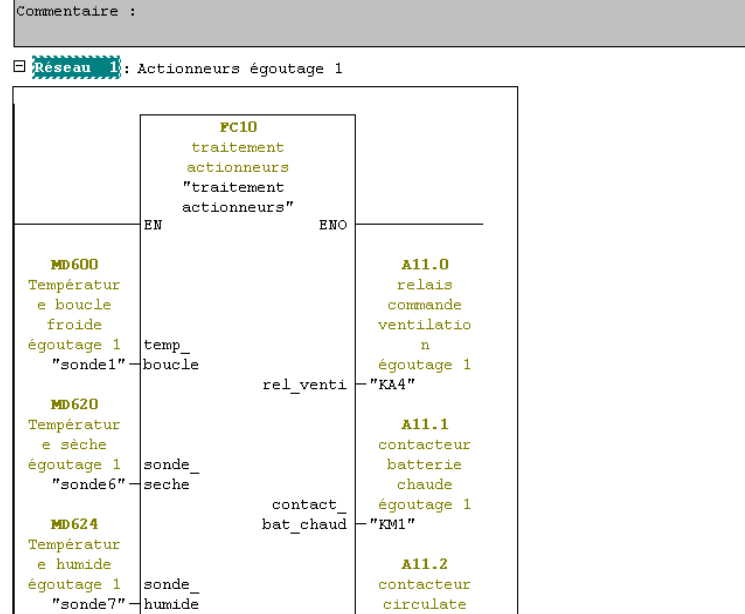

|                                              | $1 -$ num salle                    | $\texttt{circular\_}$<br>bouc | ur boucle<br>égoutage 1<br>"KM2"       |
|----------------------------------------------|------------------------------------|-------------------------------|----------------------------------------|
| EO.4<br>défaut<br>circulateu<br>r            |                                    |                               | A11.3<br>relais<br>commande            |
| égoutage 1<br>"D2"-<br>EO.2                  | circulate<br>ur en def             | vanne<br>humidite             | vanne<br>humide<br>égoutage 1<br>"KA5" |
| défaut<br>var+ventil<br>ation                |                                    |                               | M12.4<br>"act van                      |
| égoutage 1<br>"D1"⊣def<br>EO.3               | var_vent_                          | act_van<br>mod froid          | m_froid_<br>eq1"<br>M.0                |
| défaut<br>batterie<br>chaude                 |                                    |                               | production<br>égoutage<br>1 en cours   |
| égoutage 1<br>"KA41"-                        | def_bat_<br>chaud<br>$_{\tt cons}$ | prod en<br>cours              | "prod_eg1_<br>en_cours"                |
| MD100-                                       | temp_<br>salle<br>cons             |                               |                                        |
| MD104-                                       | humd<br>salle                      |                               |                                        |
| $MD104$ $\exists$ salle                      | cons<br>humd                       |                               |                                        |
| MD400-                                       | ouverture<br>van<br>froide         |                               |                                        |
| M10.0<br>démarrage<br>production<br>égoutage |                                    |                               |                                        |
| 1<br>"dem eg1"-<br>M11.3                     | demarrage<br>cycle                 |                               |                                        |
| arret<br>production<br>égoutage<br>1         |                                    |                               |                                        |
| "arret  arret<br>eg1"-                       | cycle                              |                               |                                        |

FC5 : Traitment entress analogiques

 $\overline{a}$ 

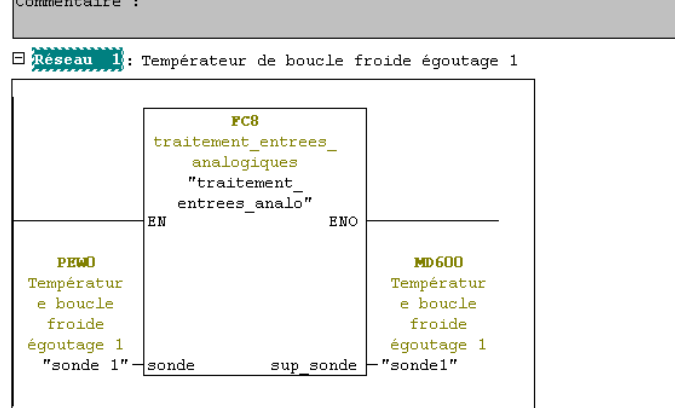

E Réseau 2: Températeur de boucle froide égoutage 2

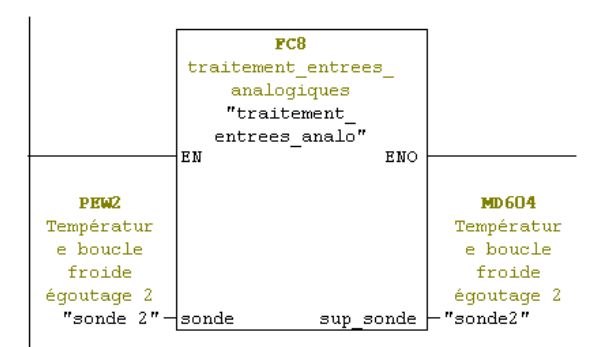

#### E Réseau 3: Températeur de ambiante démoulage

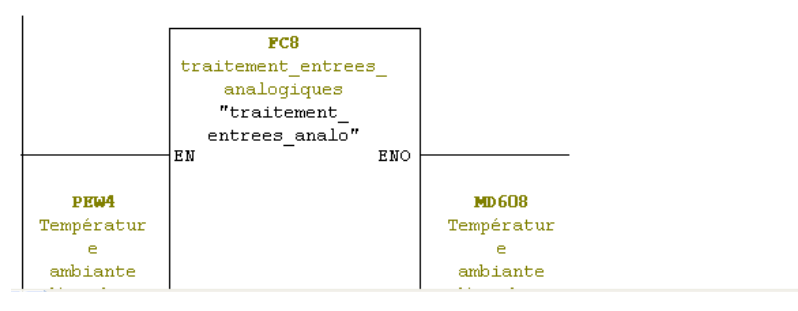

#### $\Box$  Réseau  $3$ : Températeur de ambiante démoulage

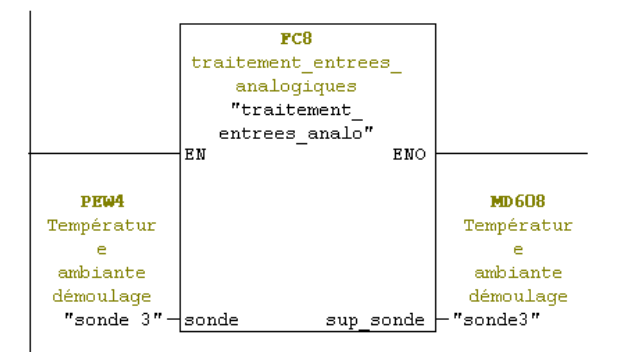

 $\boxdot$  Réseau 4 : Températeur de salage

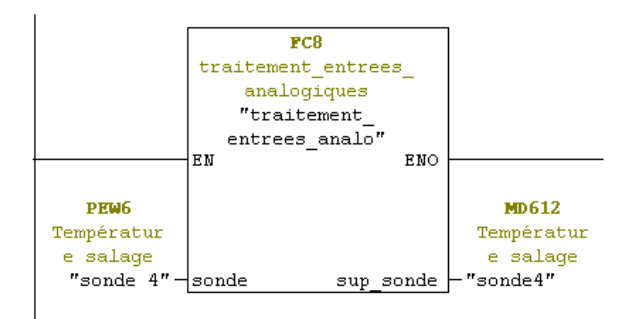

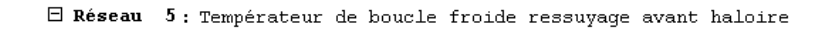

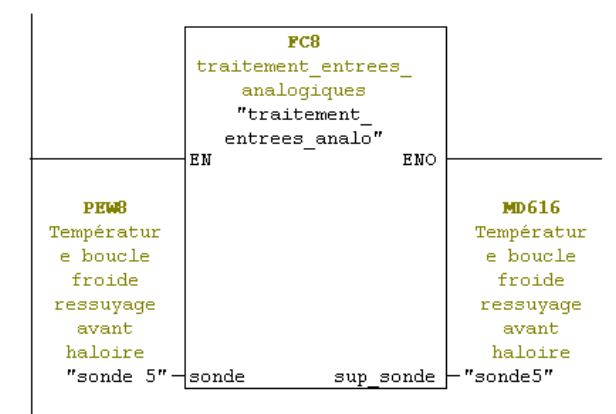

 $\Box$  Réseau 6 : Températur de séche égoutage 1

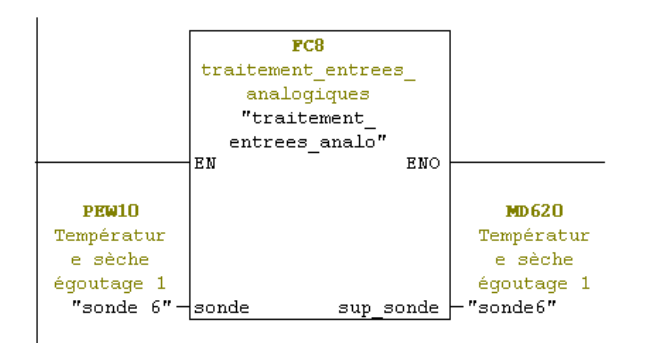

 $\Box$  Réseau 7: températur de egoutage 1

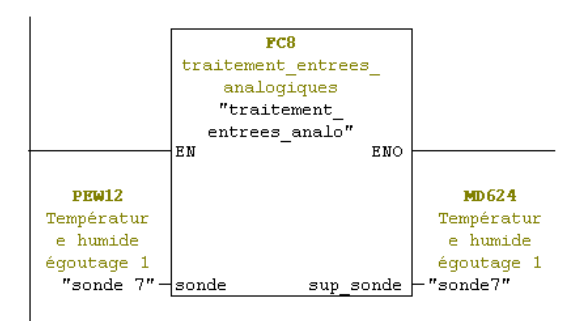

 $\Box$  Réseau 8 : temperatur de séche egoutage 2

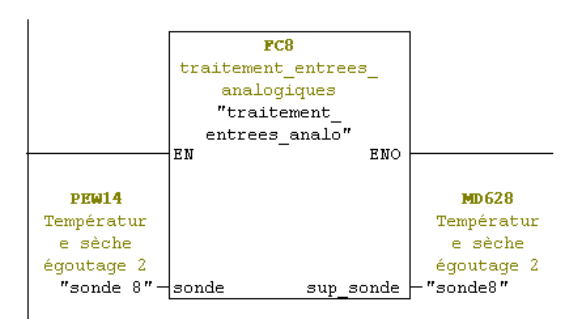

```
\Xi Réseau 9: Températur de humide égoutage 2
```
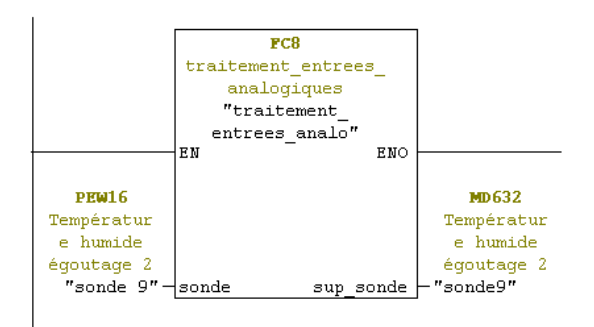

 $\Box$  Réseau 10: Tempértur de séche ressuyage avant haloire

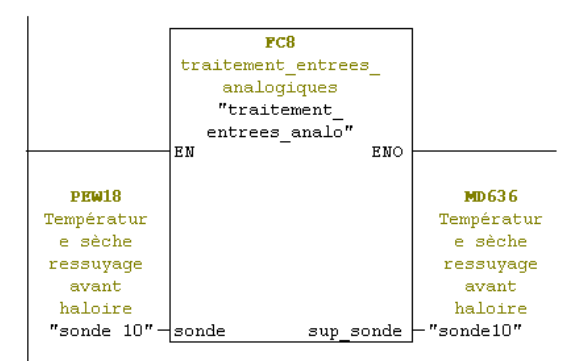

 $\Box$  Réseau 11: Températeur de humide ressyage avant haloire

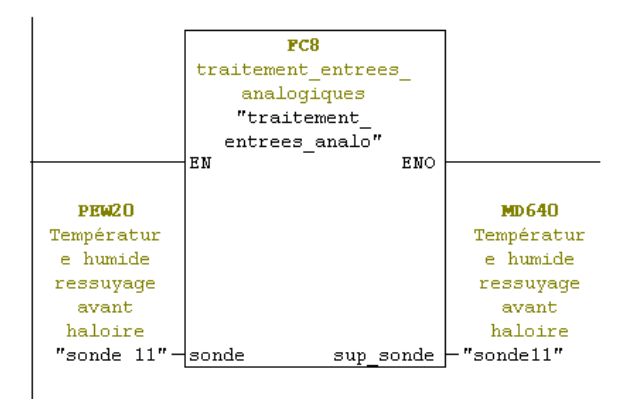

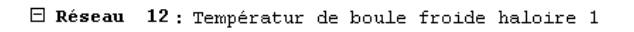

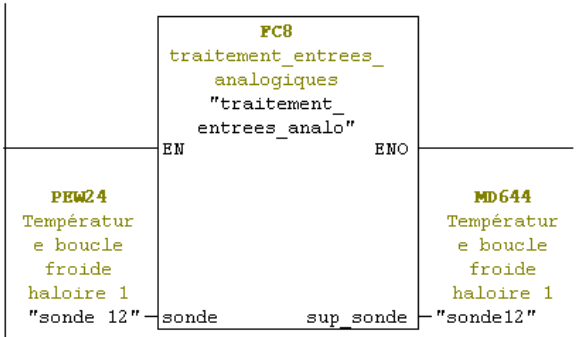

E Réseau 13: Températur de boucle froide haloire 2

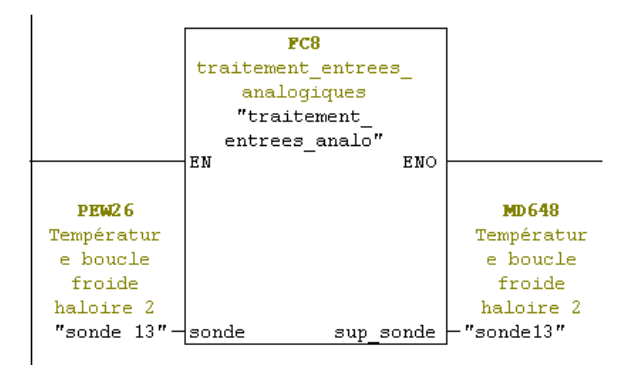

#### E Réseau 14: Températeur de boucle froide haloire 3

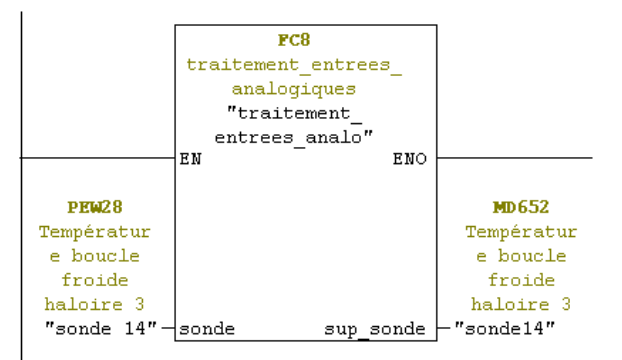

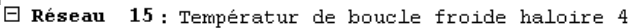

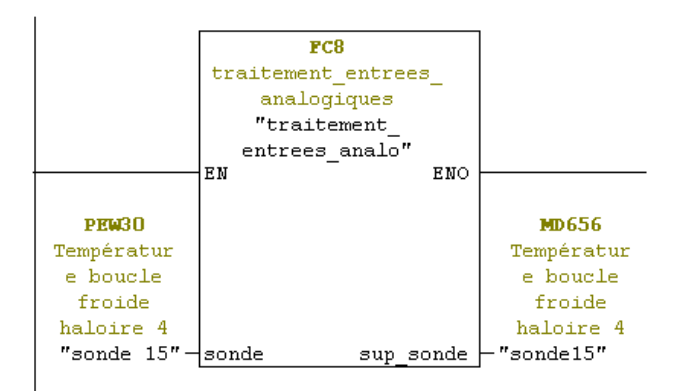

## E Réseau 10: Temperatur de boucle froide ressuyage avant emballage

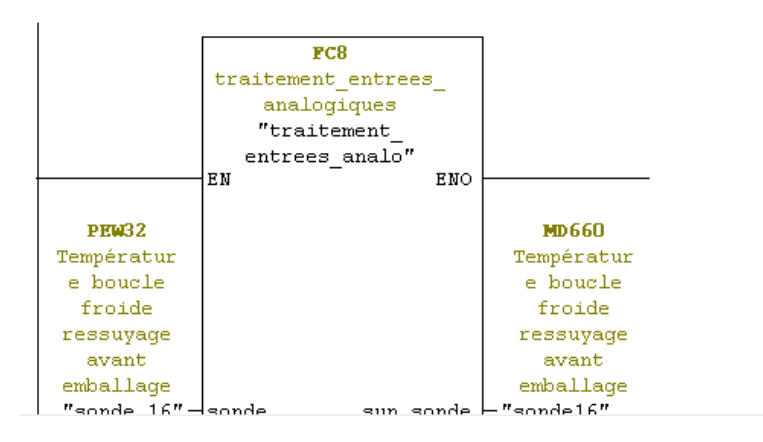

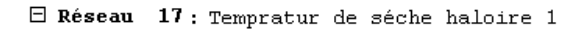

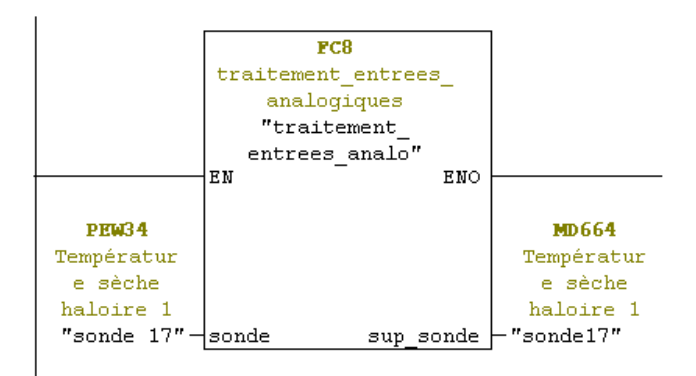

 $\Box$  Réseau 18 : Températur de humide haloire 1

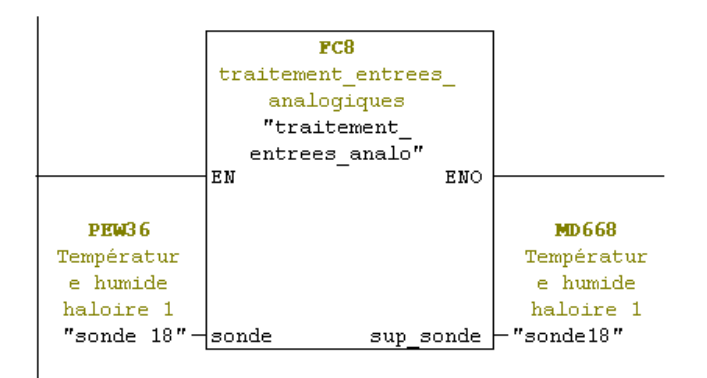

 $\Box$  Réseau 19: Températur de séche haloire 2

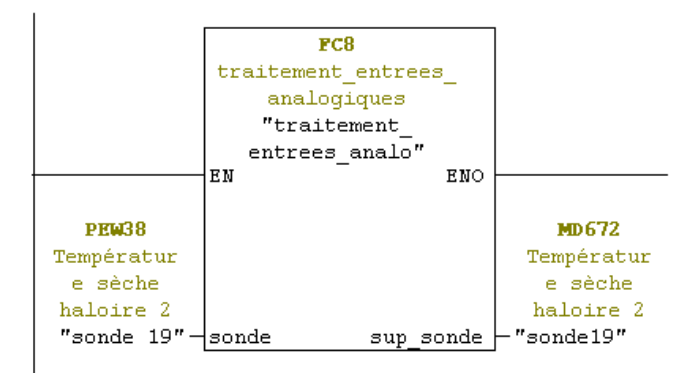

# $\boxdot$  Réseau 20 : Températur entrees analogiques

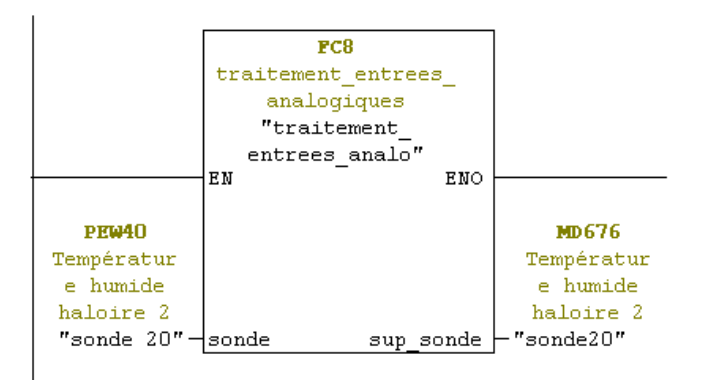

 $\mathsf{r}$ 

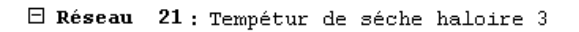

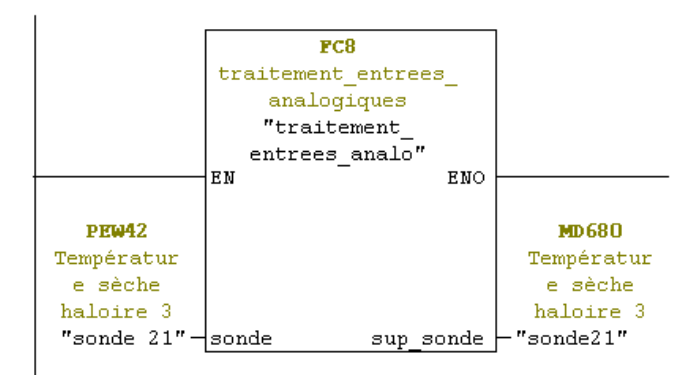

 $\Box$  Réseau 22 : Températur de humide haloire 3

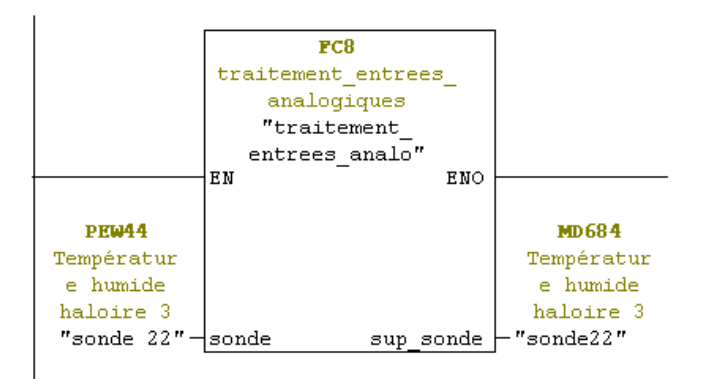

#### Annexe  $\Box$  Réseau 23 : Températur de séche haloire 4  $FC8$ traitement entrees analogiques  $\label{eq:opt1} \begin{minipage}{.4\linewidth} \textbf{r} \textbf{t} \textbf{a} \textbf{i} \textbf{t} \textbf{e} \textbf{m} \textbf{e} \textbf{h} \textbf{t} \textbf{I} \end{minipage}$  ${\tt entrees\_analo''}$ EN ENO **PEW46** MD688 Températur Températur e sèche e sèche haloire 4 haloire 4  $"sonde 23" -sonde$ "sonde23"  $\verb|sup_sonde|$

#### $\Box$  Réseau 24 : Températur de humide haloire 4

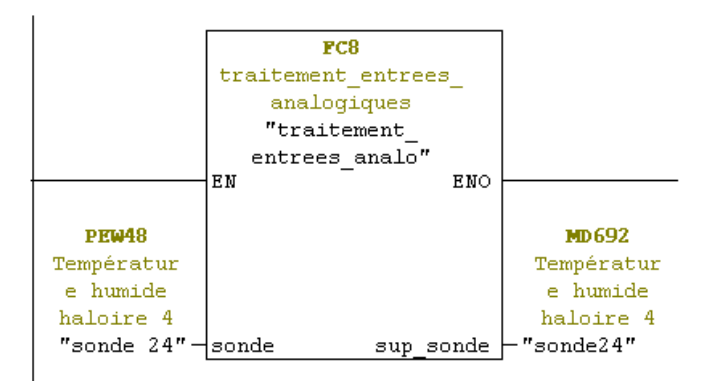

E Réseau 25: Températur de séche ressuyage avant emballage

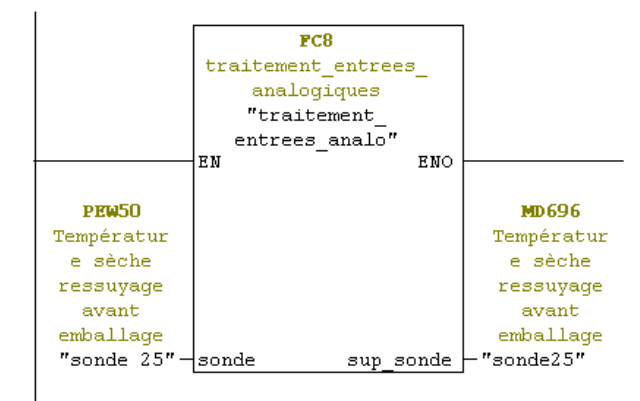

 $\boxminus$  Réseau 26 : Titre :

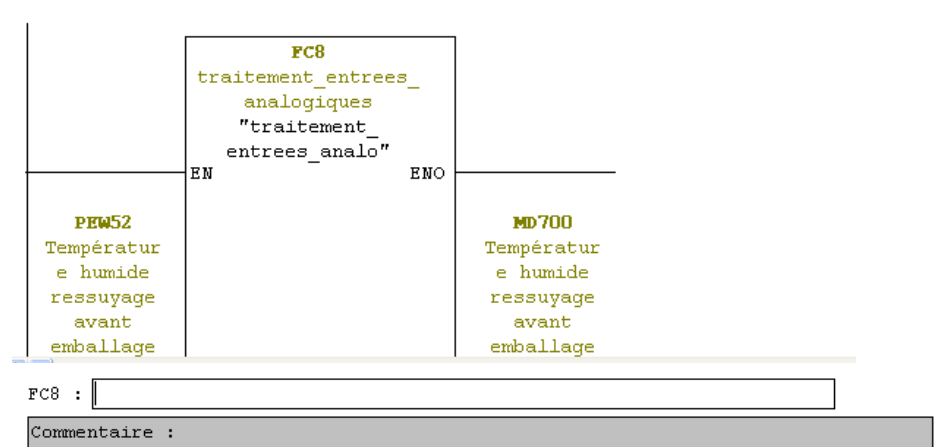

 $\Box$  Resear  $\Box$ : Titre :

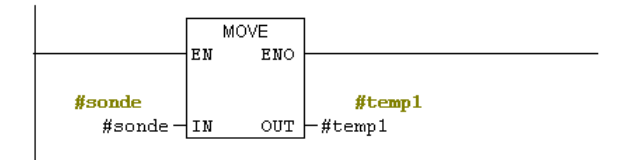

 $\Box$  Réseau 2 : Titre :

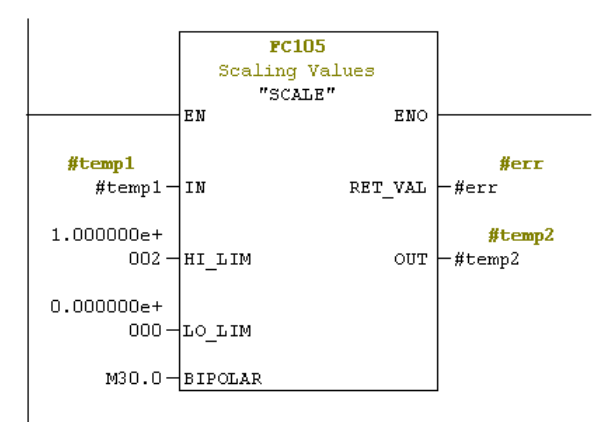

```
\Box Réseau 2 : Titre :
```
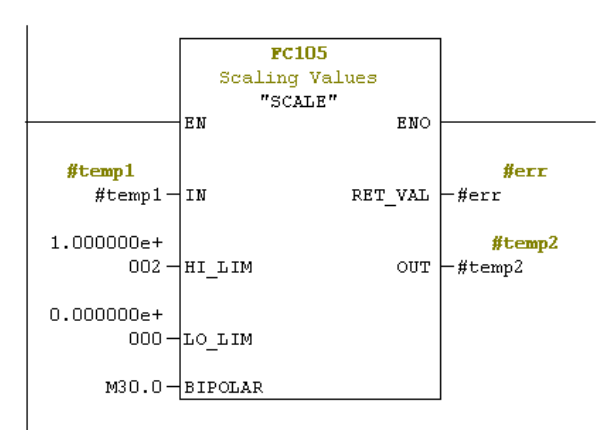

 $\Box$  Réseau  $3$ : Titre :

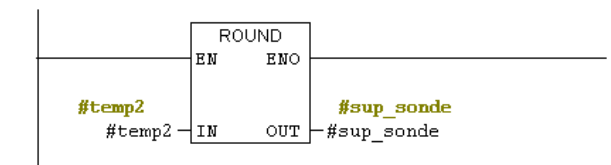

 $FC10$ : Traitement actionneur

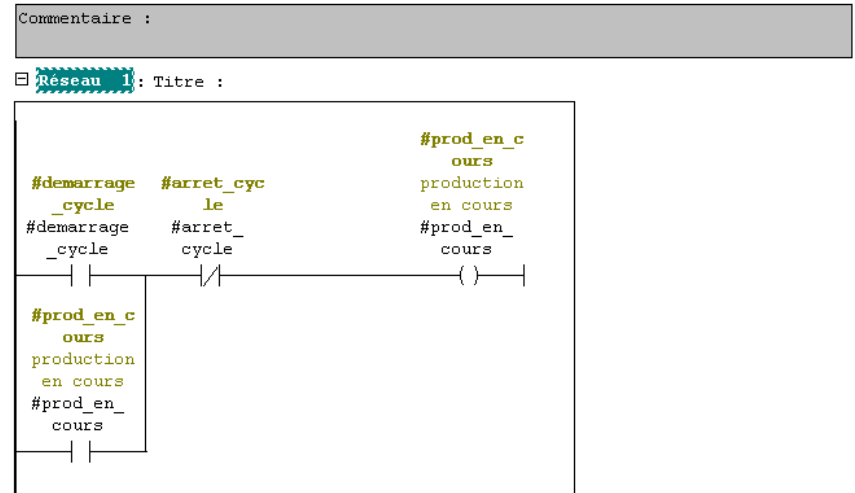
## Annexe

E Réseau 2: Titre :

|            | #var vent<br>def |            |
|------------|------------------|------------|
| #prod en c | variateur        | #rel venti |
| ours       | ventilatio       | relais de  |
| production | n en             | commande   |
| en cours   | défaut           | ventilatio |
| #prod en   | #var vent        | n          |
| cours      | def              | #rel venti |
|            |                  |            |
|            |                  |            |

 $\boxminus$  Réseau  $3$ : Titre :

| #prod en c | #circulate<br>ur en def<br>circulateu | #circul bo |
|------------|---------------------------------------|------------|
| ours       |                                       | uc         |
| production | r en                                  | circulateu |
| en cours   | défaut                                | r boucle   |
| #prod en   | #circulate                            | #circul    |
| cours      | ur en def                             | houc       |
|            |                                       |            |
|            |                                       |            |

 $\Box$  Réseau 4 : Titre :

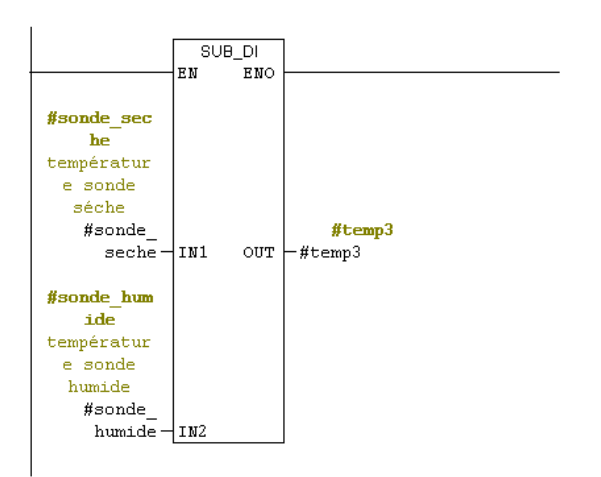

```
\Box Réseau 5 : Titre :
```
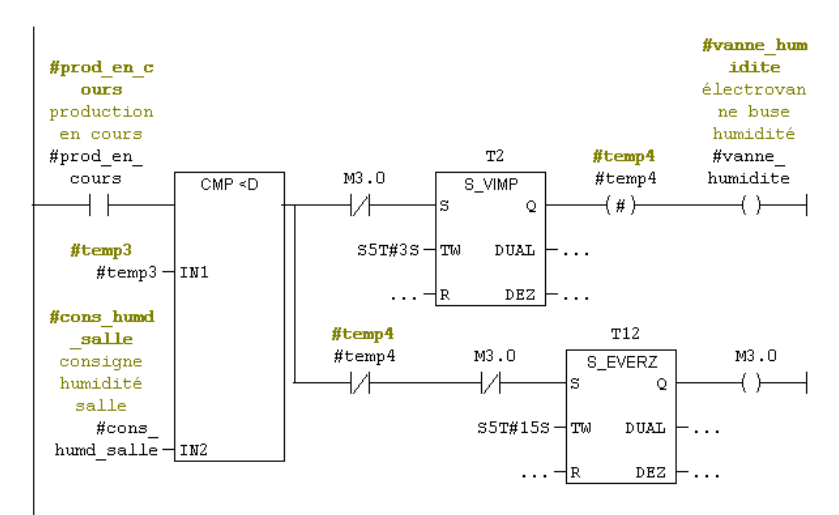

 $\Box$  Réseau 6 : Titre :

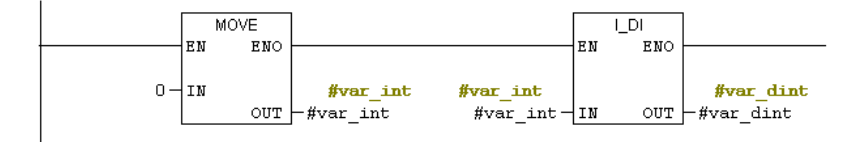

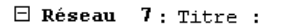

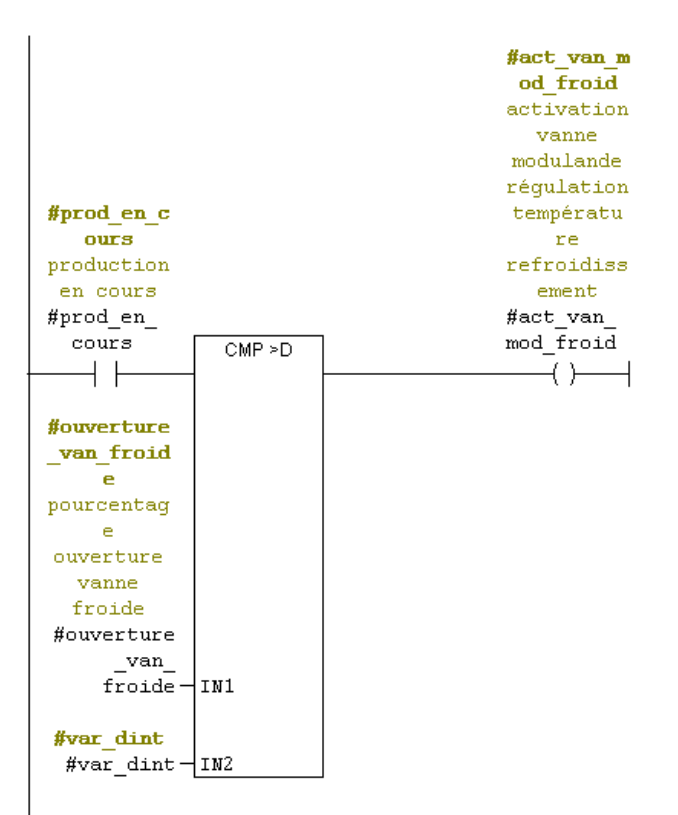

 $\boxminus$  Réseau  $8$ : Titre :

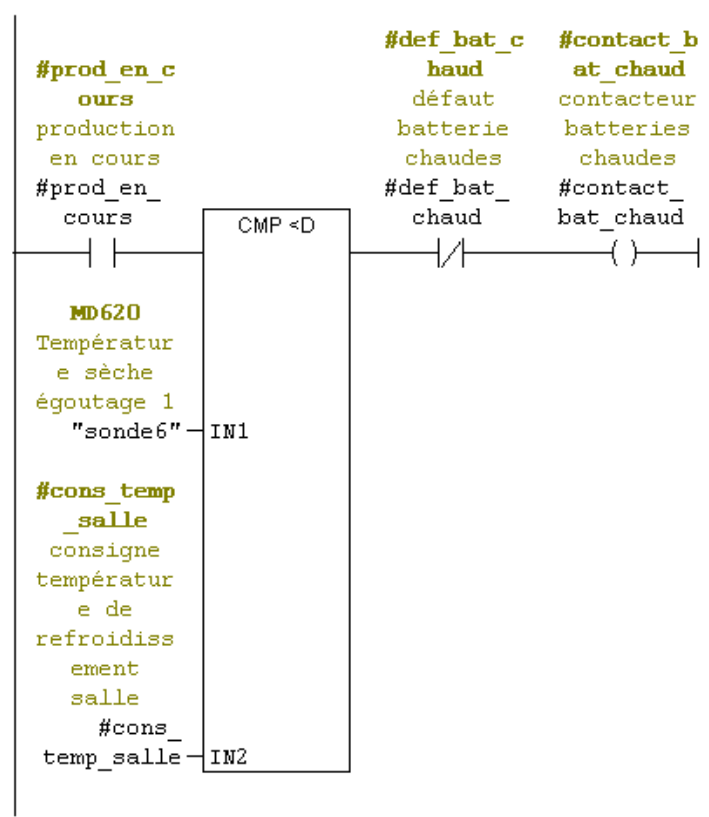